**8e JAARGANG NR. 57** December 1992 f 7.95

**MAGAZINE VOOR DE ACTIEVE** 

Uitneembaar BIOS-boekje<br>MemMan 2.42 Memman 2.42<br>
The saga continues!<br>
Kort & Krachtig<br>
EHBO: speltips<br>
Kort Nieuws uit BBS'en<br>
Lezersbrieven<br>
Art Gallery<br>
Nu digitale foto's<br>
Topkwaliteit!

**Beginners:<br>JOTTO: files op cassette** 

**Besprekingen:<br>
NGDD diskeditor<br>
Nederlandse spellen:<br>
Bozo's Big Adventure<br>
Frantix<br>
DIX<br>
ANGLANIA ANSI-editor, handig!<br>Transfer-printerlint<br>van scherm naar T-shirt** 

Listing:<br>FPLOT: Functie-Tekenaar

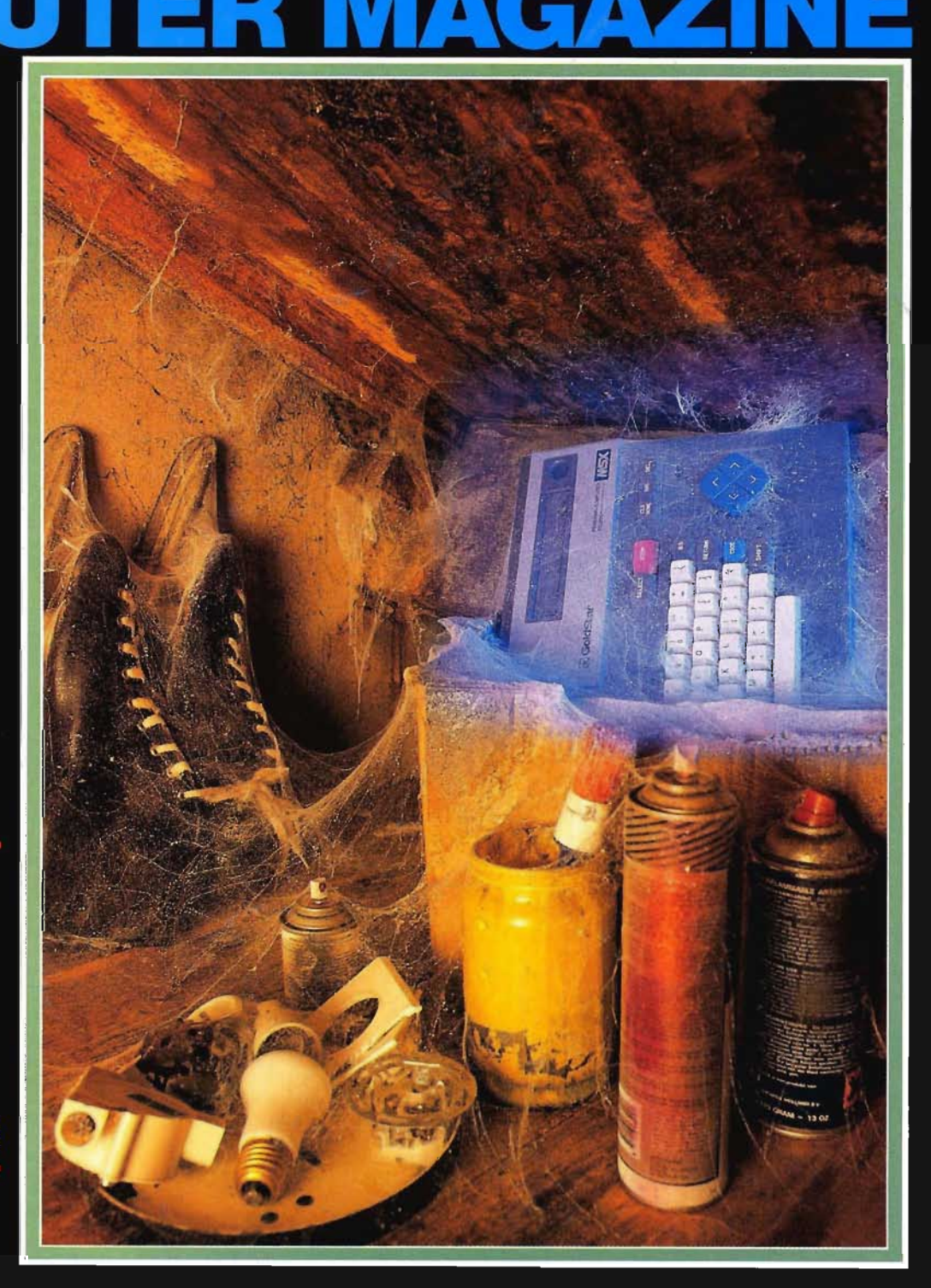

**MSX GEBRUIKER** 

 $(R)$ 

# **MCM's Programma Service**

**Alle programma's uit MSX Computer Magazine zijn ook op diskette verkrijgbaar. Maar op die disks staat vaak meer! Altijd een redactionele extra, maar vaak ook programma's die niet in het blad zelf verschenen zijn.** 

Diskette MD 56 zijn we weer trots op:

FPLOT, MCM's functieplottertje ook voor MSXl;

MemMan versie 2.42, het MSX Software Team weet van geen ophouden;

Jotto, een simpel woordraadspel als voorbeeld voor cassette-programmering, in vele versies;

De vele Kort & Krachtig-listings: Sneeuw, Kerst, Balk2, MCM, TweedeGraads, TxtPrnt en de schandelijke Wan Wan, die het einde van de échte OneLiner inluidt.

ICP/7, ons invoer-controle programma.

Bovendien, alleen op disk: de schermen uit de Art Gallery!

### **Verzameldiskettes**

MCM heeft een viertal verzameldiskettes samengesteld. The best of MCM. als het ware. Onze beste spellen, utilities, toepassingen en grafische schermen uit de Art Gallery. Uit alle jaargangen hebben we de programma's en bestanden bij elkaar gesprokkeld.

Ook deze diskettes verkopen we in de programmaservice, voor de nieuwe lage prijzen. En wie de hele set in één keer bestelt, die betaald slechts vijfendertig gulden, in plaats van f 40. De bestelnummers zijn:

MCM-TI voor de utilities; MCM-G1 voor de spellen; MCM-WI voor de toepassingen en MCM-AI voor de Art Gallery.

De totale set bestelt men onder bestelnummer MCM-SI.

### **Overzicht**

Ook in de vorige nummers boden we u cassettes en diskettes met alle gepubliceerde programma's aan. Deze kunt u nog bestellen. Hieronder treft u een greep aan uit de beschikbare cassettes en diskettes. Opgelet: na MCM 42 zijn er geen cassettes meer gemaakt. Vanaf disk 43 - die bij blad 44 hoort - zijn er alleen nog maar diskettes beschikbaar. Nog iets om op te letten: disk 54 bestaat niet, die is nimmer verschenen.

Met MC/MD 34 bieden we: Vuurwerk, zonder kruitdampen prachtige vuurpijlen op uw beeldscherm; Life, het bekende wiskundige spel in speciale MSX-uitvoering waarbij de cellen door vlammen zijn weergegeven, onder de naam BosBrand; Kerstkaart, een serie van drie MSX I grafische hoogstandjes; WeWish, oftewel Kerstmu-

### **ONZE PROGRAMMA'S GEBRUIKSKLAAR OP DISKETTE**

ziek: We Wish You a Merry Christmas en nog eens drie andere kerstliedjes, waar we in het blad geen ruimte voor hadden.

Verder de Kort & Krachtig listinkjes, met onder meer een bloemlezing uit de haardvuren en uit de Lezers Helpen Lezers een patch voor de Canon T22A printer voor Ease. Bovendien, alleen op diskette, schermen uit MCM's Art-Gallery!

MC/MD 36 bestaat uit: Fiscus90, uw aangifte makkelijk gemaakt; AxelF, machtige muziek voor het FM-PAC; PadKey, een programma om het Philips tekentableau als alternatief toetsenbord te gebruiken; uit de trukendoos: Breedte, Tstprt en Beeper; de vijf programma's uit het Achter de schermen van MSX artikel; het voorbeeld bij 'Gebruikers-vriendelijk programmeren' en de Lezers Helpen lezers listings Intlac5, Seppat2 en Effi. Bovendien, alleen op diskette, schermen uit MCM's Art-Gallery!

MC/MD 38 bevat: CHARED, de Illustratieve Character Editor; de vijf listings bij het Achter de schermen van MSX artikel; de Kort & Krachtig programmaatjes: Blokken, Zadel, Tikken en MCMCM; LFILES, een handige utility onder MSX-DOS en het HALOS-hulpprogrammaatje. Bovendien, alleen op diskette, schermen uit MCM's Art-Gallery'

MC/MD 40 bevat: DiaShow, een programma om scherm acht plaatjes tot een fraaie presentatie te verwerken; alle muziekjes uit het artikel Computergeluid en Muziek; Viper, muziek voor de FM Panasonic Amusement Cartridge; de trukendoos-listings; Datab, het voorbeeld-programma waarmee u gegevens kan invoeren en de listings uit de ML-cursus. Bovendien, alleen op diskette, schermen uit MCM's Art-Gallery!

Cassette/diskette MC/MD 42 omvat: MOVMAK en MAKDAT, een animatieprogramma met voorbeeld. PRINTAT, een simulatie van het PRINT AT commando. CIRGAM, het spel met de cirkels. KNIPPRAS, DRIED, KRUL, DISKAN, GEMEEN en AGAME, oftewel een aflevering van K&K. Bovendien, alleen op diskette, schermen uit MCM's Art-Gallery'

MD 44 omvat: Versie 2. I van de Memory Manager van het MSX Software Team, met TL, TK en TV. Daarnaast natuurlijk verschillende Kort&Krachtigjes, de voorbeelden van MDL-lib en het MSX Schermen verhaal en de cheaters uit de EHBO.

Disk MD 46 bevat: Versie 2.30 (met TL.COM versie 2.31) van de Memory Manager van het MSX Software Team die met ingang van MCM nummer 49 versie 2.2 op deze schijf vervangt, de voorbeelden uit 'Pointers in Basic' en 'SOUND effects', de programma's uit de Lezers Helpen Lezers, het MSX2+ verhaal en het Barcode verhaal. En, alleen voor MSX2+ videochips, enkele fraaie schermen gedigitaliseerd met de Sony HBI-VI digitizer.

Disk MD 48 biedt u: RUSSlA, het uiterst verslavende spel voor MSX2 en hoger, een echte aanrader; de zeven Kort & Krachtig listings, onder meer de 'onmogelijke' figuur en 4096 in machinetaal, om alle MSX2+ kleuren snel op het scherm te toveren; DSKTST, het programma bij het disk-artikel in dat nummer; de voorbeelden bij de ML-cursus en de schermen uit MCM's Art Gallery. Deze disk bevat ook de nieuwste versie van MST's Public Domain project Mem Man.

MD 50 bevat onder meer Japans materiaal: PMARC en PMEXT, tezamen een heel fraaie Japanse PO

### **Bestellen**

Bestellen kan men alleen middels de bestellijst uit de LezersService. Alleen een giro-overschrijving met daarop uw bestelling is niet afdoende, gezien de hoeveelheid bestellingen die we moeten verwerken. Stuur dus altijd ook de bestellijst mee.

**•** 

Een MCM disk kost slechts f 12.50, een cassette moet f 7,50 opbrengen, maar vergeet u niet de vaste verzendkosten op te tellen op de bestelpagina? Voor abonnee's geldt een extra korting van vijf procent.

archiveer-set waarvan de handleiding vertaald te vinden was in MCM 51; Balloon Punch, een eenvoudig Japans PO-spel; SCHUIF, een puzzelspel dat u uren bezig zal houden; De MIDI-voorbeelden uit onze nieuwe cursus; NOSYS, om de attributen van DOS 2.20 systeembestanden naar uw hand te zetten;

het Turbo-Pascal programma "Bezier"; de voorbeelden uit de zevende aflevering van onze ML cursus; een voorbeeld bij jANSI en het cheat-programma uit de E.H.B.O.

MD 52 heeft als inhoud: het spel bij het artikel omtrent de ASCII C-compiler; het in machinetaal geschreven spel Switch, ook voor MSX I; en een reeks MemMan TSR's. Bovendien, alleen op disk: de schermen uit de Art Gallery!

MD 53 biedt: SCRODUMP, een screendumper voor onder MemMan, uitgevoerd als TSR; een hele reeks Kort&Krachtig listinkjes: 65536, KleLog, Supdel met varianten, Klokje, KKortst, Balk alsmede Patroon en varianten en ICP/7, ons invoer-controle programma. De extraatjes zijn: FONTS.TSR, een TSR om tussen de normale MSX-tekens en het wat vettere FAC-font te kunnen schakelen; MIDI-KLAV.TSR, waardoor met het Philips klavier en Music Module een MIDI-instrument bespeeld kan worden, zoals een synthesiser-module en een aantal SIMPL-samples, digitale muziek voor de in MCM 50 gepubliceerde SIMPL-interface. Bovendien, alleen op disk: de schermen uit de Art Gallery!

MD 54 bestaat niet, door een misverstand bevatte MCM 55 geen listings.

MD 55 omvat: Doolhof, de MSX2 spellisting van een gratisch grapje; Master Mind: het bekende spel in zowel MSXI als MSX2 uitvoering; MCMBASE: het basisprogramma voor een Random Access database; MSX Paint IV: heel speciaal Public Domain tekenprogramma, aanrader van de bovenste plank! Verder, de vele recursie-listings in Basic en Pascal, die bij het artikel in MCM 55 (het vorige nummer) horen en bovendien, alleen op disk: de schermen uit de Art Gallery!

### **Copyright**

Mogelijk ten overvloede wijzen we er nog maar eens op dat MCM-listings géén Public Domain zijn. Het is niet toegestaan om MCM-programma's in een BBS'en of PO-bibliotheek op te nemen. Wie dat wel doet maakt zich schuldig aan een inbreuk op het copyright van zowel Aktu Publications als dat van de afzonderlijke auteurs.

### **MSX COMPUTER MAGAZINE**

is een uitgave van Aktu Publications b.v. Amsterdam

### **Uitgever**  Wammes Witkop

**Redactieadres**  MSX Computer Magazine Postbus 2545 1000 CM Amsterdam Tel.: 020 - 624 26 36, fax: 020 - 624 Ol 89

### **Hoofdredacteur**

Wammes Witkop

### **Redactie**

Max Barber, David Boelee, Paul te Bokkei, Ronaid Egas, Hans Niepoth, Harry van Horen, Loek van Kooten, Markus The, Edgar Hildering, Lies Muller, Mathijs Perdec, Kees Reedijk, Hayo Rubingh, Ries Vriend, Robbert Wethmar, Ramon v.d. Winkel.

### Vragen telefoon **redactie**

Het 'vragenuurtje' op donderdag bestaat niet meer. Heeft u vragen omtrent de inhoud van het blad, dan kunt u op dinsdag en vrijdagmiddag tussen 14.00 en 16.00 uur bellen, tel. 020-624 26 36.

### **Acquisitie**

Robert Lie Tel.: 020 - 624 99 69 Niet bedoeld voor I/O'tjes

### **Lezersservice**

Voor het bestellen van cassettes en diskettes kunt u de bestellijst elders in dit blad invullen en opsturen naar: Aktu Publications b.v. LezersService Postbus 2545 1000 CM Amsterdam

**Vormgeving**  Marièlle Mink

**Fotografie**  Jan Bartelsman

**Cartoons**  Eddie Aarts Fonts + Files - Haarlem

### **Zetwerk & lithografie**  Perscombinatie Produkties - Amsterdam

**Druk**  Tij! Offset - Zwolle

**Distributie**  Beta Press/van Ditmar Gilze Tel.: 01615 - 7800

### **Toegezonden materiaal**

Tenzij uitdrukkelijk anders overeengekomen heeft MCM het recht om vrijelijk te beschikken over alle haar toegezonden materiaal.

### **Abonnement**

Hfl. 60,-/Bfr 1200 voor 8 nummers. Buiten de Benelux: f 85,-. Het abonnement kan elk gewenst moment ingaan (zie de bon elders in dit blad) en wordt automatisch verlengd, tenzij 6 weken voor vervaldatum schriftelijk is opgezegd.

Voor vragen omtrent abonnementen kunt u ons bereiken op maandag, woensdag en vrijdag van 13.00 tot 15.00 uur, 020-639 00 50

### **ISSN 0925.9082**

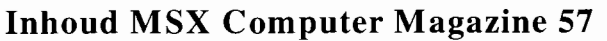

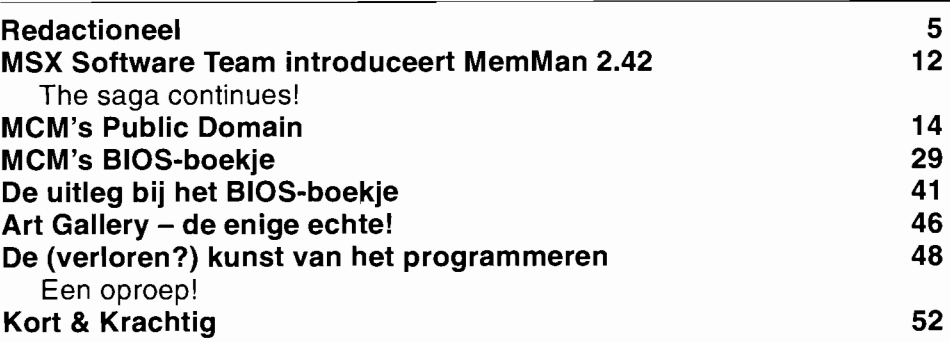

### **Beginners**

### **JOTTO: Bestanden op cassette**

### **Besprekingen**

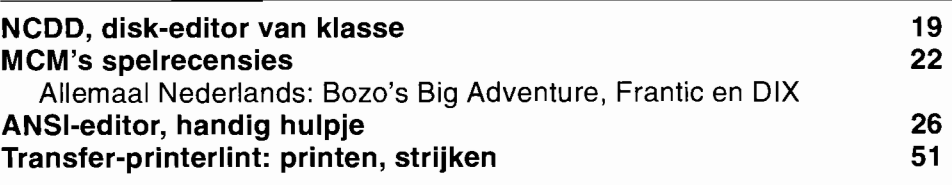

 $\cdot$ 

6

**10** 

### **Listings**

### **FPLOT, MCM's functie-tekenaar**

### **Rubrieken**

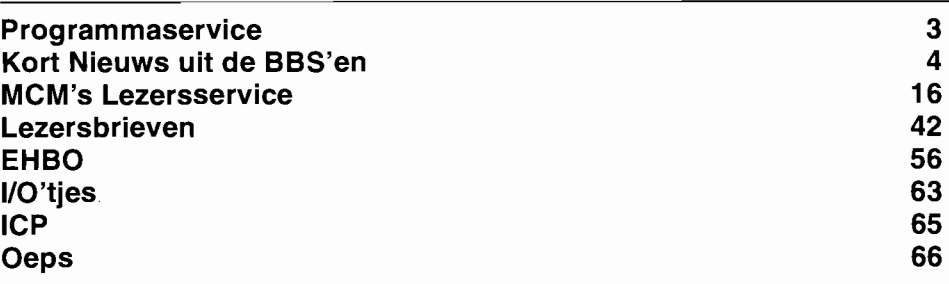

Uiterste zorg wordt besteed aan het vervaardigen van dit blad, desondanks zijn fouten niet uit te sluiten. De uitgever kan derhalve niet aansprakelijk zijn voor eventuele fouten in artikelen, programma's of advertenties.

Overname van artikelen of andere redactionele bijdragen is slechts toegestaan na voorafgaande schriftelijke toestemming van de uitgever.

Tenzij uitdrukkelijk anders overeengekomen heeft de redactie het recht om vrijelijk te beschikken over alle haar toegezonden materiaal.

© Copyright, 1992 by Aktu Publications BV, alle rechten voorbehouden.

# • **BBS nieuws**

**Deze rubriek bevat nieuws die we uit de MSX BBS'en verzameld hebben, zodat ook nietmodem bezitters op de hoogte kunnen blijven van nieuwe ontwikkelingen.** 

**AI het nieuws in deze rubriek is afkomstig van BBS'en die overdag, tijdens kantooruren, online zijn. BBS'en die alleen 's avonds bereikbaar zijn kunnen hun nieuws het beste op één van de 24-uur systemen plaatsen.** 

### **DF**

Met dit programma kan eenvoudig een backup van een diskette of harddisk worden gemaakt. Doordat dit stukje gereedschap een disk omzet naar een aantal bestanden en deze vervolgens met een inpakroutine - lees PMARC bewerkt, past de backup op vrij weinig diskettes. Zo is het mogelijk om vier diskettes te backuppen op één enkele diskette!

DF is een public domain programma van SunSoft, en alleen geschikt voor MSX-DOS 2.

Bron: The Games BBS Tel.: 04120-40358

Wie overigens op zoek is naar muziek voor zijn - of haar -MSX kan ook goed terecht bij The Games BBS. Er zijn behoorlijk veel muzieknummers te vinden voor onder andere Soundtracker en Pro Tracker.

### **NBBBS**

**\_.** 

NBBBS is een nieuw samenwerkingsverband tussen sysop's. Doelstellingen zijn het uitwisselen van informatie, het oplossen van specifieke BBS problemen en zorgdragen voor goede PD software in de BBS'en.

Het NBBBS is gesplitst in een tweetal afdelingen, namelijk

> MCM SCHUIMT BBS'EN AF

de 'music group' voor muziekliefhebbers en de 'programmers group' voor programmeurs.

Iedere sysop kan zondermeer lid worden van de NBBBS, hieraan zijn geen kosten verbonden. Er is inmiddels een lijst samengesteld met BBS'en die zijn aangesloten bij deze vereniging, deze lijst en verdere informatie over de NBBBS zijn onder andere in onderstaand BBS op te vragen.

Bron: Dr. Line Tel.: 05486-19412 lijkheden van de R800 processor. Verder wordt er vermeld dat deze generator ook op een 'gewone' MSX2 behoorlijk snel zijn fractals op het scherm kan plaatsen.

Met de screendumper ten slotte is het mogelijk om scherm 8 of 12 op een MSX printer af te drukken. Vooral het feit dat ook scherm 12 afgedrukt kan worden, is vrij uniek.

De graphical utilities zijn voor f 15,- bij Xelasoft te verkrijgen.

Bron: Sunrise BBS Tel.: 045-245910

### **Stand M.S. actie**

In de vorige MCM gaven wij u de stand door van de M.S. actie, inmiddels is deze echter alweer gewijzigd. Momenteel  $-20$  september  $-$  is er zo'n kleine  $\hat{f}$  80.449,- binnengekomen op giro 2827142. In totaal heeft dit BBS maar liefst 1337 user's, een enorm aantal lijkt ons.

De laatste versie van TED  $-$  versie 2.65  $-$  is gemakkelijk van Jos-Tel te bestellen door

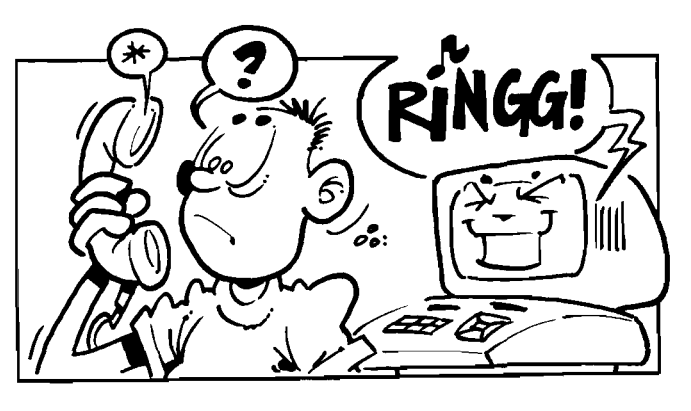

### **Graphical Utilities**

Xelasoft heeft een disk uitgebracht met een aantal handige hulpprogrammaatjes zoals screenconverters, een fractalgenerator en een screendumper. Met de screenconverters kunnen screen 8 schermen worden omgezet naar screen 12 schermen en vice versa - dus van scherm 12 naar 8.

De fractalgenerator valt op omdat deze op de turbo R gebruik maakt van de moge-

.t . **s** *,w'* kt 5 "0

overmaking van f 50,- op bovenstaand gironummer o.v.v. TED 2.65. Met het aanschaffen van TED koopt men niet alleen een goede tekstverwerker, maar steunt men tegelijkertijd de M.S. aktie.

In deze nieuwste TED-versie is onder andere een mogelijkheid in gebouwd om vaste paginagrenzen in de tekst te plaatsen. Daarnaast is het indelen van alinea's is verbeterd zodat men minder lang

### **Public Domain?**

Op veel BBS'en treffen we verschillende listing's uit MSX Computer Magazine aan. Ook de inhoud van de verscheidene MCM diskettes kan van een aantal BBS'en worden 'downgeload'.

Of het op een misverstand berust, weten we niet, maar de listings uit MCM en de disk zijn *geen* public domain, freeware of shareware.

We zouden de beheerders van de BBS'en dan ook vriendelijk willen verzoeken alle MCM spullen te verwijderen, wie de listings uit MCM wil hebben kan de diskette bij de lezersservice bestellen.

hoeft te wachten dan bij de oudere versies. Ook het Kanji probleem van Japanse computers is opgelost, TED schakelt automatisch over naar de standaard MSX karakterset.

Bron: M.S. BBS Jos-Tel Tel.: 05149-1837

### **Norton voor MSX?**

Wie met een PC werkt, kent de Norton Utilities waarschijnlijk wel. Een soortgelijk programma met dezelfde naam is nu ook voor MSX verkrijgbaar, alleen geloven we niet dat deze versie door de 'echte' Peter Norton is geschreven, zoals het programma vermeld. Met dit stukje software is het mogelijk om diskettes te repareren, bekijken en editten. Ook de harddisk worden door de Norton Utilities voor MSX goed ondersteund.

Het programma bevat vrij veel mogelijkheden, het is alleen jammer dat de door ons bekeken versie 3.10 zo nu en dan werd onderbroken door een foutmelding.

Wie geïnteresseerd is kan het programma bij onderstaand BBS downloaden.

**at·** ..... . .

Bron: Maestro's Board Tel.: 08356-32696

# **Roddelnichten**

Het lijkt wel dat hoe kleiner het MSX-wereldje wordt, hoe meer er geroddeld wordt. Geruchten, achterklap en soms naar ik vrees zelfs bewuste leugens zijn aan de orde van de dag.

In het verleden heeft die mentaliteit al heel wat schade aangericht. En nu is dat niet anders. Sommige roddels kunnen waarheid worden. Zoals het geroezemoes, de laatste anderhalve maand, dat zowel MSX Computer Magazine als MSX Club Magazine er mee op zouden houden. En verdomd, dit keer hebben de roddelnichten nog gelijk gekregen ook: MSX Club België-Nederland stopt inderdaad, nadat ze de lopende jaargang hebben afgerond. Met al die geruchten durven ze het niet meer aan om acceptgiro's voor het komende jaar te verzenden, ze vrezen dat er te veel abonnees - kopschuw door deze quatsch - zullen afhaken. Dat zou het faillissement van de Club betekenen, hetgeen ze niet willen riskeren. Want dan worden juist de trouwe leden die wel betalen de dupe.

Ik ben daar ronduit woedend over. Enkele kwaadsprekers, gecombineerd met de nodige goedgelovige zielen die alles na-papegaaien, hebben kans gezien om onze confraters - de Belgen, zoals we ze intern nog altijd noemen - over de kop te jagen. Het andere blad is er straks niet meer. En hoe groot de schade voor MSX Computer Magazine zal zijn - want ook wij voelen dergelijke laster wel degelijk - is nog maar de vraag. De heren worden bedankt, ook namens Frank Druijff en zijn team, die met MSX Club Magazine toch al jaren een goed blad op de markt hebben gezet.

En ergens denk ik, dat het blijkbaar toch een typisch Nederlands trekje is. Om neer te halen, wat je zelf niet kan overtreffen. Om anderen zinloos schade te doen, middels een soort niet fysiek vandalisme. Want dat is het uiteindelijk wel: zinloos vernielen. MSX Club Magazine is nu inderdaad kapot. Tevreden?

Maar ik garandeer u, dat ook in 1993 er nog een kwaliteitsblad op de MSX -markt actief zal zijn. Want dit brengt de onderhandelingen tussen de mensen van de Club en onszelf alleen maar in een stroomversnelling. We waren al enkele maanden heel stilletjes in gesprek over mogelijke vormen van samenwerking, of zelfs samengaan. Want beide bladen zagen de markt natuurlijk steeds smaller worden.

Het is nu eenmaal een feit: er zijn steeds minder actieve MSX' ers. En minder MSX' ers, dat betekent een lagere oplage, minder abonnementen en op de lange duur: geen echt MSX-tijdschrift meer. Jammer, maar daarom niet minder waar.

Eén manier om dat onprettige moment zo lang mogelijk uit te stellen zou een samengaan van beide bladen kunnen zijn. Of een overname, waarbij de ene titel geheel opgaat in de andere. Dat vergroot de basis weer, waarna je een tijdje verder kan. En zoals ik al zei, daar waren we al over in gesprek.

De huidige ontwikkelingen zullen dat gesprek alleen maar versnellen. Want wat er ook gebeuren zal, de aanzienlijke expertise die de Club heeft, onder andere met de eigen producten zoals Game Builder, mag niet verloren gaan voor MSX'end Nederland. De enige oplossing is dan ook samenwerking. En die zal er komen, dat beloof ik u plechtig.

Wammes Witkop

MSX Computer Magazine nummer 57 - november 1992

### **REDACTIONEEL**

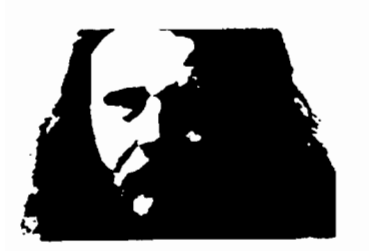

# **Bestanden op cassette**

**Wat? Geen aandacht voor MSX1? Geen aandacht voor cassette-gebruikers? Dat laten we niet over onze kant gaan. Een heel artikel voor beginnende programmeurs, boordevol voorbeelden, helemaal toegespitst op die MSX1 met alleen een nederige cassetterecorder.** 

**Overigens, deze tekst is een bewerking van materiaal dat eerder als PBNA-cursus is verschenen. Met dank aan de PBNA voor de vriendelijke toestemming er weer uit te mogen putten.** 

Als u uw computer uit zet, dan gaat alle informatie in het geheugen verloren. Wat uw programma's betreft is dat niet zo ernstig, want u heeft ze vast en zeker wel met een SAVE of CSAVE opdracht weggeschreven. De volgende keer dat u ze nodig heeft hoeft u alleen maar te laden, en alles is weer aanwezig. Maar het komt vaak voor dat er bij een programma ook gegevens horen.

### **DATA regels**

Vaak kan dat worden opgelost door deze gegevens in DATA regels op te nemen en dan vervolgens in variabelen in te lezen. Dat werkt op zich uitstekend, als het om kleine aantallen vaste gegevens gaat. Toch heeft dat ook zo zijn nadelen.

In feite is de informatie dubbel aanwezig in het computer-geheugen, één keer in de programma-tekst zelf als DATA, en nog een keer als variabele. Al met al kost dat meer geheugen dan eigenlijk nodig is.

Ook is het niet simpel om even snel een wijziging aan te brengen in de gegevens die in DATA regels staan. Althans niet door het programma zelf, om iets te veranderen moeten we het programma zelf wijzigen. Nog een nadeel: de informatie in DATA regels staat in een vaste volgorde, het is niet mogelijk om even snel een andere sortering door een programma te laten maken en die dan op te bergen.

Gelukkig is er ook een andere manier om informatie op te slaan. Net zoals het mogelijk is om programma's op een cassette te

### BEGINNERS-HOEKJE: MSX1 MET CASSETTE

zetten en te bewaren, kunnen we dat ook met andere informatie doen. Overigens, diskdrives zijn natuurlijk nog veel makkelijker en sneller, maar dan gaan we dit keer nu eens net niet op in. Puur voor cassette-gebruikers is dit keer het motto!

### **Bestanden**

Het bewaren van informatie gebeurt in zogenaamde bestanden, waarin de computer schrijft wat wij hem opdragen. Het lijkt eigenlijk veel op de manier waarop we allerlei informatie op het beeldscherm laten afdrukken, want met een iets andere vorm van het PRINT commando kunnen we zowel allerlei variabelen als constante waarden op een cassettebandje laten schrijven.

Eerst maar een voorbeeld:

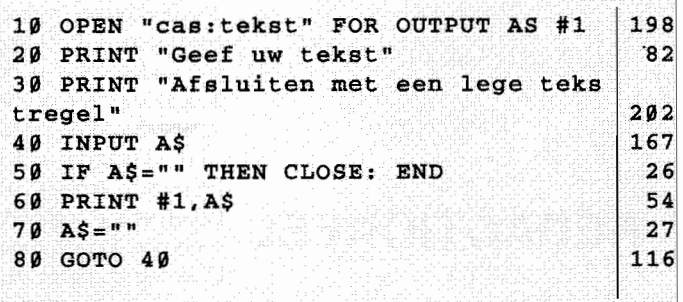

Dit programma is een simpel, maar werkend voorbeeld hoe het mogelijk is om teksten rechtstreeks vanaf het toetsenbord op cassette te zetten. Eigenlijk komen we maar één speciaal commando voor die bestanden tegen: OPEN. Het formaat daarvan luidt:

### OPEN bestandsnaam FOR richting AS #kanaalnummer

waarbij bestandsnaam een vrij te kiezen naam is van op zijn hoogst zes letters. Het voorvoegsel 'cas:' betekend dat dit bestand op de cassetterecorder geopend moet worden.

De richting wordt aangegeven door of 'output' of 'input', afhankelijk van het feit of we het bestand willen lezen of juist schrijven. Het kanaal nummer ten slotte is een identificatiecode, waarmee we verder in het programma aangeven welk bestand we willen gebruiken.

Maar hoewel we in principe vijftien bestanden tegelijkertijd zouden kunnen gebruiken, zal dat in de praktijk niet vaak gebeuren. Althans, op die cassetterecorder, waarbij men maar één bestand tegelijkertijd kan lezen of schrijven. Diskdrives bieden wat dat betreft veel meer mogelijkheden.

Nadat het bestand in regel 10 geopend is, kunnen we het beschrijven.

### **PRINT #**

Dat doen we met een iets afwijkende vorm van de PRINT opdracht. PRINT #1 werkt net zoals een PRINT opdracht naar het scherm, met dien verstande dat de af te drukken zaken op een cassettebandje verschijnen.

Nadat we klaar zijn met schrijven naar een bestand, moet dat bestand nog op een ordelijke manier worden afgesloten. Bij het

voorbeeldprogramma gebeurt dit nadat we met een enkele ENTER hebben aangegeven dat we klaar zijn met schrijven. Het CLOSE commando verzorgt dit afsluiten. Het formaat van deze opdracht luidt:

### CLOSE #kanaalnummer

Het kanaalnummer geeft aan welk bestand we willen afsluiten. Als we zowel het kanaalnummer als het hekje (#) achterwege laten, dan worden alle op dat moment geopende bestanden gesloten.

### Op een rij:

We kunnen pas met een bestand werken nadat het geopend is: We schrijven op een bestand met een iets gewijzigde PRINT opdracht;

We moeten een bestand afsluiten nadat we er mee klaar zijn.

### **LEZEN**

Om te zien of het beschrijven echt goed gelukt is moeten we het bestand nu gaan lezen. Maar voordat we dat kunnen gaan doen, moet eerst de cassette worden teruggespoeld tot voor het punt waar we zonet zijn begonnen met schrijven. Omdat MSX computers in staat zijn de motor van de cassetterecorder te besturen, zullen we eerst daar naar moeten kijken.

Standaard staat die motor uit, en om daar verandering in te brengen hebben we de beschikking over het MOTOR commando, met het formaat:

### MOTOR ON/OFF/blanco

MOTOR ON en MOTOR OFF zetten de motor respectievelijk aan of uit. Alleen maar MOTOR, zonder een verdere aanduiding, werkt als een soort schakelaar. Als de motor aan stond, wordt hij afgezet, maar als de motor uitstond, gaat hij nu juist aan.

Nadat we met het MOTOR commando en de terugspoeltoets de band hebben teruggedraaid, kunnen we nu proberen het bestand weer te lezen.

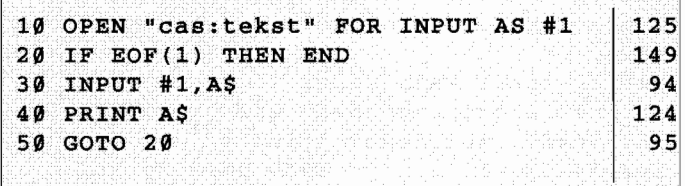

Als alles goed gaat, zal de cassette gaan lopen, terwijl het programma zoekt naar het bestand met de naam 'tekst' . Als 'tekst' eenmaal gevonden is, wordt dit op het beeldscherm gemeld en zal het inlezen beginnen. Iedere ingelezen regel tekst wordt ook weer afgedrukt.

We zien dat ook het lezen van bestanden er al vertrouwd uitziet. Een aangepaste vorm van het INPUT commando is genoeg. Wat wel nieuw is, is de EOF functie, met het formaat:

### EOF(kanaalnummer)

De EOF - EOF is een afkorting van End Of File, einde van bestand - functie kan alleen maar gebruikt worden in een IF commando. Het kanaalnummer is verplicht en geeft aan voor welk bestand er gecontroleerd moet worden of er nog informatie aanwezig is. Zo nee, dat worden de commando's na THEN uitgevoerd.

Laten we eens kijken wat we met onze nieuw verworven kennis kunnen doen. Wat zijn de mogelijkheden van een bestand.

### **Jotto**

Om eens te zien hoe dat in zijn werk gaat zullen we een simpel spelletje programmeren, Jotto. Jotto is een spel, waarbij de speler een woord moet raden dat de tegenstander in gedachten heeft genomen. De regels zijn simpel: het te raden woord moet precies vijf letters tellen en het moet een goed Nederlands woord zijn.

Om te raden geeft de speler steeds een zogenaamd testwoord op, dat aan dezelfde regels moet voldoen. Dit testwoord wordt dan vergeleken met het raadwoord, waarna de speler te horen krijgt hoeveel letters er goed zijn en hoeveel letters op de juiste plaats staan. Een soort Mastermind, maar dan met letters in plaats van kleuren.

Een voorbeeld: stel, het te raden woord is 'blaag' en het testwoord is 'staal'. Dan zijn er drie letters goed (twee keer een a, en een keer een I), waarvan er twee (de beide a's) op de juiste plaats staan. Jotto is een aardig, simpel en onderhoudend spel en bovendien tamelijk eenvoudig om te programmeren.

De eerste versie ziet er als volgt uit:

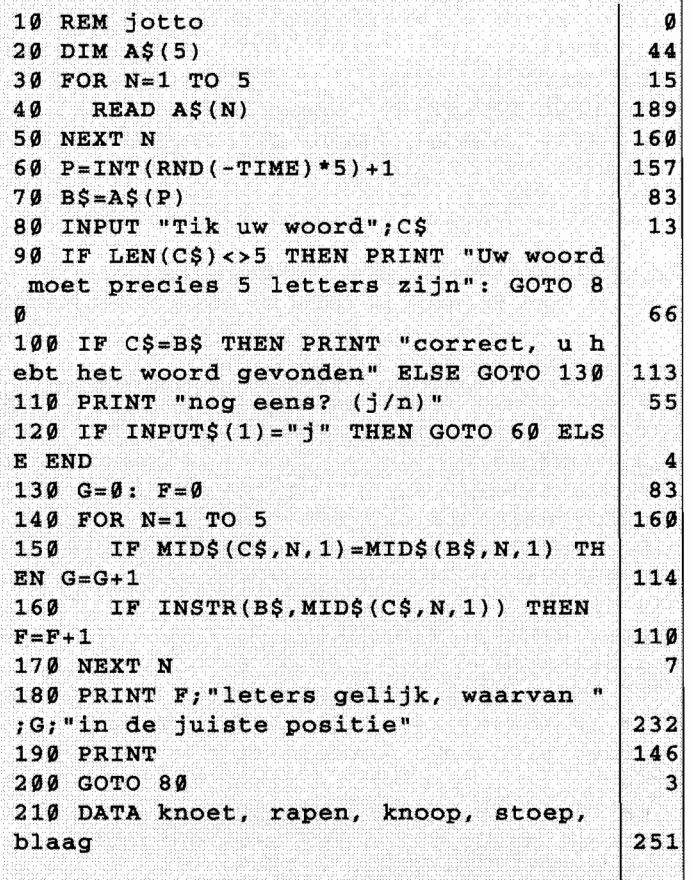

Laten we even kort de werking van het programma nalopen.

Er zijn maar vijf woorden, in het array A\$, dat door de FOR NEXT lus in de regels 30 tot en met 50 gevuld wordt. Inderdaad, in deze eerste versie staan de te raden woorden in een DATA regel. Dat heeft in dit geval nog een extra nadeel, want de te raden woorden zijn zonder enig probleem te lezen. Er valt weinig meer te raden.

Van deze vijf woorden wordt er in regels 60-70 één gekozen, waarna het raden kan beginnen. Er wordt gecontroleerd of het testwoord wel precies vijf letters bevat, in regel 90. Het eventuele raden wordt in de regels 100-120 afgehandeld.

Het eigenlijke berekenen van de aanwijzingen, hoeveel letters goed, en hoeveel daarvan weer op de juiste positie, vinden we in 140-170.

Al met al een simpel, speelbaar programma. Maar, nogmaals, met een aantal nadelen. Het vervelendst is toch nog wel dat de te raden woorden open en bloot in de listing staan.

Blijkbaar blijft het behelpen met een Jotto dat geen bestand gebruikt, dus moeten we eerst maar eens een bestand met woorden opbouwen.

Het volgende programma doet dat voor ons:

```
10 REM jotto woordenbestand schrijven 
20 READ T 
30 DIM A$(T) 
40 
FOR N=l TO T 
50 
    READ A$(N) 
60 NEXT N 
70 OPEN "cas:jotwrd" FOR OUTPUT AS #1 
80 PRINT #l,T 
90 FOR N=l TO T 
100 PRINT #l,A$(N) 
110 NEXT N 
120 CLOSE 1 
130 DATA 10, stoep, blaag, plag, kloe 
t, rapen, staag, toets, print, drive, 
                                           o 
                                         233 
                                         130 
                                         225 
                                         190 
                                         161 
                                          84 
                                          55 
                                         230 
                                         197 
                                         251 
                                          69 
 \mathbf{klaar} 190
```
Zowel het aantal woorden, als de woorden zelf staan in een DATA regel. In regel 80 wordt dat aantal als eerste op het bestand

```
10 REM jotto, met bestand 
20 OPEN "cas: jotwrd" FOR INPUT AS #1
30 INPUT #l,W 
40 DIM A$ (W) 
50 FOR N=1 TO W 
60 INPUT #l,A$(N} 
70 NEXT N 
75 CLOSE 
80 P=INT(RND(-TIME)*W)+190 B$=A$(P) 
100 INPUT "Tik uw woord";C$ 
110 IF LEN(C$)<>5 THEN PRINT "Uw woor 
d moet precies 5 letters zijn": GOTO 
100 
120 IF C$=B$ THEN PRINT "correct, 
u h 
ebt het woord gevonden" ELSE GOTO 
150 
130 PRINT "Nog eens? (j/n)"
140 IF INPUT$(1)="j" THEN GOTO 80 
ELS 
EEND 
150 \t G=0: F=0160 FOR N=l TO 5 
170 IF MID$(C$,N,l)=MID$(B$,N,l) 
TH 
EN G=G+1180 IF INSTR(B$, MID$(C$, N, 1)) THEN
F=F+1190 NEXT N 
200 PRINT F;"letters gelijk, waarvan" 
,G,"in de juiste positie" 
210 PRINT 
220 GOTO 100
                                             o 
                                           165 
                                           132 
                                           164 
                                           15 
                                           218 
                                           162 
                                           208 
                                           105 
                                            85
                                           203 
                                             9 
                                             7 
                                           187 
                                            72 
                                            87 
                                           164 
                                           118 
                                           114 
                                            11 
                                            41 
                                           131 
                                             1
```
geschreven. We zien dat zowel tekst- als numerieke variabelen in een bestand geschreven kunnen worden. Omdat de woorden in een bestand staan, moet Jotto dat bestand weer kunnen inlezen.

Een Jotto, die met dit bestand kan werken, staat als tweede listng op deze pagina.

Dit vertoont eigenlijk weinig verschillen met de eerste versie. Nadat het bestand geopend is om te lezen, wordt eerst het aantal woorden teruggelezen in de variabele W, in regel 30. Daarna wordt deze waarde gebruikt om het array A\$ de dimensioneren en levert het eigenlijke inlezen van de woorden geen probleem meer op.

Bij deze Jotto wordt overigens geen EOF functie gebruikt om te testen of het bestand al helemaal ingelezen is. Dat hoeft niet, omdat de lengte van het bestand in woorden in het bestand zelf staat en dus bekend is.

Om Jotto zo te herschrijven dat deze EOF functie wel gebruikt wordt is eenvoudig. We gooien gewoon de aantal-woordenwaarde die we als eerste inlezen weg en blijven dan net zolang woorden inlezen tot het bestand uitgeput is. Het volgende programma is een Jotto-versie die op deze wijze geprogrammeerd IS:

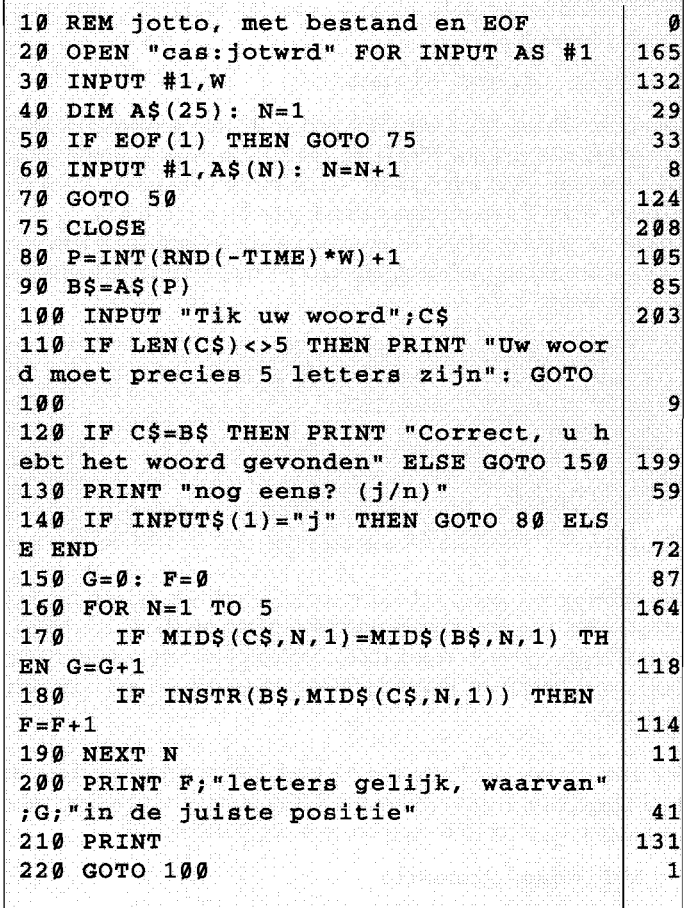

### **Mooier**

 $\overline{\Gamma}$ 

Jotto zelf functioneert nu wel, maar het beschrijven van het bestand zou nog wel wat mooier kunnen. Laten we eens proberen om een programma te ontwikkelen dat ons in staat stelt om de woorden rechtstreeks in te tikken, in plaats van ze in DATA regels te moeten opnemen.

```
10 REM jotto woorden bestand schrijve 
n 
20 REM met rechtstreekse 
invoer 
30 DIM A$(25) 
40 T = 150 PRINT "tik 
woord in, 
of 'ENTER' 
 te stoppen" 
60 B5 =""
70 INPUT B$ 
80 IF B$="" THEN GOTO 140 
                                          om 
90 IF LEN(B$l<>5 THEN PRINT "Woord mo 
et precies 5 letters tellen": GOTO 50 
100 A$ (T) = B$110 T=T+1 
120 IF T=26 THEN PRINT "Geen ruimte m 
eer voor verdere woorden": GOTO 140 
130 GOTO 50 
140 OPEN "cas:jotwrd" FOR OUTPUT AS # 
\mathbf 1150 PRINT #l,T-1 
160 FOR N=l TO T-1 
170 PRINT #1,A$(N) 
180 NEXT N 
190 CLOSE 1 
                                                 0 
                                                 \boldsymbol{\varnothing}177 
                                               155 
                                                99 
                                                30 
                                               180 
                                               115 
                                               237 
                                               207 
                                                18 
                                                91 
                                               234 
                                               231 
                                                30 
                                                 3 
                                               211 
                                                 9 
                                                83
```
Dit invoer-programma voldoet al beter. We kunnen maximaal 25 woorden in een bestand opnemen, onder het invoeren wordt de woordlengte gecontroleerd. Met dit programma is het mogelijk om snel een aantal te raden woorden klaar te zetten, voor ons zelf of voor een andere speler.

Maar, het kan nog altijd beter. Hoe zou het zijn om een bestaand bestand te kunnen uitbreiden, in plaats van steeds opnieuw te moeten beginnen, zie de listing hiernaast.

Nu zijn er toch wel wat veranderingen nodig geweest. Laten we eens kijken hoe het in zijn werk gaat. Ten eerste kunnen we nu maximaal honderd woorden tegelijkertijd aan, wat inhield dat er extra tekstruimte moest worden gemaakt in regel 20.

Dit invoerprogramma leest dan eerst het bestaande bestand met raadwoorden in het geheugen, regels 40-90, en sluit het bestand meteen weer af.

Er wordt ook een melding gegeven die aangeeft hoeveel woorden er al zijn, en hoeveel er nog bij kunnen. En nadat er is ingevoerd - of het maximale aantal van honderd bereikt is - wordt het bestand weer onder dezelfde naam weggeschreven.

Maar om dit bestand te kunnen gebruiken met Jotto zelf zal ook Jotto nog genoeg tekstruimte moeten rijgen. Als we in de laatste versie een regel 15 invoegen met 'CLEAR 1000', dan werkt alles feilloos samen.

### **Tot slot**

AI met al heeft Jotto zich al ontwikkeld tot een aardig spel, waarbij bestanden onmisbaar bleken. Voor een voorbeeld geen onaardig programma, vinden we zelf eigenlijk.

Maar voor wie wil, er zijn nog wel verdere ideeën te bedenken. Een tweetal suggesties tot slot:

Neem het invoer-programma op in Jotto zelf en laat voor ieder test-woord controleren of het al dan niet als een te raden woord bekend is.

Zo nee, vraag dan de speler om bevestiging of het echt een goed Nederlands woord is. Mocht dat het geval zijn, dan kan het onmiddellijk in de woordenschat van Jotto worden opgenomen. Op die manier zou die woordenschat zich snel uitbreiden.

Met uw huidige programmeer-kennis bent u in staat om een dergelijk Jotto programma te schrijven. Maar verkijk u niet op alle problemen die daarbij de kop kunnen opsteken. Als eerste vingeroefeningen kunt u beter kleinere programma's schrijven!

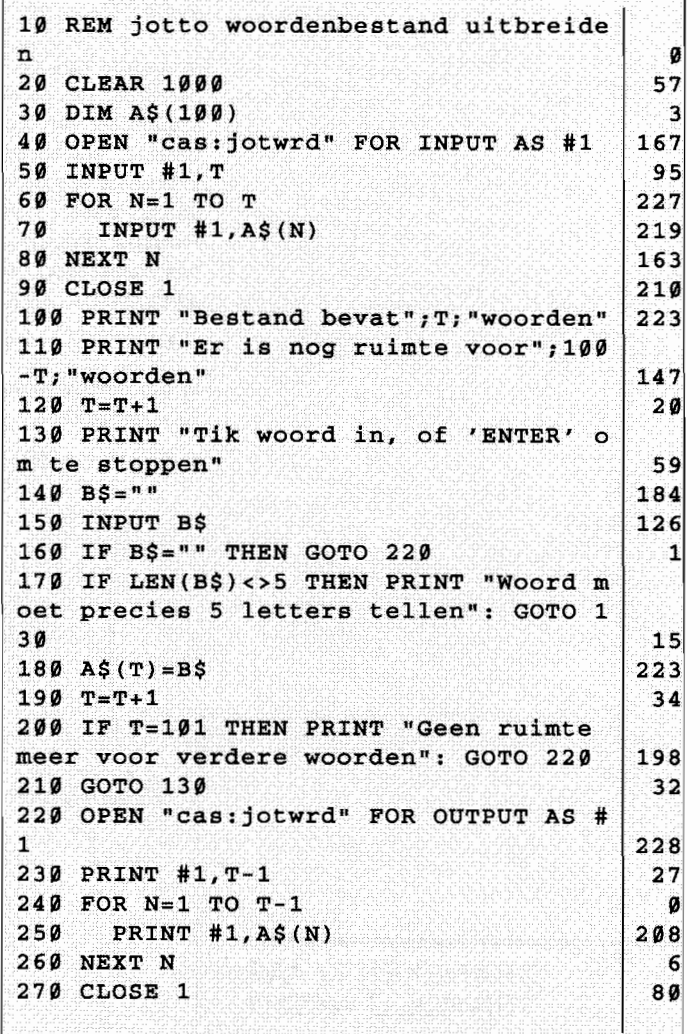

# **FPLOT: MCM's functietekenaar**

**Een ieder die** zich· **met wiskunde bezighoudt zal wel**  eens voor de opgave gestaan **hebben de grafiek van een functie uit te tekenen. Een lastig en vooral vervelend karwei, vol van berekeningen van nulpunten, afgeleiden en nog meer akeligs. Een opgave waar onze MSX - een zeer geduldige rekenaar - graag zijn tanden inzet.** 

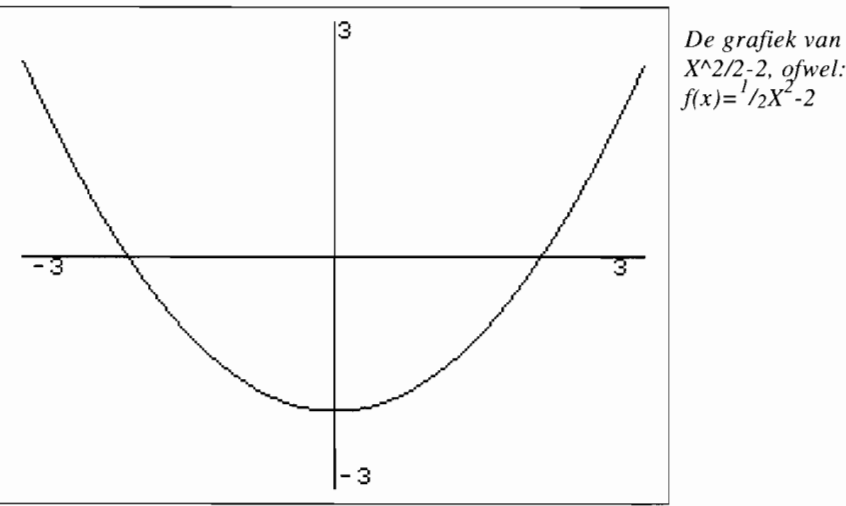

FPLOT is een programma dat de grafiek van een ingevoerde functie kan tekenen. Het is zeker geen groot programma en bevat ook geen overbodige toeters en bellen. Aan de bruikbaarheid doet dat echter niets af. Tijdens het tekenen van de grafiek maakt FPLOT gebruik van scherm 2, zodat het ook geschikt is voor MSX 1 computers.

Invoeren van de functie is de eenvoud zelve; na het starten van het programma vraagt het om de functie. Deze functie moet X als variabele gebruiken en kan iedere (wiskundige) functie bevatten die MSX Basic kent. De functie wordt namelijk door het programma omgezet in een Basic regel, waarna FPLOT die regel aan zichzelf toevoegd. De functie:

### $f(x) = cos(exp(x))$

is dus zondermeer toegestaan, maar niet bijvoorbeeld:

 $f(x) = cosh(x)$ 

omdat Basic geen functie voor cosinus hyperbolicus kent.

Voor het tekenen van het assenstelsel vraagt FPLOT ook de uiterste waarden van X en Y die nog op de assen te zien moeten zijn. Maar zelfs als de functie buiten dit bereik komt treden er geen problemen op. Ook functies die van min tot plus oneindig lopen worden door dit programma correct weergegeven.

Nadat de functie getekend is volgt een beepje, waarna een druk op een toets de mogelijkheid opent om een nieuwe functie in te voeren. Na het invoeren van de functie en de maten voor de assen verschijnt de grafiek op het scherm. Maar zo eenvoudig als FPLOT is in het gebruik, zo lastig was het programmeren ervan. Het programma bestaat dan ook voor het grootste deel uit een fraaie oplossing voor een netelig probleem. Voer voor programmeurs!

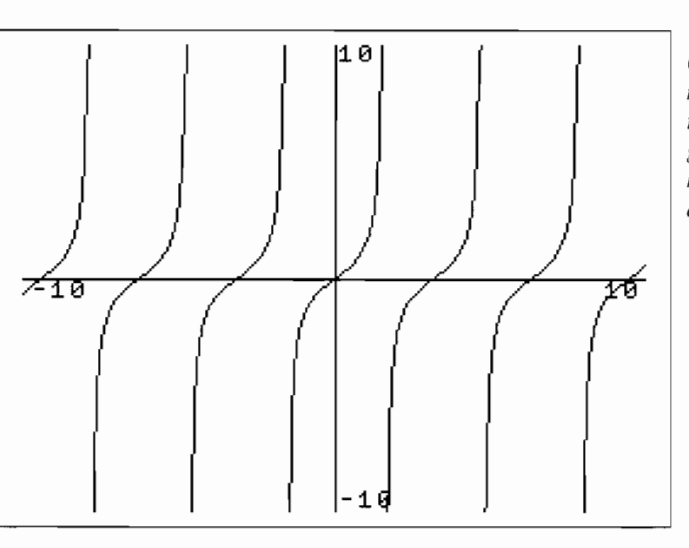

*Ook als de functie naar oneindig gaat tekent FPLOT de grafiekfeilloos, zoals hier bij de tangens uit de Goniometrie.* 

### GRAFIEKEN KLAAR TERWIJL U WACHT

MSX Computer Magazine nummer 57 - november 1992

### **Zelf-verandering**

Een probleem bij dit soort programma's is vaak dat veel moeite gedaan moet worden om de opgegeven functie geschikt te maken voor verwerking - ofwel te 'parsen' in jargon. En dat terwijl we al een Basic interpreter in ROM hebben zitten die dat net zo goed kan. FPLOT maakt daar dankbaar gebruik van middels een bescheiden stukje machinetaal.

Nadat de functie in regel 220 is ingevoerd, wordt hij in regel 240 omgezet in de tekst voor Basic regel 640 en in de variabele A\$ gezet. Vervolgens gaat het naar regel 770 alwaar het stukje ML uit de regels 130 tot 170 middels een zogenaamde hook wordt geïnstalleerd. Deze ML zorgt er voor dat

de eerste LEN(A\$) karakters die de MSX van het toetsenbord wil lezen in werkelijkheid uit A\$ komen. Vervolgens wordt het programma beeindigd door de END in regel 830.

Dat laatste duurt echter niet lang, dankzij de opdrachten die in A\$ zijn opgenomen. Na de beeindiging zal het MSX'je nieuwe opdrachten gaan uitvoeren die vanaf het toetsenbord worden ingevoerd - denkt ie. De opdrachten in A\$ dwingen hem echter eerst de nieuwe regel 640 in te voeren en vervolgens een GOTO naar regel 250 uit te voeren, terug het programma in.

De loop in de regels 450 tot en met 510 waarin de functie getekend wordt roept deze regel aan om de volgende waarde van f(x) uit te rekenen. Als we het programma stoppen en naar regel 640 kijken zullen we daar dan ook de laatst ingevoerde functie aantreffen.

Dit alles is de reden dat het programma niet hernummerd mag worden zonder ook de regelnummers in regel 240 aan te passen.

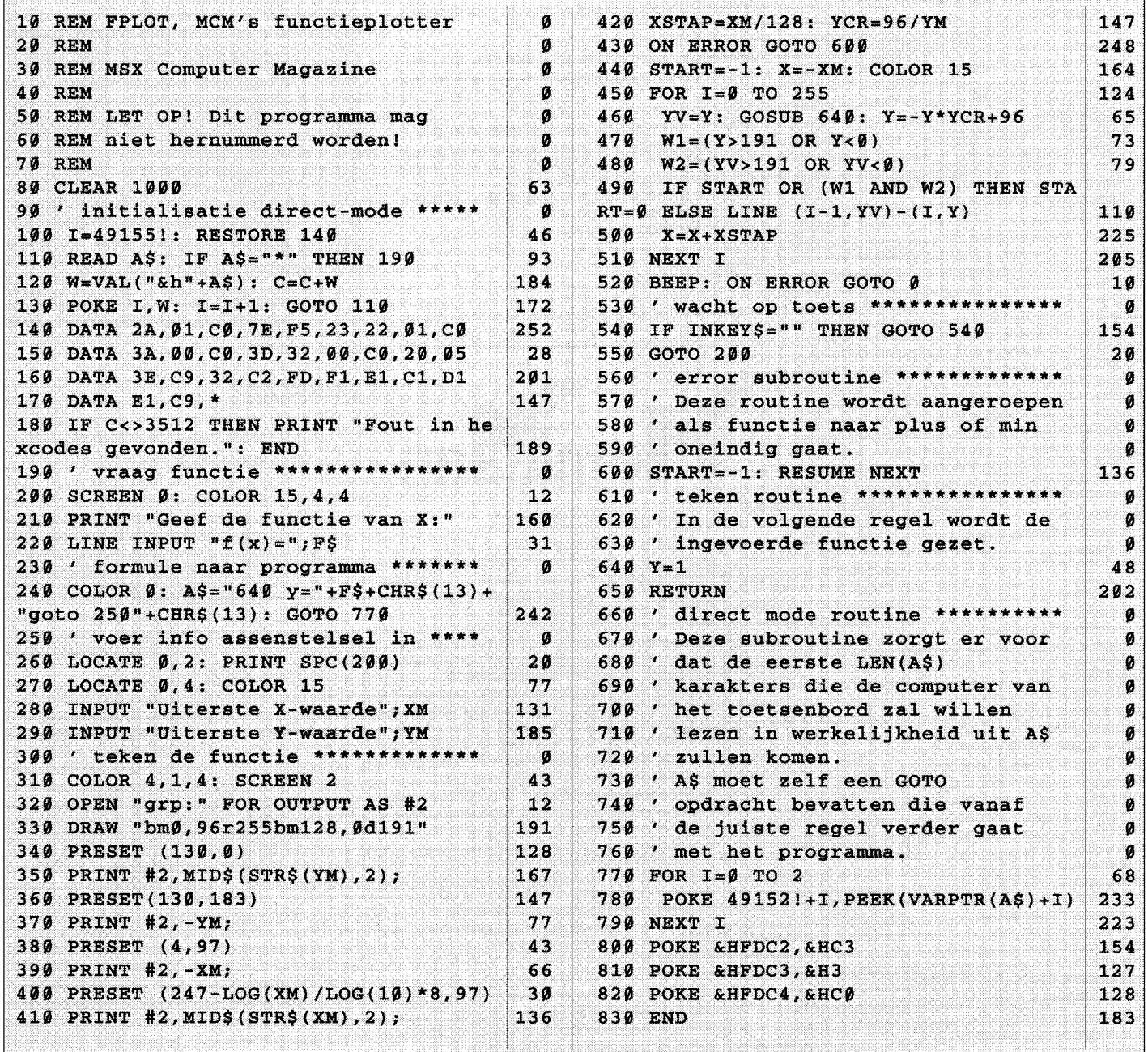

# **MemMan 2.42 ziet het licht!**

Geen spectaculaire nieuwe mogelijkheden, in deze nieuwe versie van MST's Memory Manager. Maar wel een aantal zaken die het leven makkelijker maken. En vooral: een nieuwe functie die veel programmeurs misten. Op deze nieuwe versie kunnen programmeurs eigenlijk nog maar weinig aan te merken hebben, al blijft er natuurlijk altijd wel wat te wensen over.

MemMan is - trouwe lezers van dit blad zullen het weten – een programma dat op het eerste gezicht weinig lijkt te doen. Pas in combinatie met andere programma's, toepassingen die MemMan gebruiken, worden de voordelen duidelijk.

Om te beginnen lost MemMan een hoop geheugenproblemen op. Het geheugen in de MSX zit namelijk vrij ingewikkeld in elkaar. We zullen hier niet op de details ingaan, maar een feit is dat veel programmeurs niet al het aanwezige geheugen gebruikten omdat ze dat te ingewikkeld vonden of niet op de goede manier naar het benodigde geheugen zochten. Vooral dat laatste is natuurlijk storend, omdat een programma dan op een bepaald type computer in het geheel niet zal werken.

Wanneer MemMan geladen is, en een programma spreekt het geheugen aan via MemMan treden dergelijke problemen niet op. Het wordt voor de programmeur doodsimpel zoveel geheugen te gebruiken als hij of zij wil en het MemMan zal het geheugen op elke computer correct aanspreken.

### TSR's

Maar dat is nog niet alles. MemMan kan het geheugen ook beheren voor meer dan

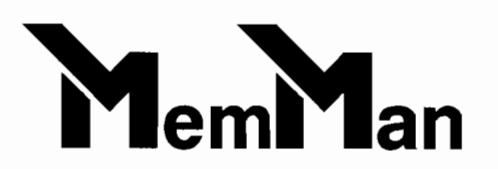

één programma tegelijk. Zo kan het bijvoorbeeld handig zijn om niet alleen de tekstverwerker TED, maar ook een printerbuffer of een RAMdisk 'aan boord' te hebben. En ook printerbuffers en RAMdisks zijn in feite niets anders dan programma's, die - zoals elk programma - geheugen nodig hebben. De enige bijzonderheid aan printerbuffers en RAMdisks is dat ze hun werk in de achtergrond doen. Ze blijven actief, ook als de gebruiker weer keurig de MSXDOS of Basic prompt op zijn of haar scherm heeft. Dergelijke programma's heten TSR's, een afkoring van 'Terminate and Stay Resident'.

Onder MemMan is het mogelijk vele TSR's tegelijk in het geheugen te laden. En wat meer is: ze kunnen naar wens ook weer verwijderd worden. Zonder Mem-Man is dat ondenkbaar. Bovendien zorgt MemMan er voor dat het geheugen dat door een TSR gebruikt wordt niet gebruikt kan worden door andere TSR's of MemMan toepassingen. Wie wel eens met TED en MSX Computer Magazine's printerbuffer PB.TSR gewerkt heeft weet dat: hoe kleiner de printerbuffer, hoe meer geheugen in TED en hoe groter de buffer, hoe minder geheugen in TED. Logisch eigenlijk, maar alleen dankzij MemMan is dat mogelijk!

### Versie 2.42

De laatste versie van MemMan was versie 2.30. Daar zaten echter een tweetal echte

### De geschiedenis van MemMan 2

14 maart 1991 Versie 2.0, de eerste versie van MemMan die TSR's ondersteunt verschijnt. In tegenstelling tot versie 1.1 vereist MemMan 2 meer dan 64 kB geheugen.

6 april 1991 Versie 2.1 bevat een aanpassing voor de turbo R, almede een aantal verbeteringen in de afhandeling van TSR's

17 mei 1991 Versie 2.2. Alweer een aantal bugs gefixed, en alweer bugs waar alleen de ontwikkelaars van wisten. DOS2 blijkt vreemd om te gaan met het environment item PROGRAM en - heel belangrijk - de Info functie wordt uitgebreid met het adres van de MemMan functie-afhandelingsroutine.

17 juli 1991 Versie 2.21. Het bepalen van het TPA slot bleek fout te gaan op de turbo R, dat is in deze versie opgelost. Deze versie is in feite verschenen voor MSX Connect.

22 september 199IIn versie 2.3 zijn intern een aantal zaken bijgesteld. Zo is de ruimte voor de interne stack vergroot en is de ALLOC functies versneld.

9 januari 1992Versie 2.31 (patch)Een bijzonder zeldzame fout die de programmeurs ontdekten bij het experimenteren met futuristische TSR's is hierdoor opgelost.

19 september 1992Versie 2.42! Deze versie bevat een (alweer) slechts een paar kleine verbeteringen. Mede daardoor is MemMan 2.42 buitengewoon stabiel en betrouwbaar. Het gevolg vanjaren ontwikkelingswerk, zonderpotentieel gevaarlijke nieuwigheidjes. Dit is de versie om mee te werken!

### NIEUWS VAN HET MSX SOFTWARE TEAM

fouten in, die door middel van in de bladen gepubliceerde patches verbeterd zijn. Uiteindelijk droegen MemMan zelf en de TSR utility TL dan ook het versienummer 2.31.

Op de beurs in Zandvoort, op 19 september jongstleden, heeft het MSX Software Team echter MemMan 2.42 geïntroduceerd. Daarmee komt aan alle verwarring een eind.

Als gebruiker van MemMan zal de verandering in TV.COM, de TSR Viewer het meest opvallen. Dat programma laat tegenwoordig namelijk ook zien in welk segment een TSR geladen is. Het wordt daardoor eenvoudig mogelijk meer geheugen vrij te maken door alle TSR's uit een bepaald segment te verwijderen. Maar ook voor wie veel in de MSX Basic omgeving werkt bevat versie 2.42 een nieuwigheidje: het commando CMD HELP wordt ondersteund. Het geeft een overzicht van de extra Basic commando's om TSR's te laden of uit het geheugen te verwijderen. Zeker als ook TSR's die Basic uitbreiden CMD HELP gaan gebruiken kan dat een handig geheugensteuntje zijn!

Voor bezitters van DOS2 en harddisk bevat TL.COM een buitengewoon handige nieuwe extra. Het is namelijk mogelijk een vaste directory op te geven voor TSR's, bijvoorbeeld in AUTO-EXEC.BAT. Het is dan bij het laden van een TSR niet meer nodig een volledige padnaam op te geven, TL weet zelf waar de TSR te vinden is.

Tevens wordt met MemMan een nieuwe versie (1.04) van de bestandskopieerder BK.COM meegeleverd. Deze versie heeft geen moeite meer met (meer dan) 4 MB geheugen. Versie 1.02 gaf in dat geval een onjuiste hoeveelheid vrij geheugen weer. De enige oplossing voor dat probleem was te voorkomen dat er meer dan 4 MB voor BK vrij was, bijvoorbeeld door het installeren van een fikse RAMdisk of printerbuffer. Nu is dat probleem uit de wereld: BK 1.04 vraagt maximaal 4 MB geheugen aan, op dezelfde manier als TED al jaren maximaal 2 MB aanvraagd.

### **Intern**

De overige veranderingen zijn voor de gebruikers van MemMan niet merkbaar, maar maken het leven van programmeurs een stuk makkelijker. Het belangrijkste is daarbij zondermeer de nieuwe functie GetTPA, maar ook details als het feit dat IniChk nu het adres van de MemMan functieafhandelingsroutine teruggeeft of dat er in elk TSR segment een MemMan entry aanwezig is op adres &h4002 tellen mee.

### **Beste heren/dames programmeurs**

Het blijft in MSX-Iand een beetje een probleem dat veel MSX programma's geen 'uitgang' hebben. Je kunt ze niet op een nette manier verlaten. Dat is jammer, want resetten van de computer kan zonde zijn. Alle geladen TSR's en in veel gevallen ook de inhoud van de eventuele RAMdisk gaan dan namelijk verloren. Bovendien kost het opnieuw opstarten nogal wat tijd. Verloren tijd, als in het hoofdmenu van een programma gewoon de optie 'Terug naar MSXDOS', 'Terug naar Basic', 'Einde' of 'Stoppen' zit.

Iedereen die programma's schrijft waarin deze mogelijkheid ontbreekt gaat er kennelijk van uit dat zijn programma het enige is dat straks gebruikt zal gaan worden. Dat is in vrijwel alle gevallen een misvatting.

Bovendien moeten veel programma's het juist hebben van gebruik in combinatie met anderen! Een tekenprogramma dat op zich weinig mogelijkheden heeft maar bijvoorbeeld wel hele mooie tekst kan produceren kan in combinatie met andere tekenprogramma's toch erg handig zijn. Zolang er maar niet telkens gereset moet worden.

Overigens is het natuurlijk wel belangrijk bij de terugkeer naar MSXDOS of MSX Basic alle veranderde instelling weer in hun oorspronkelijke toestand te zetten. Het is niet echt fijn ineens met een paars scherm met gele letters te moeten werken. Of met 80 kolommen opgescheept te worden op een kleuren T.V.!

Voor programmeurs die echt het onderste uit de kan willen - zoals bijvoorbeeld de schrijver van de in MSX Computer Magazine 55 besproken Tracer - zijn er twee functie's toegevoegd om de interne stackpointer van MemMan uit te lezen en in te stellen. In sommige gevallen kan dat nodig zijn, bijvoorbeeld bij het afvangen van fouten na het aanroepen van de Basic interpreter. De Tracer is hier overigens al op aangepast, en zal deze functies aanroepen zodra er met MemMan 2.4 gewerkt wordt.

Waarschijnlijk zal deze versie van MemMan voor programmeurs nog duidelijker maken wat velen van hen al wisten: als elk programma dat geheugen gebruikt dat via MemMan doet, werken al die programma's een stuk soepeler. Bovendien is MemMan gebruiken een stuk eenvoudiger dan zelf op een goede manier naar geheugen zoeken!

### **Public Domain**

En het mooiste van alles is: MemMan is Public Domain. Dat wil zeggen dat MemMan gratis en voor niets door alles

en iedereen gebruikt mag worden. Alleen voor het ontwikkelen van TSR's is een speciaal programma nodig: de TSR linker. Dit programma wordt samen met een flink stuk documentatie verkocht in de vorm van de TSR ontwikkeldisk, die bijvoorbeeld te krijgen is bij de LezersService van MSX Computer Magazine.

MemMan zelf is inmiddels waarschijnlijk al aardig verspreid door het land, maar wie de nieuwe versie nog niet heeft kan MD56, de disk die bij dit nummer hoort, bestellen bij de LezersService. Daar zal onder andere MemMan 2.42 op te vinden zijn.

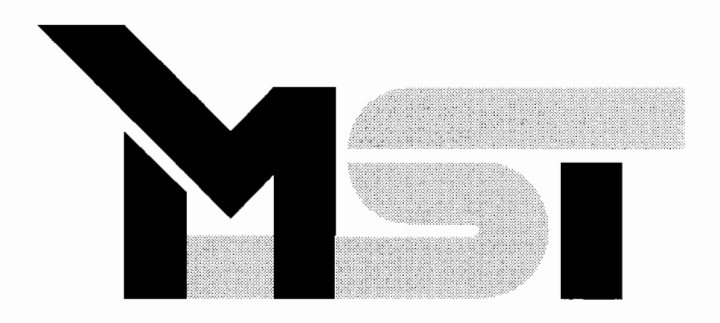

# **MCM's Public Domain**

**Public Domain is software die vrijelijk gekopieerd mag worden, omdat het door de maker is vrijgegeven. De meeste mensen denken echter dat de kwaliteit van Public Domain vaak vrij laag is. Immers, anders zou het toch wel verkocht worden? Gelukkig is niet iedereen een geldwolf: veel programmeurs werken voor de eer. MCM ondersteunt dergelijke initiatieven natuurlijk graag. Bestelt u Public Domain bij MCM, dan kunt u er zeker van zijn dat de software aan een hoge kwaliteitsnorm voldoet. Zo heeft MCM zijn eigen kwaliteitsstandaard ontwikkeld, te herkennen aan het MCM-Iogo op de disk.** 

**MEER VOOR MINDER GELD** 

**n** . **<sup>f</sup>**

MSX-PD diskettes worden alleen op het standaardformaat, 3.5 inch geleverd. De kosten bedragen f 10,- per 3.5 inch diskette. Abonnee's hebben een streepje voor: f 7,50 per disk. Wil men voor deze speciale abonnee-prijs in aanmerking komen dan moet het abonnee-nummer - dat u op uw adres-etiket kunt vinden worden opgegeven.

De prijzen zijn inclusief verzendkosten. Bestellen kunt u door het verschuldigde bedrag over te maken naar postbankrekening 6188588, ter name van:

MCM Public Domain De Blauwe Wereld 53 1398 EP Muiden

Vergeet niet de gewenste diskettes te vermelden, alsmede uw eigen volledige adres. Uw bestelling wordt zo snel mogelijk na ontvangst van uw betaling verzonden.

Wegens ruimtegebrek is het onmogelijk elke keer de complete lijst van het te bestellen Public Domain te publiceren. Daar is echter een oplossing voor gevonden: de lijst staat op diskette. Helaas is niet op elke diskette voldoende ruimte om zo'n overzicht te plaatsen. Op zichzelf staande uitgaven als SEE zijn niet voorzien van een dergelijke lijst. Het laatste overzicht van alle eerder verschenen Public Domain diskettes bevindt zich op MSX Paint IV met het bestelnummer B66/1.

### **Eigen inzendingen**

Natuurlijk houden wij ons altijd aanbevolen voor PD programma's, maar ze moeten wel zelf gemaakt zijn. Het is niet noodzakelijk dat het programma een hele diskette in beslag neemt. Als we een aantal kortere programma's ontvangen, kunnen we daar natuurlijk altijd een verzameldiskette van maken. Ook software voor de MSX1 is van harte welkom, alsmede utilities. Heeft u iets gemaakt dat u geschikt acht voor MCM's Public Domain? Stuur het in. Indien het gebruikt wordt voor plaatsing ontvangt u gratis drie Public Domain diskettes naar keuze.

In Zandvoort bleek dat MSX-land nog produktiever is geworden dan het al was. Een gesprek met één van de leden van Fuzzy Logic leverde twee zeer fraaie disks op: een muziekdisk en een uiterst professioneel programma. Naast deze

**tt <sup>P</sup>**

disks vindt u deze keer ook MSX Paint IV in de aanbieding, de nieuwe standaard voor MSX-tekenprogramma's.

### **MSX Paint IV**

De trotse bezitters van dit pakket kunnen er al over meepraten, MSX Paint IV is een revolutie op het gebied van tekenen op de MSX2. Na de bespreking in het vorige nummer van MCM beleefde de MCM diskette hoogtijdagen, tekenen bleek populair. We konden het niet laten MSX Paint IV ook in het Public Domain programma op te nemen. Want zeg nu zelf, zo' n productie kan toch niet in ons bestand ontbreken?

Voor al die onwetenden: MSX Paint IV is een briljant en professioneel tekenprogramma voor de schermen 5 tot en met 8, met opties die nog nooit eerder in een tekenprogramma voorkwamen. Voor een uitgebreide test verwijzen we u graag naar pagina 22 van MSX Computer Magazine 56, alwaar de redactie tot de conclusie komt dat bestellen verplicht is. Een MSX2 met dubbelzijdige drive is vereist om dit juweeltje te kunnen laten opstarten. Bestelnummer: B66/1

### **Fuzzy Logic SCC**

Niet weer een muziekdisk, was het eerste wat ons door het hoofd schoot na ontvangst van de Fuzzy Logic SCC Musix Disc #1. Uit routine werd de disk toch maar in de PD-redactionele drive gestoken en de SCC werd aangezet. Onze vooroordelen bleken wederom niet te kloppen: de disk begint met een fraaie demo, waarna maar liefst vijfentwintig muziekstukken via een mooi menu kunnen worden geladen.

Nu valt die Nederlandse SCC muziek, gemaakt met SCC Musix, nog wel eens tegen. Fuzzy Logic weet echter bij diverse nummers Konami-kwaliteit te evenaren. Fraaie volle tonen, die we persoonlijk veel mooier vinden klinken dan de soms toch wat iele FM-klanken van FM-Pac of Music Module. Naast enige eigen composities vinden we ook bekende nummers zoals de soundtrack van Twin Peaks en een aantal Konami liedjes. Nummers uit oudere Konami's die nog niet van de SCC waren voorzien, klinken zeer fraai op deze geluidschip.

Alle lof voor deze disk, maar een waarschuwing is op zijn plaats. De SCC geluidschip van Konami bevindt zich

MSX Computer Magazine nummer 57 - november 1992 - 14 -

alleen in de nieuwere Konami's zoals Fl-Spirit of Nemesis 2. Wilt u de chip voor andere doeleinden dan het spel gebruiken dan zult u de cartridge in de computer moeten steken als deze reeds aanstaat. Dit kan onherstelbare gevolgen voor uw computer hebben, hoewel er mensen zijn die deze methode al jaren hanteren. Gelukkig is er een alternatief: voor een klein bedrag kan een schakelaar in de cartridge worden gemonteerd, waarmee het spel aan en uit kan worden gezet. Zo kan de SCC geheel veilig worden gebruikt. De meeste clubs beschikken over mogelijkheden om deze operatie te verrichten.

De Fuzzy Logic SCC Musix Disk I staat op een dubbelzijdige disk en is alleen geschikt voor MSX2 en hoger met een SCC-geluidscartridge. Bestelnummer: B67/l

### **Sound Effect Editor**

De PSG is de standaard MSX-geluidschip. Hij zit dan ook in iedere MSX, van MSX 1

### Deeloverzicht MCM's Public Domain

### PC graphie demo

Er zijn al ontzettend veel mooie plaatjes in omloop in het PD-circuit.

Lezer Alfred Steiner uit Oostenrijk zette een hele reeks plaatjes om van de PC naar MSX-2. Het resultaat is verbluffend, nog nooit zagen we zulke mooie, scherpe plaatjes op MSX. Digitalisaties zijn soms wat wazig, maar deze beelden komen haarscherp op het scherm.

Zie wat uw MSX-2 in zich heeft, bestel deze schitterende demo. Alleen verkrijgbaar op een dubbelzijdige diskette. Bestelnummer: B24/1.

### Clubguide Picturedisk 4

In Japan verschijnt al geruime tijd een tijdschrift op diskette, Disk Station. Tegen een gering bedrag koop je een diskmagazine vol demo's van nieuwe software. In Japan is deze uitgave gigantisch populair. Het idee is heel simpel: mensen willen hun producten maar al te graag aanprijzen, de demo's kosten geen geld. Maar ze hebben wel kwaliteit, heel leuk voor de consument dus, deze reclame. Ook nummer vier staat weer propvol demo's, animaties, grafiek en muziek voor FM-PAC, SCC, Musicmoduie en PSG, de standaard MSX geluids-chip.

Op deze disk staan o.a.:

FAC 3D demoWaanzinnige animatie. The EdgePromotie demo van Starcracks en Micronics, met een Interlace plaatje!

NieuwsAUes over de nieuwste ontwikkelingen, zowel in Japan als in Nederland.

Happy demoSCC demo van Merlasoft met geweldige serolls. Station demoDemo met prachtige drie-dimensionele vector-graphics. Zandvoort demoPromotie demo voor de MSX-dag op 22 september. SCC demoDemo van the Dynamic Duo, maakt gebruik van een screensplit. Last minutDemo aankondiging met prachtige PSG muziek. Dit is een dubbelzijdige disk. Bestelnummer: B25/1.

tot Turbo R. De kwaliteiten van dit audio-wonder zijn vrij hoog, gezien zijn specificaties. Met de komst van nieuwe geluidsbronnen zoals de FM-Pac en Music Module, wordt het beestje nauwelijks meer voor muziek gebruikt. Voor effecten is het chipje echter heel geschikt. Ook Fuzzy Logic onderkende dit en schreef, in eerste instantie allen voor eigen gebruik, de Sound Effect Editor.

Er is overwogen om het project commercieel op de markt te brengen, want het nadeel van het Public Domain circuit is dat programma's vaak onderschat worden. Na MSX Paint IV en EASY weten wij echter wel beter en de Sound Effect Editor hoort ook zeker in dit rijtje thuis.

In elk Basic boek staat wel uitgelegd hoe de soundregisters van de PSG werken, met enkele fraaie voorbeelden van helikopters. Slaat men echter zelf aan het experimenteren dan blijft er weinig meer over dan een ruis. De Sound Effect Editor biedt de mogelijkheid om het wat overzichtelijker aan te pakken.

Een geluidseffect bestaat uit een aantal 'patterns', en in die patterns kunt u de verschillende registers aanpassen. Hierbij wordt het effect van de verschillende waarden telkens aangegeven, wat het geheel zeer makkelijk in het gebruik maakt. Zelfs het gekozen golfpatroon wordt keurig uitgetekend.

Voor de programmeur is dit een ideale tooI waarmee een geluidsblok eenvoudig in elkaar gesleuteld kan worden. Maar ook hobbyisten kunnen er - gezien de vele mogelijkheden, voorbeelden en helpfuncties - menig avondje lol mee hebben. De effecten klinken verbazingwekkend echt en de patterns kunnen worden uitgeprint. Zeer goed, professioneel, leuk en zelfs enigzins verslavend. De dubbelzijdige disk - helaas bestemd voor MSX2 en grotere broertjes - is te bestellen onder het volgende nummer:

Bestelnummer: B68/l

Lightning

Een aantal maanden geleden kwam er een demo op de markt die een ware revolutie op het gebied van MSX-demo's teweeg bracht. Animaties, die nog nooit waren vertoond, in combinatie met FM·PAC· muziek: de demo werd met groot succes verkocht. Lightning bestaat uit verschillende onderdelen, variërend van prachtige plaatjes tot stuiterende ballen vergezeld van een grote lichtkrant. Alles ziet er zeer verzorgd uit en is - voor de machinetaalprogrammeurs onder ons· helder geprogrammeerd. De horizontale scrol], die tot voor kort alleen nog maar op een MSX-2+ mogelijk was, is één van de primeurs. Ook zonder FM-PAC kan de demo worden gedraaid. Een leuk detail is dat er een aantal verborgen opties in de demo aanwezig zijn. De auteurs, Starcracks en Micronîcs hebben het u echter niet gemakkelijk gemaakt. Door de goede routines van de programmeurs staat er heel veel informatie op betrekkelijk weinig diskruimte. Lightning kan daarom worden geleverd op een enkelzijdige diskette, maar is helaas alleen geschikt voor MSX-2. Bestelnummer. B26/1.

### MEMMAN<sub>en</sub>BK

Het programma waar u ongetwijfeld al veel over heeft gelezen is Memory Manager, of kortweg MEMMAN. Het eerste project van MCM's programmeergroep is Public Domain omdat het dé standaard moet gaan worden voor MSX programma's. En MCM doet er nog een schepje bovenop: BK, het eerste programma dat samenwerkt met MEMMAN, krijgt u er gratis bij. Bestands Kopieerder is een programma waarmee u moeiteloos bestanden kunt markeren en vervolgens kopiëren. Versie 1.0 is nog Publîc Domain, de volgende versie zal echter verkocht gaan worden. BK en MEMMAN staan op een enkelzijdige diskette die alleen geschikt is voor MSX-2. Op een MSX-I valt er nu eenmaal weinig memory te managen. Bestelnummer: B27/1.

### Diskpromotie: ClubGuide

De laatste tijd zijn er heel wat clubs bijgekomen die een diskmagazine uitgeven. Bij sommigen is dit zelfs een volledig blad op diskette. MCM geeft dit soort clubs nu de kans een keer gratis reclame *te*  maken voor hun disk-uitgave. Een soort promotie dus, waarbij iedereen eens kennis kan maken met de desbetreffende schijf. Bij deze nodigen we iedereen uit die ook wel wat voelt voor zo'n stukje promotie: stuur uw diskmagazine op!

Als eerste in de reeks is Genie, ClubGuide aan de beurt. Dit diskmagazine staat op een dubbelzijdige diskette en komt eens in de maand uit. Het diskmagzine is voorzien van de nodige utilities, Basic-programma's, S-RAM files voor de FM-PAC en muziekjes. Bij de diverse artikelen, die u kunt lezen in een mooie grafische omgeving, krijgt u fraaie muziek te horen. Speciaal voor deze gelegenheid maakte Genie een compilatie van vorige afleveringen. De onderwerpen van de artikelen lopen uiteen van Japans nieuws tot diepgravende programmeerartikelen.

De Clubguide compilatie staat op een dubbelzijdige diskette en is alleen geschikt voor MSX-2. Bestelnummer: B28/1.

### Disk promotie

Als tweede in deze reeks is de MSX Club Alphen aan de Rijn aan de beurt. Sinds kort brengt deze vereniging een diskmagazine uit, Future Magazine genaamd. Bij de schijf is vooral veel aandacht besteed aan het grafische gedeelte, wat er dan ook zeker mag zijn. Zowel de programma's als de teksten zijn vanuit één menu oproepbaar, ook de nodige muziek ontbreekt niet. Maar het uiteindelijke oordeel is natuurlijk aan u, voor deze prijs kunt u rustig zelf eens kennis maken met de verschillende di skmagazines.

De MSX Club Alphen heeft voor deze gelegenheid de eerste uitgave van haar diskmagazine ter beschikking gesteld. Omdat Future Magazine geen MCM productie is, is het overzicht van Public Domain aanbod niet op deze schijf aanwezig. Future Magazine nummer één staat op een dubbelzijdige diskette en is alleen geschikt voor MSX-2.

Bestelnummer: *B29/1.* 

# **MCM's LezersService**

MCM's LezersService omvat bijna alle artikelen die MCM aan te bieden heeft, ook losse nummers van het blad en de voormalige Cassette/Diskette bestelservice. Alleen de Public Domain diskettes dient u via een andere route te bestellen; zie de pagina's waar deze aangeboden staan.

Omdat er bestelkosten worden berekend over de cassettes en de diskettes zijn de prijzen extra vriendelijk: een MCM-diskette kost  $f$  12,50, een cassette  $f$  7,50. De set van vier compilatie diskettes kost f *35,-.* 

Let er goed op dat u moet invullen wèlke diskette, cassette of oude MCM u bestellen wilt. Wilt u meerdere diskettes uit de voormalige programmaservice bestellen, dan kunt u onderaan de bon een opsomming geven.

### **Voorraden vernieuwd**

Van de oude nummers hebben we onlangs wat stapeltjes teruggevonden in de redactionele kelders. Het lijstje met uitverkochte bladen is dan ook wat korter geworden, u kunt alle nummers nabestellen behalve 1,2,5,6, 12, 13,20 en 23. Deze zijn echt schoon op, terwijl van sommige andere nummers de stapels ook niet echt groot meer zijn. U kunt echter wel kopietjes van artikelen uit deze MCM's bestellen - alléén uit de uitverkochte nummers - ze worden voor f *0,55*  per pagina mee verpakt.

Een uitzondering vormt de Oeps-rubriek: vermoedt u dat er in een listing uit een oud nummer fouten zitten, dan kunt u het beste contact zoeken met de vragentelefoon. Kleine Oepsjes worden mondeling overgedragen; grote Oepsen worden gekopieerd en per post verstuurd.

### **Handling**

Gezien het grote aantal bestellingen van kleine waarde hebben wij besloten de handlingkosten afhankelijk te maken van de waarde van de bestelling. Bij een kleine bestelling betaalt u minder dan 15 gulden, bij een grote betaalt u meer. De exacte bedragen zijn:

- Bij bestellingen tot en met f 50,-: f *5,-*
- Bij bestellingen tot en met  $f$  500,-:  $f$  15,-Bij bestellingen boven de f 500,-: geen. Gratis, dus.

### MSX PROGRAMMA'S EN HARDWARE PER POST

### **Levertermijn**

Wij willen datMCM's LezersService voor iedereen een betrouwbare leverancier blijft. Natuurlijk zullen we af en toe geconfronteerd worden met het opraken van voorraden, of trage leveranciers. Maar in alle gevallen geldt: niet geleverd, onmiddellijk geld terug! We willen het wat geknakte vertrouwen in postordering herstellen en doen daar ons uiterste best voor.

In principe garandeert MCM's LezersService een levertermijn van drie weken, gerekend vanaf het moment dat we uw bestelling en betaling in huis hebben. Vanzelfsprekend doen we ons uiterste best om sneller te verzenden. Vanzelfsprekend kunt u, zodra wij onze termijn overschrijden, uw bestelling annuleren, waarna u uw geld per omgaande retour krijgt.

### **Spelregels**

Om te bestellen kunt u het beste een kopie maken van de bestelbon. Vergeet u niet uw naam, adres en telefoonnummer in te vullen? En uw abonneenummer, wanneer u MCM abonnee bent?

Ook heel belangrijk is de betaalwijze. De makkelijkste en veiligste manier is vooruitbetalen op onze giro. Zodra we uw bestelformulier en betaling binnen hebben gaan we aan het werk.

Als u onder rembours bestelt, dan betaalt u bij aflevering aan de postbode.

Als u abonnee van MSX Computer Magazine bent, dan heeft u een streepje voor. Abonnees - of zij die dat worden, tegelijkertijd met hun bestelling – krijgen

### **Bestellen**

De enige juiste manier om uw bestelling bij ons te plaatsen is door de meest recente bestellijst, die in ieder nummer wordt afgedrukt, in te vullen en op te sturen. Een fotokopie mag natuurlijk ook, als u maar de lijst uit het laatste nummer gebruikt. Tot onze spijt is het administratief onmogelijk om andere manieren van bestellen te verwerken. Dus u kunt niet per telefoon bestellen, en ook niet door uw bestelling even op een giro-overschrijving te vermelden.

Ook als u per giro vooraf betaalt moeten we u vriendelijk verzoeken even een ingevulde bestellijst in te sturen.

vijf procent korting. Op het bestelblad kunt u uw korting zelf uitrekenen. Even aangeven of u meteen abonnee wordt, als u voor die extra korting in aanmerking wilt komen. Stuur in dat geval de abonnementsbon mee.

Om mogelijke problemen te voorkomen verzenden we al uw bestellingen verzekerd of onder rembours. Als bijdrage in de verpakkings- en verzendkosten brengen we u per zending een bedrag van vijf of vijftien gulden in rekening. Dat bedrag staat overigens niet voor niets onder de regel waar abonnees hun korting kunnen invullen, die vijf procent voor abonnees geldt alleen over het bestelbedrag, niet over de bijdrage in de verzendkosten! Volledigheidshalve zetten we de voorwaarden in het kader nog even op een rij.

### Algemene voorwaarden

- 1. Alle bestelde goederen worden gegarandeerd geleverd tegen de op de geldige bestelbon vermelde prijzen en zolang de voorraad strekt. Indien een artikel niet leverbaar is krijgt de klant de keuze tussen een alternatieve bestelling of volledige teruggave van reeds overgemaakte bedragen.
- 2. Alle bestelde goederen worden geleverd binnen drie weken na ontvangst van de bestelling.
- 3. Artikelen die tijdelijk niet meer in voorraad zijn worden zonder extra kosten nageleverd.
- 4. Alleen bestellingen met volledige gegevens bestelnummers, bedragen en aantallen en verzonden met voldoende frankering, worden in behandeling genomen. Bovendien moet duidelijk worden aangegeven of er wordt gekozen voor vooruitbetaling of rembours. Bij betaling door overschrijving gaat de levertijd in op het moment dat AKTU de betaling zowel als de bestelling heeft ontvangen.
- 5. Bij correspondentie moeten bestelnummers, alsmede de datum van bestelling en eventueel betaling vermeld worden.
- 6. Alle goederen met uitzondering van software· worden geleverd met een recht op retourzending binnen 20 dagen. In dat geval volgt volledige terugbetaling, exclusief de afhandelings- en verzendkosten. De datum van verzending door AKTU geldt als begindatum.
- 7. AKTU hanteert dezelfde garantie-perioden en -voorwaarden als de fabrikant.
- AKTU erkent alle copyrights zoals geformuleerd door fabrikanten en auteurs.
- 9. AKTU aanvaardt geen enkele aansprakelijkheid voor schade die op welke wijze dan ook door de geleverde producten veroorzaakt kunnen worden, of zulks nu door foutief gebruik of een gebrek veroorzaakt wordt.
- 10. Bij minderjarigheid dient de bestelbon door één der ouders/verzorgers te worden ondertekend. 11. De hier gepubliceerde prijzen en afhandelingskosten gelden alleen voor bestellingen die op adressen

....... ' ,) - or **';'t ••.** 

binnen Nederland dienen te worden afgeleverd.

### **Bestelpagina LezersService MSX Computer Magazine 57 Deze lijst vervalt bij het verschijnen van MCM 58**

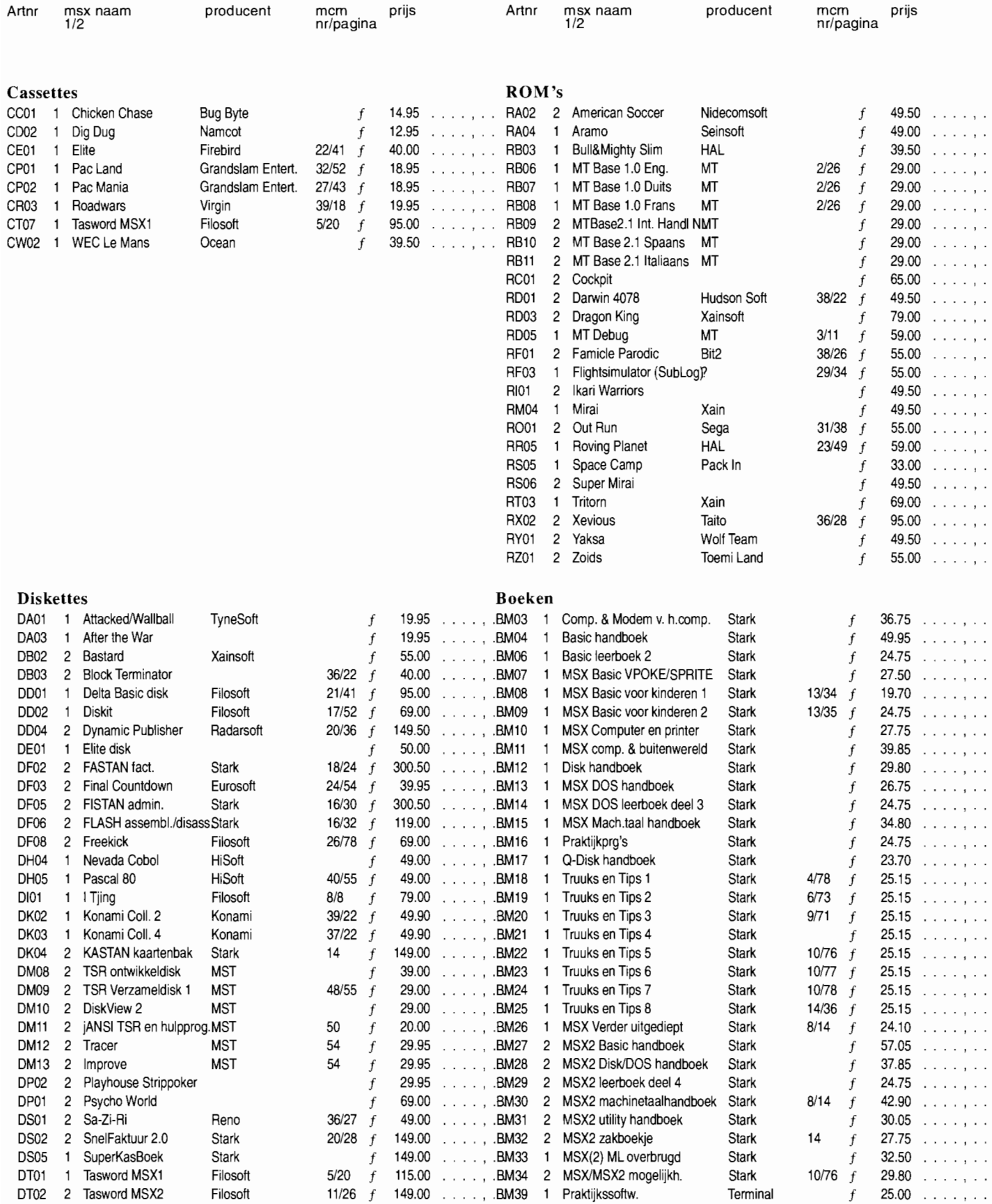

### **Bestelpagina LezersService MSX Computer Magazine 57 vervolg**

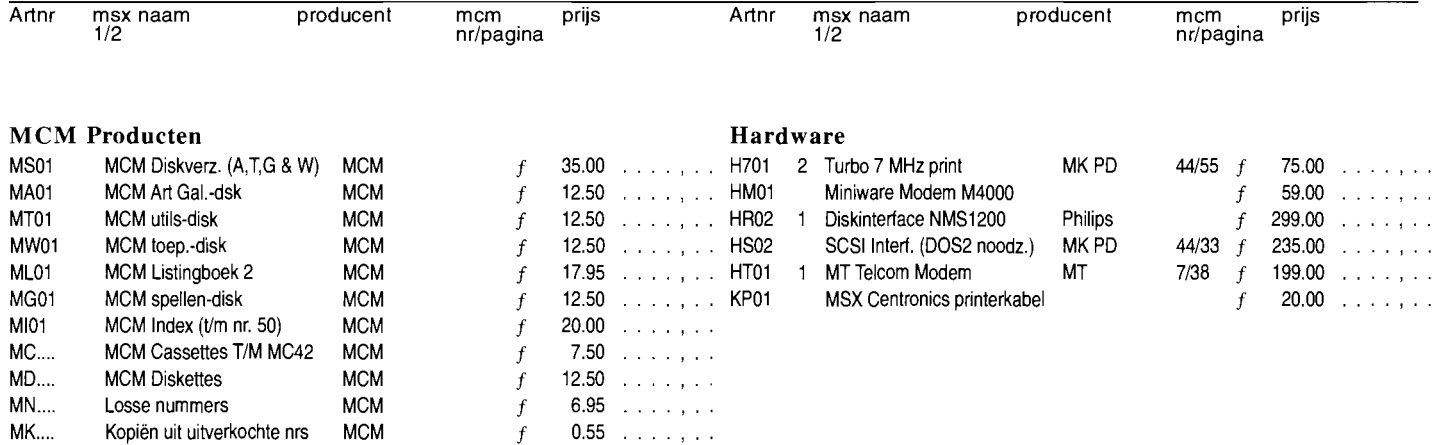

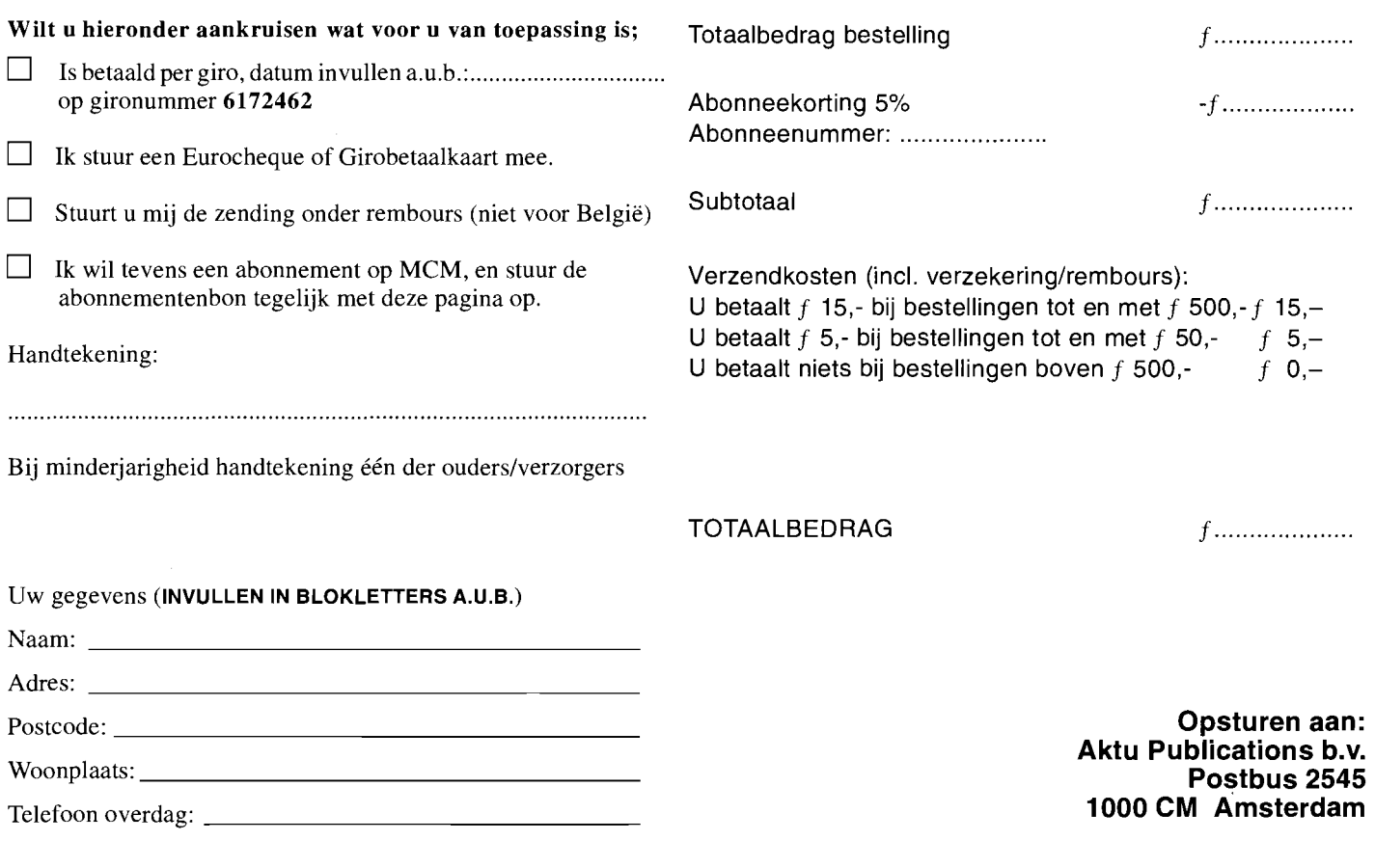

MSX Computer Magazine nummer 57 - november 1992

. . .. **-**

**-**

# **NCDD diskeditor: compleet!**

**Op afgelopen MSX-beurs in Zandvoort hebben we weer heel wat recensiemateriaal van diverse clubs en hobbyisten mogen ontvangen. Naast de vele demo's, muziekprogramma's en spellen, troffen we ook een paar serieuze toepassingen aan zoals NCDD, een diskeditor van NC-Soft.** 

| <b>CAILOL</b> COMPICCI:<br>** NC-Soft disk editor -NCDD- Written by Nico Coesel ** EXIT<br>isk info<br>Fast view                                                                                                    | Edit sector Stringsearch Parameters                             |
|----------------------------------------------------------------------------------------------------|-----------------------------------------------------------------|
| Sector00000 < > clst:00000 ps:000 DSAVE RESTORE MOVE OFF B.IN B.OUT<br>12035683405263002080100021006000210021023009001                                                                                                    | EXIT<br>MIEVE<br>8245                                           |
| 0365623360<br><b>CERTICI</b><br>010F16 7TF<br><b>AG 387002</b><br>01560001000679ECFETE320264063A0<br>0171F30E07017DR618B200415356444                                                                                                    | 50年1<br>о<br><b>Part Caching, Picture</b><br>÷<br><b>TARDOS</b> |
| 063006630063006310630065006300630063006300630<br><b>14666F72207</b>                                                                                                    | Boot error Meress any<br>ke<br>y for retry is                   |
| 300 MB 10 MB 10 MB 10 MB 10 MB 10 MB 10 MB 10 MB 10 MB 10 MB 10 MB 10 MB 10<br>ା ଶ୍ରେମ ସର୍ବାଦ୍ରେ ମହିଳା ଶ୍ରେମ ସର୍ବାଦ୍ର ସର୍ବାଦ୍ର ସର୍ବାଦ୍ର ସର୍ବାଦ୍ର ସର୍ବାଦ୍ର ସର୍ବାଦ୍ର ସର୍ବାଦ୍ର ସର୍ବାଦ୍<br>VI AS JE AS JE AS JA AS JE AS JE AS JE AS JAS JA AS JE AS JE AS JE AS JE |                                                                 |
| 800 AS 10 AS 10 AS 10 AS 10 AS 10 AS 10 AS 10 AS 10 AS 10 AS 10 AS 10 AS 10 AS 10<br>ask ar sharacar an ar ar ar so ar an ar sh ar sh ar an ar sharacar sho ar sh<br>3 70 96 70 96 70 96 71 96 72 96 73 96 73 96 73 96 73 96 73 96 7                            |                                                                 |
| 99 86 99 86 99 86 99 86 99 86 99 86 99 86 99 86 96 86 96 96 96 96 96 86 86 9<br>6 10 96 10 96 10 96 10 96 10 96 10 96 10 96 10 96 10 96 10                                                                                                    |                                                                 |

*Figuur* J: *Het edit sector scherm.* 

NCDD wordt geleverd op een enkelzijdige diskette met een fraai etiket. Voor het maken van een werkkopie wordt - heel netjes - een extra etiket meegeleverd. Tijdens het opstarten verschijnt eerst het NCDD logo, waarna men vervolgens een menubalk op het scherm krijgt voorgeschoteld.

Dit menu bevat de opties: Diskinfo, Fast View, Edit Sector, Stringsearch en Parameter. Het pijltje waarmee de keuze gemaakt moet worden kan zowel met de muis, de cursortoetsen als met de joystick worden bestuurd. Om het gewenste apparaat te kiezen is er een apart - door middel van Select oproepbaar - menu.

### **Diskinfo**

De optie Diskinfo geeft informatie over de huidige disk. Deze optie moet altijd uitgevoerd zijn voordat één van de andere opties geactiveerd kan worden. De informatie omvat onder andere het aantal bytes per sector, het aantal FAT-sectoren, of de disk enkel- of dubbelzijdig is en de OEM-name. Deze laatste afkorting is afkomstig is uit de PC-wereld en staat voor 'Original Equipment Manufactor', wat vrij vertaald neerkomt op de fabrikantsnaam. De overige informatie die de diskinfo optie op het scherm kan toveren is weergegeven in figuur 1.

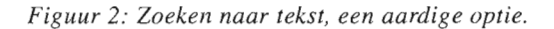

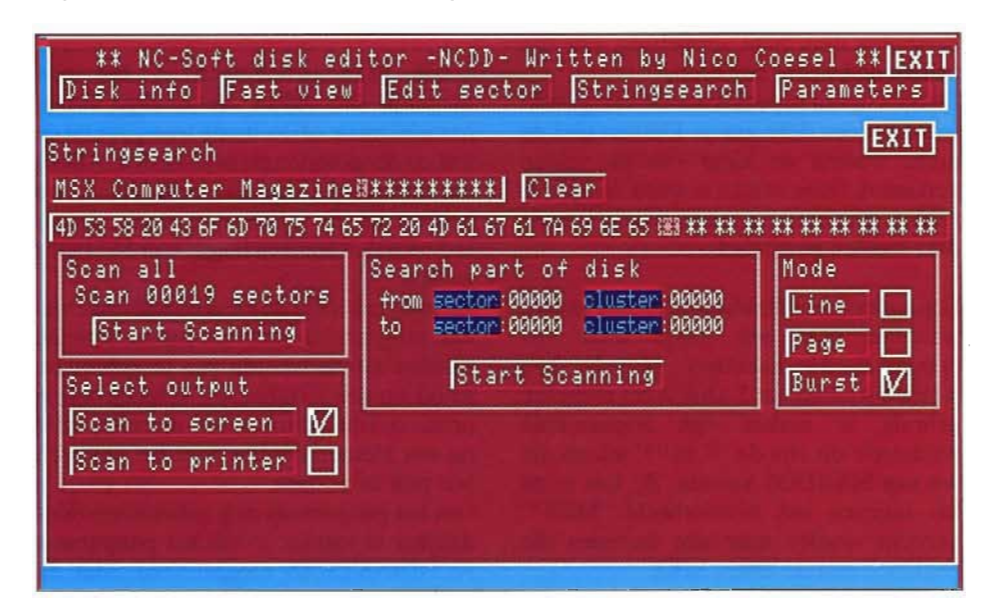

### **DISKETTES BEKIJKEN**

De Fast View mogelijkheid stelt gebruikers in staat om snel een bepaalde sector te bekijken. Het is naar alle waarschijnlijkheid ingebouwd omdat NCDD niet uitblinkt in snelheid, iets wat wel vereist is wanneer men snel door de verschillende sectoren wil wandelen. De Fast View optie schakelt dan ook van het grafische scherm terug naar een tekstscherm, alwaar de bewuste sector in ASCII-tekens wordt afgebeeld. Met behulp van de cursortoetsen kan nu snel door de diverse sectoren worden gelopen.

Wie ook een hexadecimale weergave wenst, kan gebruik maken van de optie Edit Sector - zie figuur 1. Naast het bekijken is het hierin ook mogelijk - zoals de naam al doet vermoeden - de inhoud van sectoren te wijzigen. Vooral voor programmeurs is dit een zeer krachtige optie.

Wie verstand heeft van de diskstructuur kan met behulp van deze edit functie bijvoorbeeld een beschadigde disk repareren. Wie wat minder op de hoogte is van de diskindeling kan beter voorzicht te werk gaan; een disk kan na één enkele verandering al niet meer werken. Vooral met het wijzigen van de boot- en FAT-sectoren is het oppassen geblazen - meer hierover in een apart kader.

### **Blok Functie**

Een aardige - en vrij unieke - mogelijkheid is het is de Blok Functie. Deze maakt het mogelijk om een gedeelte van de data te selecteren, om hier vervolgens een aantal acties op los te laten als kopiëren en verplaatsen. Dit alles gaat met behulp van een buffer, een stukje geheugen waarin tijdelijk de inhoud van het huidige blok wordt opgeslagen. Zo is het bijvoorbeeld mogelijk om een blok data van disk A in het geheugen te plaatsen en weg te schrijven op disk B. Dat is bijvoorbeeld nodig om de bootsector van een disk te herstellen door hem simpelweg van een andere diskette te kopiëren.

De data in een bepaalde sector kan ge-edit worden door deze aan te klikken met de muis, waarna de kleur van de velden verandert. Deze velden worden de actieve velden genoemd en alleen daarin kan de data worden gewijzigd.

Een ander handigheidje is de Stringsearch, waarmee naar een stukje tekst van maximaal 31 karakters gezocht kan worden - zie figuur 2. Ook is het mogelijk gebruik te maken van zogenaamde wildcards, dit zijn de '?' en '\*' tekens die we van MSXDOS kennen. Zo kan er na het ingeven van bijvoorbeeld 'MSX\*' gezocht worden naar alle woorden die beginnen met de letters MSX.

De opties Line, Burst en Page bepalen hoe de Stringsearch routine zijn uitvoer op het scherm plaatst. De mogelijkheden zijn: per regel (Line), per zes regels (Page) of alles achter elkaar (Burst).

### **Instellingen**

Vanuit het hoofdmenu kan via de optie Parameters een aantal instellingen van NCDD worden veranderd. Zo is het bijvoorbeeld mogelijk om de FAT error melding aan- en uit te schakelen. Dit maakt het mogelijk disks met een defecte FAT toch te lezen.

installatieprogramma kunnen een aantal zaken worden vastgelegd in NCDD. Zo is het bijvoorbeeld mogelijk om de bedieningssnelheid voor cursortoetsen en joystick in te stellen. Ook de startcoördinaten van het pijltje zijn in te stellen. Niet echt zinvol, maar het geeft wel aan hoe er op de details gelet is bij het schrijven van dit programma.

### **Utilities**

Los van het hoofdprogramma worden bij NCDD een drietal utilities meegeleverd. Diskfix om een beschadigde FAT te

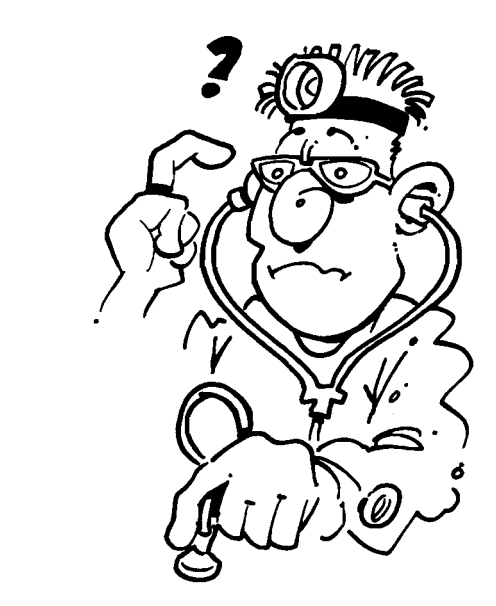

Een andere mogelijkheid is het in- en uitschakelen van de koppeling tussen de Fast View en de Edit Sector schermen. Indien deze optie is ingeschakeld zal een sector die bekeken wordt met Fast View ook in de edit buffer geplaatst worden, zodat de inhoud ervan vervolgens met de edit mogelijkheden van het programma aangepast kan worden.

Naast deze instellingen is het ook mogelijk om zaken als huidige drive, hexadecimale of decimale weergave en de test op de sectorlengte in te stellen. Alleen dat laatste lijkt ons niet echt zinvol, we hebben op de MSX nog nooit andere sectoren dan met een lengte van 512 bytes gezien.

Jammer is het dat de kleurinstellingen van het programma niet aangepast kunnen worden aan de wensen van de gebruiker. Rood op een lichtblauwe achtergrond is prima op een monochroom-monitor, Iflaar op een kleurenmonitor doet het ons toch wat pijn in de ogen.

Om het programma nog gebruikersvriendelijker te maken, wordt het programma NCDDINST.BAS meegeleverd. Met dit

repareren, Mirror om een kopie van de FAT te maken en Filetracer waarmee kan worden bekeken welke sectoren een bestand in beslag neemt.

Diskfix is een reuzehandig programma voor het repareren van beschadigde diskettes. Het programma herstelt de FAT-sectoren, zodat het systeem - lees MSX-DOS - weer precies weet waar welk bestand op diskette te vinden is. In een apart kader bij dit artikel wordt het één en ander over de FAT uitgelegd.

Mirror daarentegen probeert dergelijke 'rampen' te voorkomen door een backup van de FAT te maken. Indien een FAT beschadigt blijkt dan kan Mirror deze eenvoudig herstellen door de backup terug te halen. Het is natuurlijk wel noodzakelijk om van tijd tot tijd Mirror op een disk los te laten, anders is de backup snel verouderd.

Filetracer ten slotte is een programma om de exacte locatie van een bestand op disk weer te geven. Via de FAT-sectoren kan dit hulpmiddel precies uitrekenen welke clusters - één cluster beslaat 2 sectoren - een bestand gebruikt. Tools voor de professional, dergelijke programma's.

MSX Computer Magazine nummer 57 - november 1992

### **Conclusie**

NCDD is een vrij uitgebreide diskeditor, vooral de Stringsearch optie en de meegeleverde utilities maken dit pakket tot een zeer bruikbaar geheel. Wat enigszins tegenvalt is de snelheid waarmee dit programma zijn kunsten op het scherm tovert. Dit is waarschijnlijk te wijten aan het feit dat NCDD in Basic is geschreven. Ook het gebruik van schermmode 7 draagt niet echt bij tot een hoge snelheid. Wie dus zoekt naar een snelle editor kan beter Diskview bekijken, een rap programma, ooit gepubliceerd in MSX Computer Magazine nummer 31.

Een ander minpuntje is dat DOS 2 niet ondersteund wordt, zodat automatisch de harddiskbezitters dit programma links kunnen laten liggen. Het programma is specifiek bedoeld voor diskette. Het feit dat het NCDD wel diskdrive's met de naam A: tot en met F: ondersteunt zou er echter wel eens op kunnen wijzen dat men bezig is met een DOS 2 versie.

Over het algemeen zijn we positief over NCDD, het is duidelijk te zien dat er veel aandacht aan besteed is. Vooral de handleiding verdient een pluim, eindelijk eens een beschrijving met veel verhelderende afbeeldingen!

Alleen de prijs van het programma is in verhouding tot bijvoorbeeld DiskView 2 wat aan de hoge kant, voor minder geld biedt dit programma vergelijkbare mogelijkheden en meer snelheid.

### **Diskstructuur**

Wie met een diskeditor werkt, dient over enige kennis te beschikken omtrent de structuur van schijven. Termen als FAT, cluster of bootsector zijn de sleutels tot deze kennis. We zouden probleemloos een MCM vol kunnen schrijven met de achtergronden van opslagstructuren en diskindelingen. Deze keer zullen we het echter kort en bondig houden.

Het komt er kort gezegd op neer dat het diskoppervlak verdeeld is in taartpuntvormige sectoren, die op hun beurt weer gesplitst zijn in een aantal tracks. Het aantal tracks is athankelijk van het gebruikte diskformaat; 40 voor enkelzijdige- en 80 voor dubbelzijdige diskettes.

Van een bestand dat op diskette staat, moet bekend zijn welke sectoren het in beslag neemt. Deze informatie staat opgeslagen in de zogenaamde File Allocation TabIe, vaak afgekort tot FAT. De FAT bevat informatie over de inhoud van elke cluster, dit is dan ook de minimale hoeveelheid ruimte die een bestand in beslag kan nemen. Bij diskettes omvat een clustergrootte altijd twee sectoren, waardoor een bestand altijd minimaal één kilobyte in beslag neemt. Bij harddisk's daarentegen kan de clustergrootte acht sectoren bedragen. Overigens ligt hier ook de oorzaak van het werken met clusters: wanneer er met losse sectoren gewerkt zou worden wordt de FAT onhandelbaar groot.

Nu hoeft het niet zo te zijn dat een bestand een aantal opeenvolgende sectoren in beslag neemt. Vooral op een harddisk treed vrij snel bestandsfragmentatie op, dit wil zeggen dat een bestand verspreid over verschillende sectoren op verschillende plaatsen op de disk wordt geplaatst. Wanneer in zo'n geval de FAT beschadigd is kan het systeem de bestanden absoluut niet meer terugvinden. Een disk is dan meestal onleesbaar. Voor het herstellen van dergelijke disks zijn dan ook de diskeditor'g uitgevonden.

Wie zich verder wil verdiepen in deze complexe materie, verwijzen we graag naar het uitgebreide artikel over diskopbouw in MSX Computer Magazine nummer 54, pagina 6.

NCDD diskeditor Prijs (inclusief verzendkosten): f *30,-*

Verdere informatie: Nico Coesel Juweelstraat 73 2403 BK Alphen a/d Rijn tel.: 01720-34204 (na 19.00)

Bestellen kan door het bedrag over te maken op:

Bankrekening: 48.74.70.818 o.v.v. NCDD + adres of Giro: 6273314 o.v.v. NCDD Onder rembours bestellen kan ook, dan komt er acht gulden rembourskosten op de te betalen prijs.

## **MeM uitverkocht? Wordt abonnee**

**Het beste MSX-blad in Nederland kunt u niet missen. En in de kiosk bestaat er altijd de kans dat u misgrijpt..** 

**Ofwel, neem een abonnement. Dan bent u acht keer per jaar verzekerd van MSX Computer Magazine en het kost nog minder ook.** 

En om het helemaal aantrekkelijk te maken, wie de bon op deze pagina instuurt krijgt bovendien het 110 pagina's dikke MSX Listingboek helemaal gratis. In totaal 24 programma's met uitgebreide tekst en uitleg, voor MSXI en MSX2. Bovendien krijgt de abonnee is spé een diskette, met daarop die 24 programma's. Intikken hoeft niet, u kunt zo aan de slag.

Pak een schaar, knip die bon uit en ren naar de brievenbus. Want de vorraad listingboeken is niet onbeperkt. Als ze eenmaal op zijn, dan grijpt u er naast.

Ja, ik neem tot wederopzegging een abonnement op MSX Computer magazine, 8 nummers per jaar voor 60,-/Bfr. 1.200 \*, ik ontvang als welkomstgeschenk een gratis MSX Computer Magazine Listingboek en de Listingboek diskette.

.<br>And the the one of the the track of the company of the the company of the the company of the company of the co

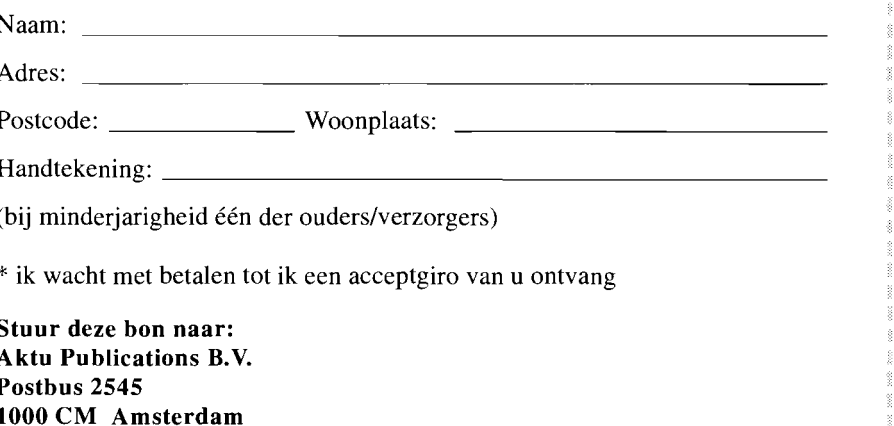

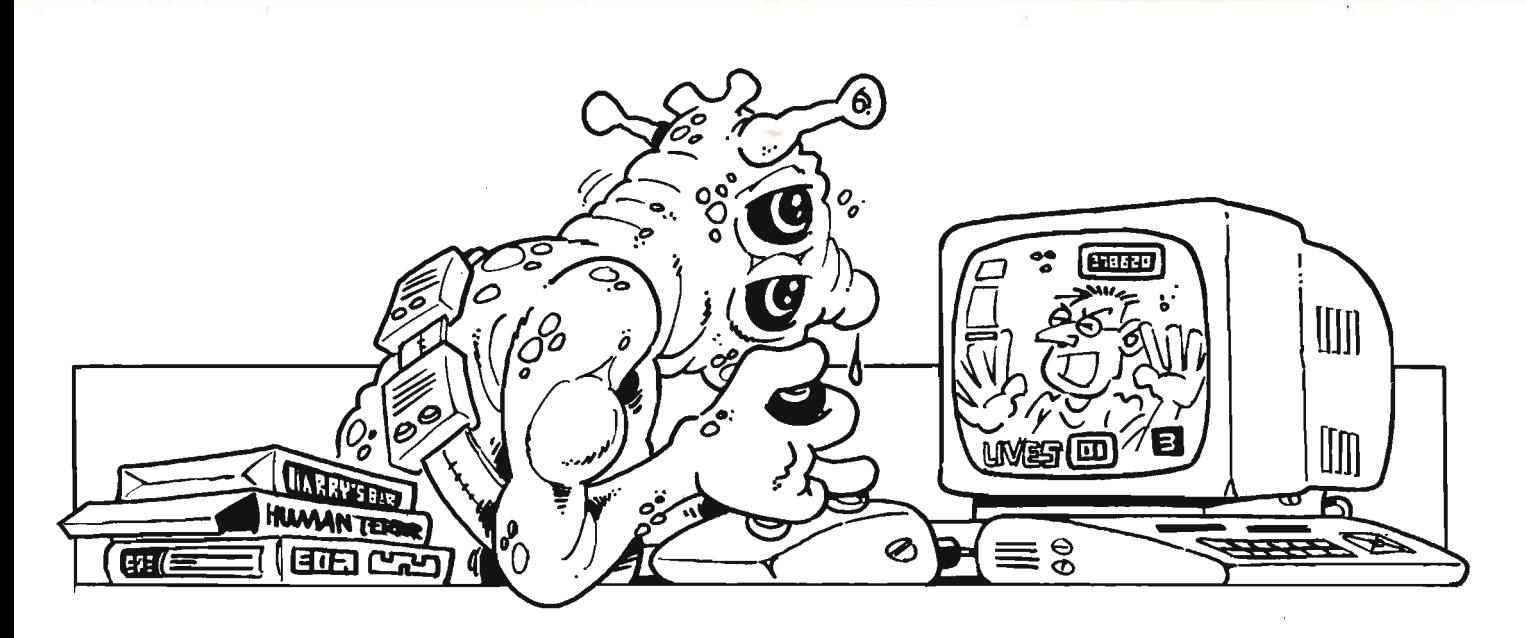

### **Bozo's Big Adventure**

Dat er **in** Nederland grote belangstelling bestaat voor MSX moge wel blijken **uit** het feit dat er nog immer volop geprogrammeerd wordt. En dus dat we regelmatig nieuwe spellen van eigen bodem kunnen recenseren. Ook Bozo's Big Adventure van Stichting Sunrise is van Nederlandse makelij.

Je bent op vakantie **in** Egypte en tijdens je ronddwalingen door Caïro hoor je de meest vreemde verhalen over de piramide van Ramses 11. Volgens de bevolking spookt het daar, een geloof waarin ze gesterkt worden door de talloze mensen die de laatste tijd rondom de piramide op mysterieuze wijze verdwenen zijn. Nieuwsgierig aagje dat je bent besluit je eens een kijkje te gaan nemen. Naarmate je de piramide nadert bekruipt je een

beklemmend voorgevoel. Toch betreed je het oeroude bouwwerk, waar je al snel een **in** donkere mantel gehulde figuur ontmoet die je staande houdt. Op sombere toon verklaart hij dat jij degene bent waarop 'wij' gewacht hebben en dat allen die voor jou kwamen gefaald hebben. Met verbazing hoor je hem aan, onderwijl je afvragend wie die 'wij' wel mogen zijn.

Je raakt steeds meer overtuigd met een halve gek te maken te hebben, zeker wanneer hij verder gaat:

*Onze generatie verkeert in groot gevaar! Het volk heeft een emotionele binding met het magische Kruis, dat verdwenen is. Wanneer het volk dat merkt zal grote paniek uitbreken.* 

*De Opperdrager van de Orde van het magische Kruis* is *op zijn tocht door de vijf werelden van de Irresistor overvallen door inboorlingen van de lJswereld. Met zijn* 

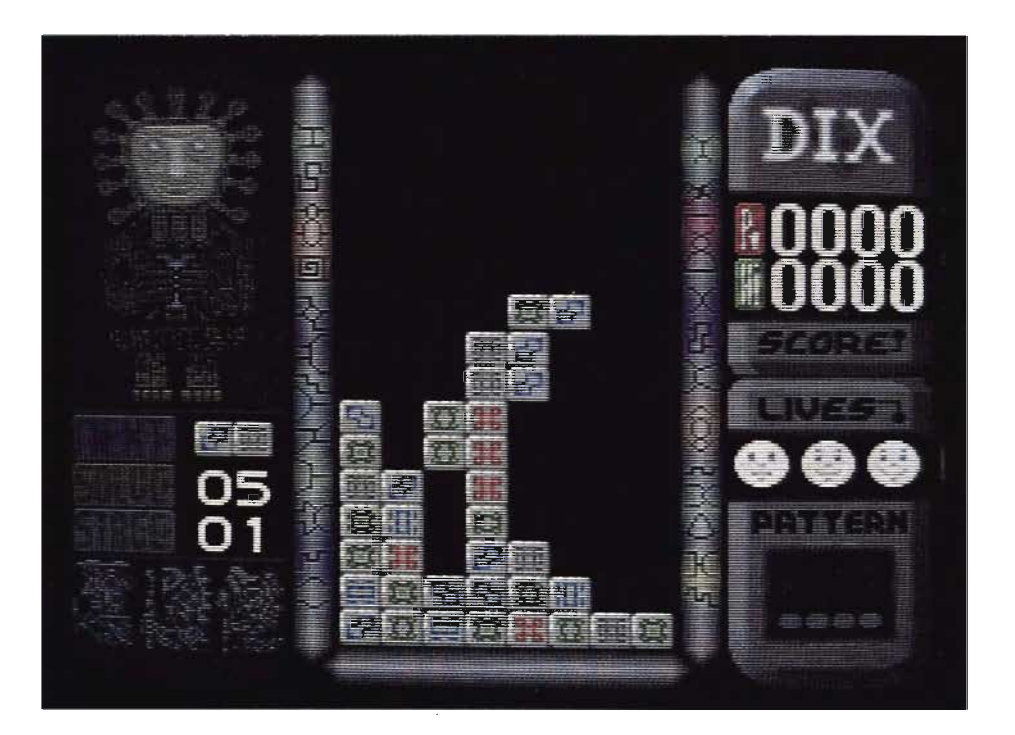

### **SPELBESPREKINGEN**

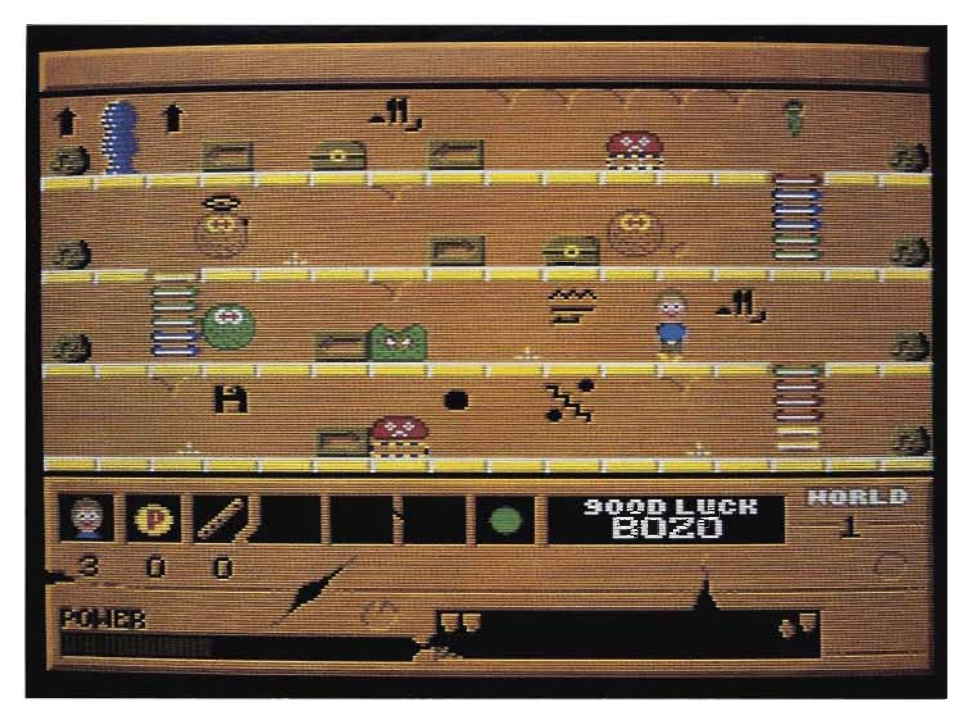

*DIX* 

*laatste resterende krachten heeft de Opperdrager zich in veiligheid weten te brengen door zich naar de vijfde wereld te teleporteren. Hij heeft het Kruis in een veld verstopt, de juiste locatie is gemarkeerd.* 

*Een ieder voor jou was niet stupide genoeg, maar jij, jij bent wie we zoeken. Vindt het magische Kruis voor ons en breng het naar de opperdrager, daarna pas zullen we je laten gaan!* 

Net wanneer je je begint te ergeren aan zijn irritant gebazel en zijn lage inschatting van je intelligentie, gebeurt er iets waardoor je besluit je oordeel over hem op te schorten. De wereld om je heen verdwijnt in het niets, en jijzelf wordt meegezogen...

En zo begint je avontuurlijke reis door de vijf werelden van de Irresistor. Iedere wereld bestaat uit een aantal piramiden die je moet betreden. In iedere piramide lopen de nodige monsters rond, maar je kunt ook één en ander doen. En daar beginnen de problemen dan ook. Want de handleiding is dermate onduidelijk dat het mij enige tijd kostte om door te krijgen wat je nu exact wel en niet kunt doen. Je kunt diverse voorwerpen vinden zoals fluiten (om slangen te bezweren), paraplu's (om veilig vanaf grote hoogtes te springen) plus nog vele andere nuttige voorwerpen. Deze voorwerpen vind je overigens in her en der

verspreide kisten; ga ervoor staan druk omlaag en je opent de kist.

Verder zijn er overal mummie-kisten. Naast deze kisten vind je pijlen omhoog/omlaag. Dit zijn teleport-punten. Druk omlaag/omhoog (afhankelijk van de pijlen) om ergens naar toe te warpen. Dit kan soms behoorlijk ingewikkeld worden, er zijn momenten waar ieder volgend teleport-station exact lijkt op de plek die je net verlaten hebt. Je denkt dan dat er iets fout gegaan is, maar dat is niet zo. Je moet soms wel zes maal door-warpen om ergens te komen. En wanneer je bij het terug gaan (indien toepasselijk) vergeten bent hoeveel maal je gewarpt hebt, wordt het ingewikkeld, neem dat maar van mij aan.

Bozo ziet er grafisch uitstekend uit, de muziek is zelfs heel erg goed; ik zat constant mee te neuriën terwijl ik weer eens in een mummie veranderde - eindeleven is dat overigens. Toch heb ik probleempjes met dit spel, waaronder twee behoorlijk grote. De sprite van Bozo ziet er aardig uit, maar beweegt ronduit harkerig over het scherm. Daar valt nog wel mee te leven, maar wat ik moeilijker te slikken vind is het feit dat je geen enkele verdediging hebt tegen de rondstuiterende monsters (afgezien dan van de BEVRIES TIJD spreuk die veel te weinig te vinden is). Het is vaak niet mogelijk de monsters te omzeilen, dus moet je er gewoon langs wandelen wat botweg energie kost. Sommige plekken in het spel zijn hierdoor bijna niet door te komen.

Een ander uiterst irritant iets is het feit dat iedere keer wanneer je het spel opstart je het hele intro door moet; dit kun je niet onderbreken en bij de derde keer zat ik zowat gillend voor de monitor. Dat intro duurt namelijk behoorlijk lang; gelukkig is dit alleen bij het opstarten zo, na het verliezen van al je levens - en het kiezen van CONTINUE - gaat alles wat sneller.

Resumerend, Bozo is een uitstekend spel waarbij de programmeurs over een aantal in mijn ogen best wel essentiële zaken

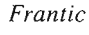

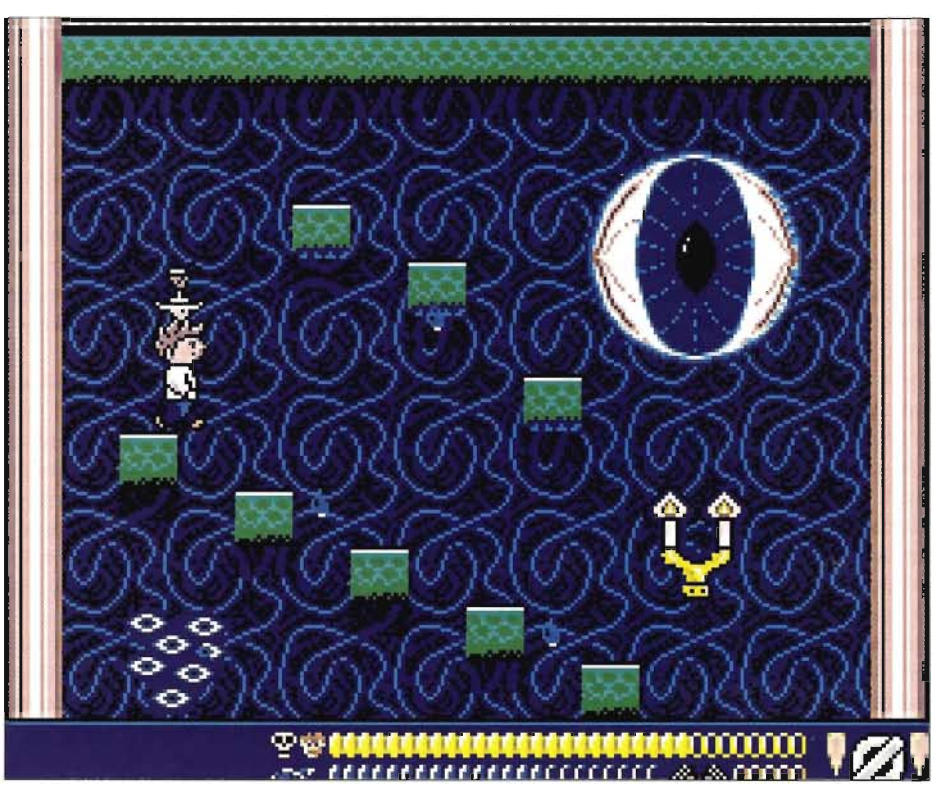

jammer genoeg niet goed doorgedacht hebben. Zo zou het onderbreken van het intro gewoon mogelijk moeten zijn. Ook denk ik dat enige vorm van verweer tegen de rondhuppende monsters het spel meer aangenaam zou maken, alhoewel ik hierbij moet aantekenen dat ik zelfs nu al enige uren voor het scherm doorgebracht heb.

En wanneer ze nu de handleiding ook nog eens zo opzetten dat je begrijpt wat er aan de hand is, kunnen we helemaal niet meer klagen.

Ondanks alles, zeker de moeite waard.

Fabrikant: Cain Distributeur: Stichting Sunrise Computer: MSX2 Medium: diskette (2DD) RAM: 64 kB *RAM/l28* kB VRAM Aantal spelers: I Bediening: joystick & toetsenbord FM-PAC muziek: ja; S-RAM: nee MSX-Audio: ja Prijs: *f* 29,95 / Bfr. 579 Verzendkosten: f 5,00 / Bfr. 100 Rembours: f 10,00

### **Frantic**

Op een goede dag zat Franc in het park rustig zijn krantje te lezen. Hij had alle tijd, uiteindelijk zat hij tijdelijk even zonder werk. Alhoewel, tijdelijk; zoveel werk is er tegenwoordig niet meer voor een ouderwets opgeleide butler.

Opeens viel zijn oog op een advertentie waarin specifiek om een butler gevraagd werd. Goede salariëring en uitstekende werkomstandigheden werden in het vooruitzicht gesteld. De juiste kandidaat stond een ware ervaring te wachten, zo beloofde de advertentie. En alhoewel Franc zich afvroeg wat men daar nu wel mee bedoelde, besloot hij toch op de advertentie te reageren.

Op het adres aangekomen stond hij voor een enorm hoog huis. Eenmaal binnen valt de deur met een duistere dreun achter hem in het slot en alles wordt donker. Even later komt Franc oog in oog te staan met een zeer vreemde persoon. Deze huiveringwekkende figuur beweert Graaf Cramp te zijn, degene die de advertentie geplaatst heeft.

AI snel blijkt dat Cramp niet veel goeds in zin heeft, hij dwingt Franc zijn butler te worden. En Franc wordt opgezadeld met de meest vreemdsoortige karweitjes. AI snel wil hij maar één ding: naar huis! Het is jouw taak Franc te helpen ontsnappen uit het huis van Cramp.

Iedere job (of level) begint hoog bovenin het grote huis, waarbij je Franc naar beneden moet leiden. Ieder level bestaat uit een opdracht van Cramp om iets te doen, zo moet Franc in level I een glas wijn naar een gast beneden in de hal brengen. In feite is ieder level één groot platform-spel, met dien verstande dat je alleen maar omlaag kunt. Alhoewel Franc kan springen, kan hij niet hoog genoeg springen om terug naar boven te gaan.

Het glas wijn op zijn dienblad balancerend begint Franc aan zijn tocht naar beneden. Voorkomen moet worden dat het glas breekt. Het glas kan breken wanneer Franc het dienblad laat vallen. Is dat van geringe hoogte, dan is er weinig aan de hand, ook zal het glas niet beschadigen wanneer er een deksel op het dienblad zit. Deksels

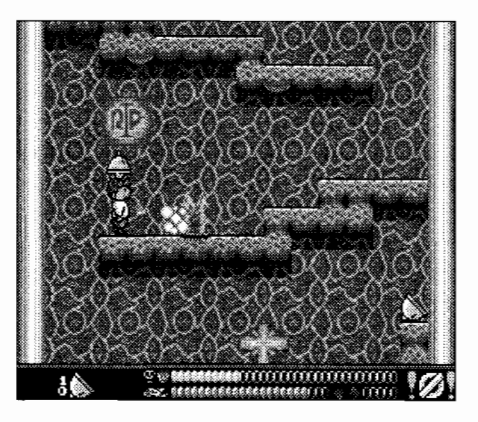

komt Franc overigens regelmatig tegen op zijn tocht door het huis.

Niet alleen loopt overal ongedierte rond, ratten, grote spinnen maar ook drupt er op sommige plekken vergif van het plafond en kom je zelfs furieus schietende kanonnen tegen. Tegen dat laatste kan Franc zich niet verdedigen, tegen het ongedierte echter wel. Hij bezit het vermogen te spugen; en de afstand waarover hij kan spugen is afhankelijk van hoe lang jij de vuurknop ingedrukt houdt. Maar Franc kan last krijgen van een droge keel: hij kan dan pas weer spugen wanneer je hem een glas water hebt laten drinken.

Gelukkig bezit hij ook nog andere hulpmiddelen, althans deze kan hij onderweg vinden. Zo zijn er bommen waarmee muurtjes opgeblazen kunnen worden, speciale schoenen waarmee Franc eventjes toch nog behoorlijk hoog kan springen, voorwerpen om zijn energie aan te vullen - oftewel: snoepjes en hamburgers – plus flesjes tegengif. Franc kan vergiftigd raken waardoor hij voortdurend energie verliest. Ook verliest hij energie door té ver te vallen, en soms betekent een forse val meteen einde leven! Sommige kamers bevatten wegzakkende vloeren, zwevende platformen en er zijn zelfs liften aanwezig die Franc naar een ander deel van het huis brengen.

Na Frantic enige tijd gespeeld te hebben kan ik me niet aan de indruk onttrekken dat dit spel een denkfout bevat. Gesteld dat het doel van de exercitie is het glas onbeschadigd naar het eind van het level te krijgen, vraag ik me af waarom je verder kunt spelen wanneer het glas gebroken is. Je kunt te allen tijde het dienblad op de grond zetten, bijvoorbeeld wanneer je even een ruimte in wilt waar je mét dienblad niet in past, om dit later dan weer op te pakken. Is het glas echter kapot - om wat voor reden dan ook - dan kun je het dienblad niet meer oppakken.

Of neem nu de situatie die mij een aantal keren overkwam. Ik had het dienblad neergelegd, een stomme fout gemaakt en denderde door het huis omlaag. Met geen mogelijkheid kon ik meer bij het dienblad komen. Wat dan?

Bovendien zit er een zeer strikte volgorde in wat je hoe moet doen. Eén verkeerde beweging of een bom op de verkeerde plek gebruiken en je zit even later hopeloos vast. Het spel dwingt je gewoon het enige juiste te doen, wil je onbeschadigd door een level heen komen. Uiterst jammer daarbij is natuurlijk dat op deze manier het heel vaak opnieuw beginnen is omdat je weer eens een foutje gemaakt hebt. En dat betekent eveneens dat je dit spel alleen dan kunt uitspelen wanneer je exact dat doet wat de programmeur wil dat je doet. Geen vrije keuze, geen eigen inbreng. Wie dit spel eenmaal uitgespeeld heeft - althans wie ooit zover komt - zal het daarna nooit meer oppakken.

En dat laatste is in feite zonde, er is heel wat werk in dit spel gaan zitten. Het ziet er perfect uit, de muziek is subliem, kortom het is gewoonweg af! Jammer.

Fabrikant: Anma Computer: *MSX2/2+/TurboR*  Medium: diskette (2DD) RAM: 64 Kb Aantal spelers: 1 Bediening: joystick & toetsenbord FM-PAC muziek: ja; S-RAM: nee Prijs: f *34,95*  Overmaken op gironummer 5648998 ten name van Anma te Hoogkarspel.

### **DIX**

Dit nieuwe spel van het Nederlandse MSX Engine is opgehangen aan de cultuur van de Inca's. Tijdens het intro zijn enige fraai gedigitaliseerde foto's van Zuid-Ameri-

kaanse objecten te zien en ook het speelscherm zelf ziet er overtuigend uit. De handleiding neuzelt wat gore details over jonge maagden wier jonge vlees met een vlijmscherp mes opengereten werd, waarna haar nog kloppende hart uit het jonge lichaam gerukt werd. Yuk!

Het spel zelf is gelukkig minder goor, we hebben te maken met een variant op de klassieker Tetris. Ook hier weer een verticale kolom waarin blokvormen omlaag komen vallen. Alleen zijn in DIX alle blokvormen gelijk en bestaan ze uit twee blokjes welke elk een afbeelding bevatten. Doel is evenals bij Tetris lijnen te maken. Maar waar het bij Tetris ging om horizontale lijnen over de gehele breedte van de kolom, ligt dit bij DIX toch iets anders. Rechtsonder in beeld zie je een overzicht waarin aangegeven wordt in welk patroon je afbeeldingen moet laten aansluiten. Dat begint aanvankelijk eenvoudig (vier op een horizontale rij) maar al snel worden de vormen zodanig dat je een harde dobber aan dit spel krijgt.

DIX bestaat uit levels waarbij per level de vorm anders is, maar ook het aantal combinaties ('solve' noemt de handleiding dit) voorgeschreven zijn die je moet maken om het veld te voltooien. Gelukkig krijg je aan het eind van een level een password, zodat je niet iedere keer weer helemaal opnieuw moet beginnen. Passwords zullen iedere keer anders zijn omdat eveneens het resterende aantal levens en je score meegenomen wordt.

Het spel werkt op alle MSX2, MSX2+ en TurboR computers. Bij MSX2+ en TurboR maakt het programma gebruik van de speciale mogelijkheden die deze machines hebben. DIX ondersteunt niet alleen MSX-Music maar ook ons allereigenste SIMPL voor het afspelen van samples. Op een TurboR worden de samples via de PCM chip afgespeeld.

Alhoewel DIX een uitstekend spel is wordt het al snel heel erg moeilijk. Met name de latere levels, waar je redelijk ingewikkelde vormen moet maken brachten me al snel tot wanhoop. En ondanks het feit dat ik sterk de indruk heb dat het

(advertentie)

programma je helpt door regelmatig de juiste vormen te geven, bleef het toch een hele opgave verder in het spel te komen. Gelukkig houdt de swingende muziek er de moed een beetje in, anders had ik waarschijnlijk mijn joystick al snel tegen de muur versplinterd.

Een ander probleem waar ik tegenaan liep was dat op een Philips NMS 8250 de boel compleet op tilt sloeg wanneer ik eventjes niet speelde, alleen het diskdrive lampje bleef branden.

Desondanks is DIX zeer zeker de moeite waard en voor wie geen genoeg kan krijgen van spellen à la Tetris een absolute aanrader.

Fabrikant: MSX Engine Computer: MSX2/2+/TurboR Medium: diskette (2DD) RAM: 64 Kb Aantal spelers: I Bediening: joystick & toetsenbord FM-PAC muziek: ja; S-RAM: nee Prijs: f 34,95 / Bfr. 889 Verzendkosten: f 5,00 / Bfr. 100 Rembours: f 10,00

-G-----I'-N---~--- **Pruimengaard 24 - 03444-3269 Bestellingen CENGIN** <sup>I</sup>**4051 EL Ochten** .. -.' **033-951859 Klantenservice**  <sup>I</sup>**Nederland** \_. **19:00-21:00 ma-vr MSX-** --~~- ------j **Vraag naar de** gra'ti ... ::~atalog,.::u:.::s::'! \_\_\_\_\_\_\_\_\_ --I **Prijzen inklusief BTW Import Import nu rechtstreeks via Allee 1 jaar garantie**  BESTELLEN? ZIE TEL NO BOVENAAN **Microcabin, dus goedkoper! HARDWARE MAGAZINES**  FS-A1GT MSXturboR<br>FS-PC1256-Kleurenprinter HIL 7199.= HII1399.= MSX-FAN (+disk)<br>MSX -MUK HII. 39.=<br>HII. ??= f-S -PClinktlint HII  $39 =$ .......................;.. <~~I~nde topprogramme~s uit reel L E 'SI!;·'..!!:~eo~~Xaa:acht mtu~~jk vocr de  $H11.809 =$ FW-RSU1W Scanner FLFCOM-FGG Mus  $Hf1.149 =$ **MSX-ENGINE PRODUKTEN**<br>Cheatmaster<br>Hit 19 = JS-303T Joypad  $HH<sub>59</sub>$ = Cheatmaster HII. 19.=<br>Studio FM HII. 39.= ret magazine dat... MSX Magazine en MSX Fan de twee<br>... mporteur van Japanse soft en meet vooraanstaande Japanse MSX-<br>... mporteur van Japanse soft en meet vooraanstaande Japanse MSX-Studio FM **ROLE PLAYING GAMES**  Galbatronics (tape) Htl. 15.=<br>Solid Snake Ned. handleiding Htl. 19.= **DE 2 NIEUWE .ICRGCABIN.: Princ \_\_ Mak\_ HtL 245,"**  importeur van Japansa soft- en ... soft- ook aan daar de aaktrise woorden.<br>• hardware, uitgeeft en allijd boordevol ... nos hebben zeer positief Nu weet u het Soüd Snake Ned. handleiding HII 19.= rokjer MSXturboR Gratis **Big Strategy 2 11. 175.** geschreven. zeer positief! Nu weet u het met informatie over de nieuwste dus zeker.<br>Europese en Japanse soft en levreden lidi rdus zeker een Engine lid is een Binnenkort leverbaar' Burai Lasl Volume HII ???= hardware voor de MSX staat Merisien<br>die de feiten niet achterna willen lapen: { bx Engine+Dragon-Disk Hfl. 59.50 die de feiten niet achterna willen lopen is Engine+Dragon-Disk Hfl. 9.95<br>Kunnen met MSX-Engine Magazine Cupresiden auf und soor as admost **lIu"n City Hfl.** 208,~ Overmaken ow uw naam en adres op **Pray Htl. t48," Xak til. T \_\_ of Gazzol Htl. t48,"**  perlekt f' ........ de dag· .. ·•· iä~ .!ieuwil··Ql'derstaande bank ol gIrO Solid Snake Hit 159.=<br>SD-Snatcher Hit 209.= SD-Snatcher  $\frac{1}{2}$ ret eerst brengen Max-Engine is Hoe word k. Iid?<br>Ongeveer 95 pagina's dik. bevat twee **PUZZLE GAMES**  Door een abdimement (=6x) te nemen  $HH$  169. $=$ kleurenpaginges, verschijnt 6 maai per op MSX-Engine en de Dragon Disk. U jaar en Frigine-leden krijgen het ontvargt dan 6 maal per jaar beide **APPLICATION SOFTWARE**<br>
Sautus Lunch (1–5)<br>
Graphsautus 20<br>
Hil 259.= ,~~~~ ~= onliian9i~~d&f~t~illff1k ........... . ... . magazues en bent dus altijd volledig op Sa~us Lunch (1-5) Hl! 79.= Graphsa~us 20 Hl! 259.= die hoegte van het wel en wee in het Scoresaurus Hil 209<br>
Sunthsaurus 30 Hil 189. Sunthsaurus 3.0 Ftll 189.=<br>Sunthsaurus 3.0 Ftll 409= MIDisaurus<br>MIDIRA Strateg nieuwe Dragon-Disk, ons magazine  $H11950 =$ op disk @ubbelzijdig) boordevol MU-Pack HII 409.=  $MU-SIOS$ amusement grafische hoogstandjes MSX-Engine is een vereniging, ingeschreven bij de Kamer van Koophandel te Zaandam onder V618001 Overmaken kan via de ABN Bank te Leusden, op rekening 55.8188.389 t.n.v. L. van Kooten of op onze giro, op 6144001 t.n.v. MSX-Engine te Leusden

# If ANSI scheri

**Gelukkig is ANSI geen onbekende term meer in de MSX-wereld. Dankzij verschillende programma's die de ANSI-codes ondersteunen - zoals bijvoorbeeld MOD en MST's jANSI- hebben nu ook MSX'ers kennis kunnen maken met de schermbesturingscodes. Helaas was het zelf maken van mooie ANSI plaatjes tot op heden slechts voorbehouden aan mensen met heel veel geduld, want een behoorlijke editor was er voor MSX nog niet. Op de beurs in Zandvoort kregen we echter een heuse ANSI Editor ter recensie aangeboden; een programma dat we onmiddellijk op de testbank hebben gelegd.** 

In principe is het met elke editor of tekstverwerker die 'gewone' ASCII-files produceert ook mogelijk teksten te voorzien van ANSI codes. Helaas is het nogal wat werk om deze codes - met in de ene hand een tabel en de andere op het toetsenbord - in te voeren. Temeer daar slechts een enkeling elke ANSI code uit zijn of haar hoofd zal kennen blijft die tabel onontbeerlijk. De ANSI Editor van Meusesoft neemt ons wat dat betreft een hoop werk uit handen. Geen geblader meer in ANSI tabellen, gewoon een menuutje oproepen en de gewenste kleuren en andere attributen selecteren.

De ANSI Editor werkt overigens alleen onder Memman – versie  $2.3$  of hoger – en kan dan bovendien slechts werken als ook jANSI actief is. Mensen die deze - bij MK en de MCM LezersService verkrijgbare - TSR niet in bezit hebben, hebben dus niets aan het programma. Tot slot wenst ANSI Editor de aanwezigheid van DOS 2. Al met al een programma dat de nodige eisen stelt, maar wel zeker de moeite waard is.

### **De werkwijze**

Na het starten van ANSI Editor wordt er allereerst getest of alle noodzakelijke programma's geïnstalleerd zijn. Is dit het geval dan komt het editscherm in beeld. Dit scherm heeft een opbouw die enigszins aan TED doet denken; op de bovenste regel wordt in een geïnverteerde balk aangegeven welke functie de functietoetsen hebben.

Onder functietoets I vinden we de mogelijkheid een tekstfile in te laden. De handleiding raadt de gebruiker aan teksten of tekeningen eerst in te voeren met behulp van een tekstverwerker - TED bijvoorbeeld - en de ANSI codes er vervolgens aan toe te voegen met behulp van de ANSI Editor. In de praktijk blijkt dat zeker geen loze tip, want ANSI Editor biedt naast het invoeren van tekst en grafische tekens geen mogelijkheden tot redigeren, hetgeen het gebruik van een echte tekstverwerker eigenlijk noodzakelijk maakt. Met de tweede functietoets kan de tekst die in het geheugen staat op disk bewaard worden.

Zowel bij het laden als het bewaren kan er naast de filenaam ook een padnaam ingevoerd worden. Het 'invoeren van de padnaam bevat echter een klein schoonheidsfoutje: voeren we geen padnaam in, dan wordt automatisch de rootdirectory gebruikt. Dit zou eigenlijk alleen het geval moeten zijn als er een backslash meegegeven wordt aan de filenaam. Is dit niet het geval dan hoort de huidige directory benaderd te worden.

De handleiding die bij ANSI Editor geleverd wordt is niet dik, maar wel volledig. Alle mogelijkheden worden besproken en die zaken die in de handleiding niet echt duidelijk worden, blijken in de praktijk ook geen toelichting nodig te hebben.

Met de toetscombinatie shift-F4 kan een menu opgeroepen worden, waaruit de

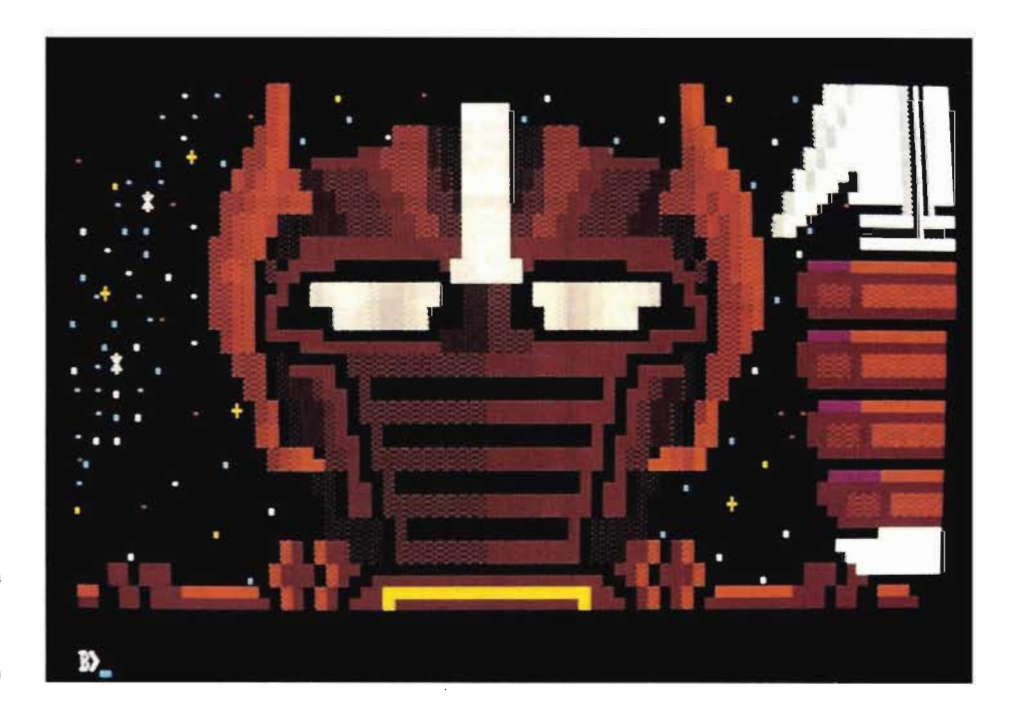

### **DE EERSTE ANSI EDITOR BESPROKEN**

MSX Computer Magazine nummer 57 - november 1992

gewenste ANSI-codes geselecteerd kunnen worden. De keuzes staan allemaal keurig gegroepeerd in acht verschillende categorieën, zoals' Attributen en Kleuren' en 'Cursor Verplaatsen'. Verder is er de mogelijkheid terug te keren naar de editor. Als een bepaalde categorie uitgekozen is, kunnen alle mogelijkheden - zoals bijvoorbeeld knipperen en onderstrepen die bij zo'n bepaalde categorie horen ingesteld worden.

Soms moeten er ook bepaalde waarden ingevoerd worden, dit is bijvoorbeeld het geval bij het verplaatsen van de cursor; in dit geval moeten de coördinaten van de plaats waar de cursor heen moet worden opgegeven. Als dat gebeurd is, moet er teruggekeerd worden naar de editor - soms gebeurt dit automatisch, soms zorgt een druk op Return hiervoor - en wordt de ingevoerde code op de huidige cursorpositie geplaatst.

Helaas kan er als er eenmaal een categorie gekozen is niet meer teruggekeerd worden naar het menu, zodat een eenmaal gemaakte keuze ook altijd uitgevoerd moet worden. De laatst geselecteerde ANSI-code wordt tevens in het geheugen geplaatst en kan vervolgens met een druk op functietoets 5 gekopieerd worden. Dit is natuurlijk handig als er meer van dezelfde ANSI-codes ingevoerd moeten worden.

Als we alleen functietoets 4 indrukken, kunnen we zelf een escape-sequence - een escape-code gevolgd door een rij andere tekens - invoeren. Ook deze escape-sequence wordt in het geheugen opgeslagen en kan dan indien nodig met functietoets 5 weer opgeroepen worden.

### **Het** instellingen menu

In het instellingenmenu - op te roepen met een druk op de Select-toets - kunnen we het programma enigszins aanpassen. Allereerst bestaat er de mogelijkheid in te stellen hoe er met TAB's omgesprongen moet worden. Bij de ene mogelijkheid worden er voor een TAB alleen de op het scherm zichtbare tekens meegeteld. De andere mogelijkheid telt alle tekens mee, dus ook die in eventuele escape-sequences binnen de tekst.

Verder kan er gewisseld worden tussen de MSX en PC karakterset. Dit heeft alleen effect als de tekst getoond wordt door in de editmode op functietoets 3 te drukken. Een druk op deze toets heeft als effect dat de hele tekst voorbij rolt zoals dat bijvoorbeeld in een BBS gebeurd, dus inclusief cursorverplaatsingen. We kunnen in dit menu ook een eventuele vertraging instellen bij het tonen, zodat er

### **Wat is ANSI?**

Vele MSX' ers mogen de term ANSI dan inmiddels kennen, er zijn er ook nog velen niet weten waar deze term voor staat. De afkorting staat voor 'American National Standardisation Institute', maar dat zegt de leek nog niks. Nee, we moeten terug naar de 'echte' computers, met de losse terminals.

Want in die tijd was een computer nog een flinke kast. Niet iets dat je even op – of zelfs onder - je bureau zet. En helemaal niet iets waar je even een beeldbuisje op aansluit. Nee, er moest met de computer gecommuniceerd worden over een RS-232 kabeltje. Aan de ene kant de computer, aan de andere kant de 'terminal'. Soms inderdaad met toetsenbord en monitor, maar vaak ook met toetsenbord en primitieve printer. Pure tekst. Maar al snel was dat niet meer voldoende.

De terminals werden meer en meer voorzien van monitoren, die immers veel prettiger in gebruik waren dan printers. Daarmee ontstond ook de behoefte om de cursor over het scherm te kunnen verplaatsen, of bijvoorbeeld een stuk tekst helderder weer te geven. Speciaal voor dat doel spraken de computerbouwers met de terminalfabrikanten codes af. Meestal begonnen dergelijke codes met 'Escape', ofwel de waarde 27, om aan te geven dat het niet om een gewone letter ging.

Een voorbeeld van zo'n code is bijvoorbeeld <ESC>-A, ofwel Escape gevolgd door de hoofdletter A. Die code staat voor 'cursor omhoog'. Een code om het scherm te wissen is bijvoorbeeld <ESC>-j (met een kleine letter j!) Deze en andere codes vormen samen de stuurcodes voor een zogenaamde VT52 terminal.

Nu was de VT52 vroeger behoorlijk populair. Zo populair, dat bijvoorbeeld het besturingssysteem CP\M met een zogenaamd 'VT52 terminal emulatie' werd uitgerust. Het was ook op die machines mogelijk de VT52 codes te gebruiken, zonder dat er ook maar een echte VT52 in de buurt was! Maar ook onze huidige MSX computers bevatten nog een dergelijke emulatie. Probeer maar eens:

PRINT CHR\$(27);"j";

en het scherm zal gewist worden! Ook in elke MSX machine zit standaard zo'n VT52 emulator ingebouwd.

ANSI is nu in feite niets meer en niets minder dan een ver uitgebouwde en vooral gestandaardiseerde terminal besturing. Behalve zaken als schermen wissen en cursors besturen bevat ANSI ook codes om bijvoorbeeld kleuren en knipperen in te stellen.

De standaard dankt zijn populariteit vooral aan het feit dat er bij elke IBM PC al jaren een ANSI driver wordt geleverd. Maar ook het feit dat meer en meer BBS'sen door middel van ANSI codes in kleur op de computerschermen verschijnen draagt bij aan die populariteit.

Op de MSX worden ANSI codes bijvoorbeeld begrepen door het communicatieprogramma MOD - waarmee probleemloos met ANSI-BBS'en gecommuniceerd kan worden - en de 'ANSI driver' jANSI.TSR. De laatste is een TSR die onder MemMan draait. Wanneer jANSI actief is, kunnen er vanuit Basic behalve VT52 codes ook ANSI codes 'gePRINT' worden. Het enige probleem is dat in Basic jANSI niet continu actief is, er moet eerst een initialisatiecode gestuurd worden.

Onder MSXDOS daarentegen kan jANSI wél continu actief zijn. Daar is het dan ook zonder probleem mogelijk bestanden met ANSI codes op het scherm te TYPEn waardoor ze met alle toeters en bellen - in dit geval dus knippers en kleur - over het scherm zullen rollen. De hier besproken ANSI editor maakt het eenvoudiger dergelijke bestanden met ANSI codes aan te maken.

goed gekeken kan worden hoe een tekst in een BBS 'oogt'.

Handig is ook de mogelijkheid om de zogeheten 'ANSI mode' aan of uit te zetten. Als deze uit staat, worden alle escape sequences gewoon als karakters weergegeven, terwijl voor de escape-code zelf dan een speciaal teken wordt gebruikt. Staat de ANSI mode echter aan, worden alle escape-sequences die iets met de schermkleur of andere attributen te maken hebben uitgevoerd, zodat de kleuren te zien zijn. Alle andere codes worden weggefilterd en zijn onzichtbaar.

Als de ANSI mode aan staat levert een druk op de TAB toets in de edit mode een tabel op waar alle mogelijke kleuren in te

MSX Computer Magazine nummer 57 - november 1992

zien zijn. Als laatste kunnen we in het instellingen menu een keuze maken tussen de kleurinstellingen die MOD hanteert en die van jANSI.

### **Werken met ANSI Editor**

Het werken met ANSI Editor blijkt in de praktijk vrij eenvoudig te zijn. Alle ANSI mogelijkheden die - tot nu toe - ondersteund worden door de bekende ANSI drivers zijn ook via het instellingen menu op te roepen. Eventueel biedt de ANSI-Editor echter ook een doeltreffende mogelijkheid andere escape-sequences in te voeren.

Teksten gemaakt in TED kunnen zonder problemen worden ingeladen en bewerkt. De enige beperking hierbij is de beschikbare geheugenruimte voor een tekst: 16 kilobyte. Op zich is dit niet écht veel, maar voor de meeste ANSI-toepassingen is het voldoende, het zal immers onwaarschijnlijk zijn dat iemand een tekstfile van 50 kB zou willen voorzien van ANSI-codes. Als dat wel het geval is, is dat overigens niet zo'n verschrikkelijk probleem: gewoon de tekst opdelen in blokken van 16 kB en na het bewerken weer koppelen.

Wel storend was het feit dat ANSI Editor blijkbaar niet alle bestanden aan kan. Het editten van een ANSI-file afkomstig van de jANSI disk - om precies te zijn: WARRIER.ANS - bleek problemen te geven. Vreemde verschijnselen waren ons deel, een druk op de spatietoets leverde een hele gevulde regel op en tot overmaat van ramp liep de computer na verloop van tijd nog vast ook. Deze fout bleek perfect reproduceerbaar, dus er was duidelijk geen sprake van een tijdelijke storing. Tijdens onze vier pogingen liep de machine drie keer vast. De ene keer dat zulks niet gebeurde resette de computer gewoon.

Vreemd genoeg werd de file met een druk op functietoets 3 wél correct getoond, dus aan het aan vreemde stuurcodes in het bestand kan het niet liggen. Eerder zal er sprake zijn van een kleine bug in de edit-mode...

### **Conclusie**

Toch kunnen we concluderen dat ANSI Editor een handige tooi is, ook met dat bugje. Immers, met eigengemaakte teksten zijn we geen vastlopers tegengekomen. De prijs is ook niet echt hoog te noemen, het is in ieder geval geen prijs die illegaal kopiëren ook maar enigszins rechtvaardigt - als er al prijzen zouden zijn die dat wel doen. Iedereen die het programma zou willen hebben, moet in staat zijn het te kopen.

De ANSI Editor is vooral voor sysops van BBS'en een aanrader. Zij zullen zich met deze tooi de nodige tijd sparen bij het opmaken van ANSI-schermen.

Tot slot nog een laatste opmerking: ons exemplaar stond op een dubbelzijdig geformatteerde diskette. De inhoud past echter makkelijk op een enkelzijdige, wij adviseren MSX Club Gouda dan ook om in het vervolg alleen gebruik te maken van enkelzijdige diskettes, dit om problemen te voorkomen.

ANSI Editor Prijs: f *20,-*

Informatie en bestellingen: MSX Club Gouda Middelblok 159 2831 BM Gouderak

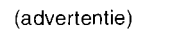

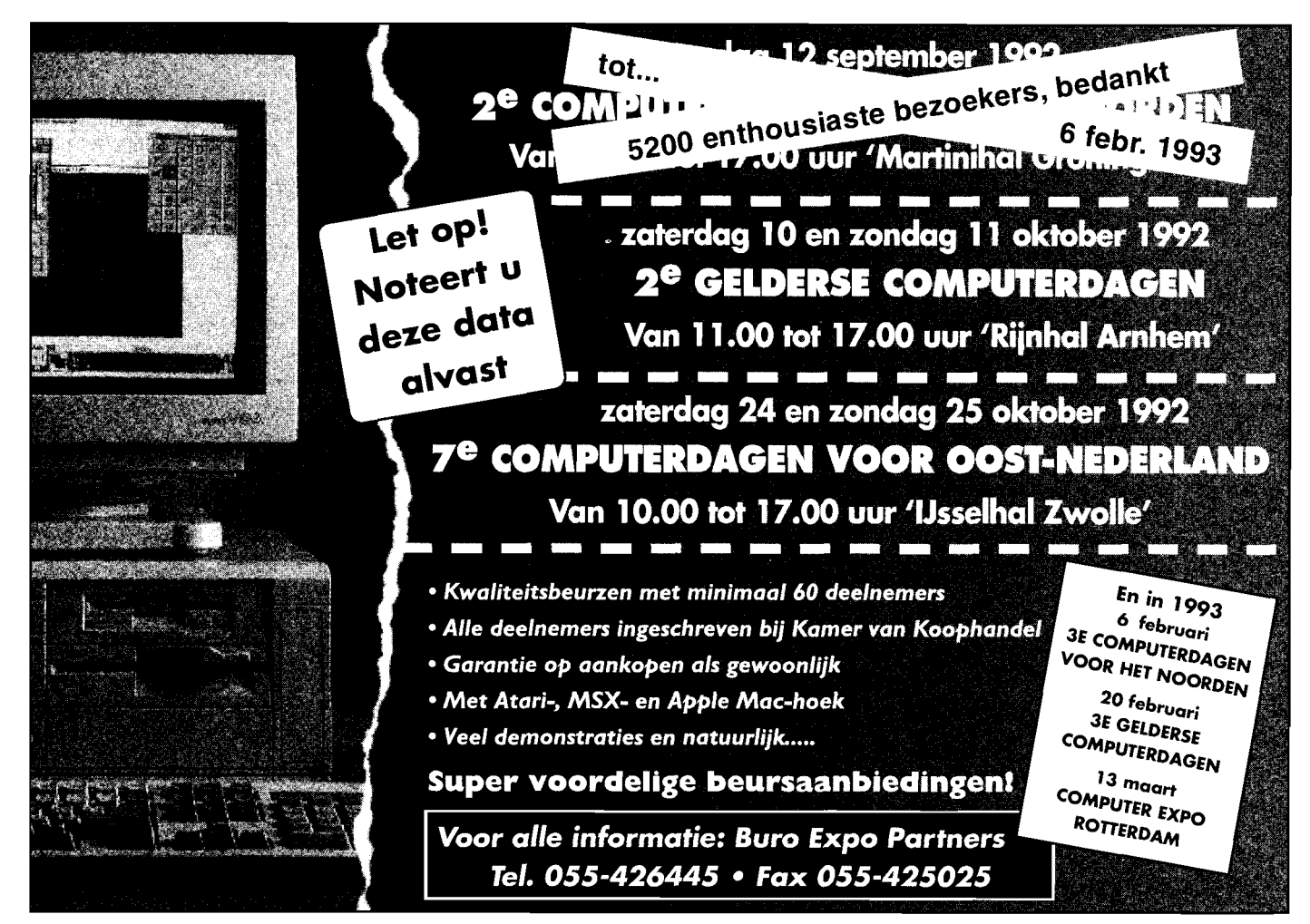

MSX Computer Magazine nummer 57 - november 1992

**m'\$ ,** " **t'** 

### **Belangrijke MSX2 systeem-variabelen**

**Naam:**  FORCLR F3E9 1 Voorgrondkleur BAKCLR F3EA 1 Achtergrondkleur BDRCLR F3EB 1 Rand-kleur ATRBYT F3F2 1 Attribuut-byte (kleur) CLOC F92A 2 Adres van cursor CMASK F92C 1 Masker van cursor DPPAGE FAF5 1 Display-page (op beeldscherm) ACPAGE FAF6 1 Active page LOGOPR FB02 1 Logische operatie-nummer PATWRK FC40 8 Patroon-buffer SCRMOD FCAF 1 Scherm-type-nummer GXPOS FCB32 X-positie GYPOS FCB5 2 V-positie **Adres: Lengte:Omschrijving:** 

De variabelen ... NAM, ... COL, ... CGP, ... ATR en ... PAT geven de BASE-adressen van de diverse scherm-types aan. De variabelen die beginnen met TXT - voor scherm-type 0 - staan vanaf adres F3B3 en zijn elk twee bytes lang. De hele lijst:

TXT: F3B3 (scherm 0) T32: F3BD (scherm 1) GRP: F3C7 (scherm 2) MLT: F3D1 (scherm 3)

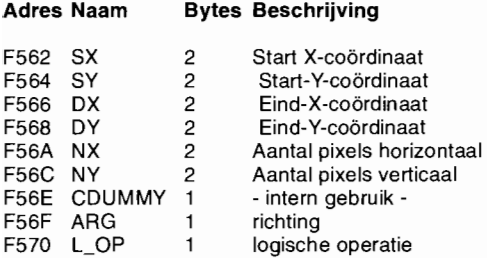

## **MCM's BIOS boekje**

**Alle MSX1 en MSX2 Basic Input Output System aanroepen in handig boekje** 

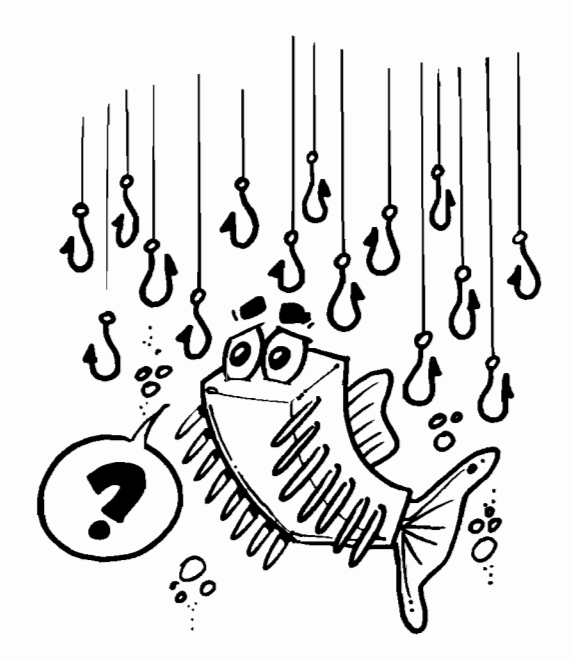

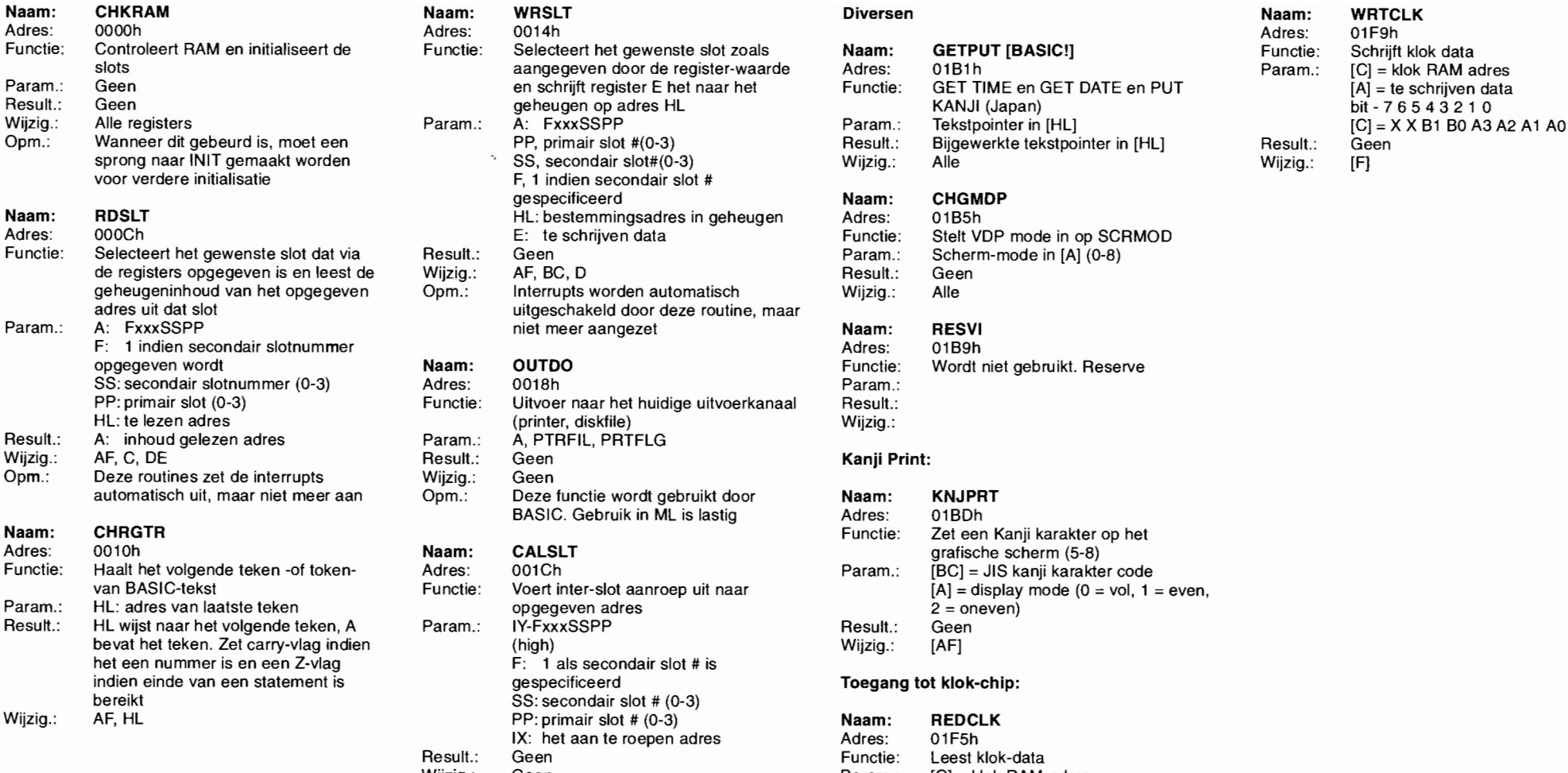

### retie: Selecteert het gewenste slot zoals **Naam: GETPUT [BASIC!]** Selecteert het gewenste slot zoals Naam: Schrijft klok dataatan dataatan sood dataatan substandatan substandatan substandatan substandatan substandatan subs slots aangegeven door de register-waarde Adres: 01B1h Parameter Parameters Rama geheugen op adres HL KANJI (Japan) gespecificeerd Naam: CHGMDP HL: bestemmingsadres in geheugen Adres: 01B5h Fult.: Geen Functies: Scherm-mode in [A] (0-8) geheugeninhoud van het opgegeven Opm.: Interrupts worden automatisch Wijzig.: Alle uitgeschakeld door deze routine, maar niet meer aangezet Naam: RESVI opgegeven wordt niet wordt niet gebruikt. Reserven wordt niet gebruikt. Reserven wordt niet gebruikt. Reserven ctie: Uitvoer naar het huidige uitvoerkanaal Result.: (printer, diskfile)  $\overline{a}$  Wijzig.: am.: A. PTRFIL, PRTFLG rig.: Geen<br>n.: Deze functie wordt gebruikt door **Naam: KNJPRT** BASIC. Gebruik in ML is lastig **Adres:** 01BDh m: **CALSLT** CALSLT grafische scherm (5-8) Functie: Haalt het volgende teken -of token- Adres: 001Ch Param.: [BC] = JIS kanji karakter code  $p$ aram.:  $p$ aram.:  $p$  = oneven) am.: IY-FxxxSSPP Result.: Geen  $F: 1$  als secondair slot # is despecificeerd **indicately indicately Toegang tot klok-chip:** SS: secondair slot # (0-3) PP: primair slot # (0-3) Naam: REDCLK IX: het aan te roepen adres **Adres:** 01F5h ult.: Geen in the Functie: Leest klok-data Wijzig.: Geen **Param.: [C] = klok RAM-adres** Opm.: Interrupts worden automatisch bit - 7 6 5 4 3 2 1 0

doorgegeven via de alternatieve register-set van de Z-80, of IX en IY

en schrijft register E het naar het Functie: GET TIME en GET DATE en PUT PP, primair slot #(0-3) Result.: Bijgewerkte tekstpointer in [HL] Result.: Bijgewerkte tekstpointer in [HL]

Adres: OOOCh E: te schrijven data Functie: Stelt VDP mode in op SCRMOD

Functie: Zet een Kanji karakter op het ctie: Voert inter-slot aanroep uit naar  $[A] =$  display mode (0 = vol, 1 = even,

### uitgeschakeld, maar niet meer [C] = X X B1 B0 A3 A2 A1 A0 aangezet door deze routine. Result.:  $\overline{A}$  = gelezen data (laagste 4 bits) Argumenten kunnen nooit worden Wijzig.: [F]

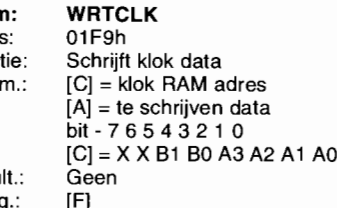

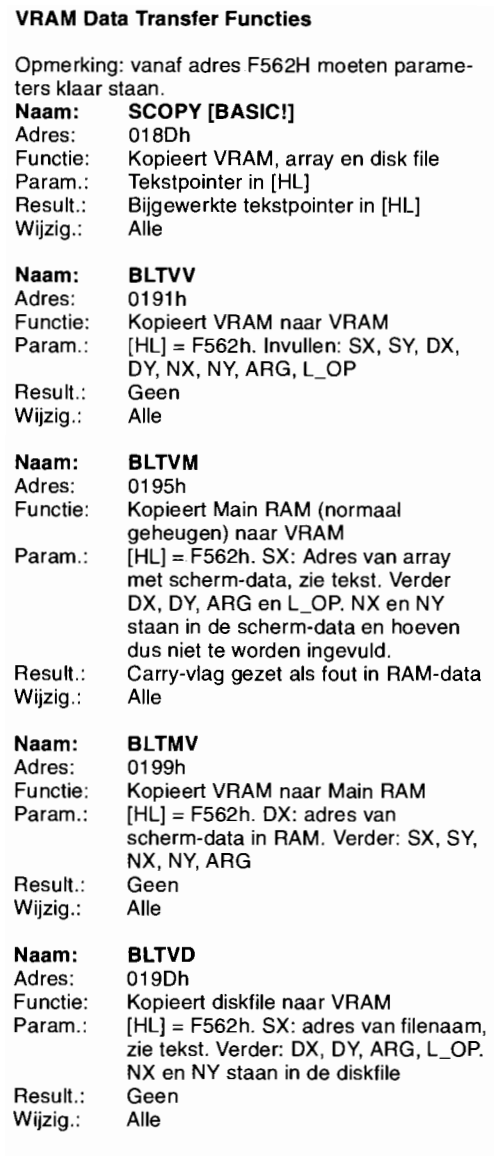

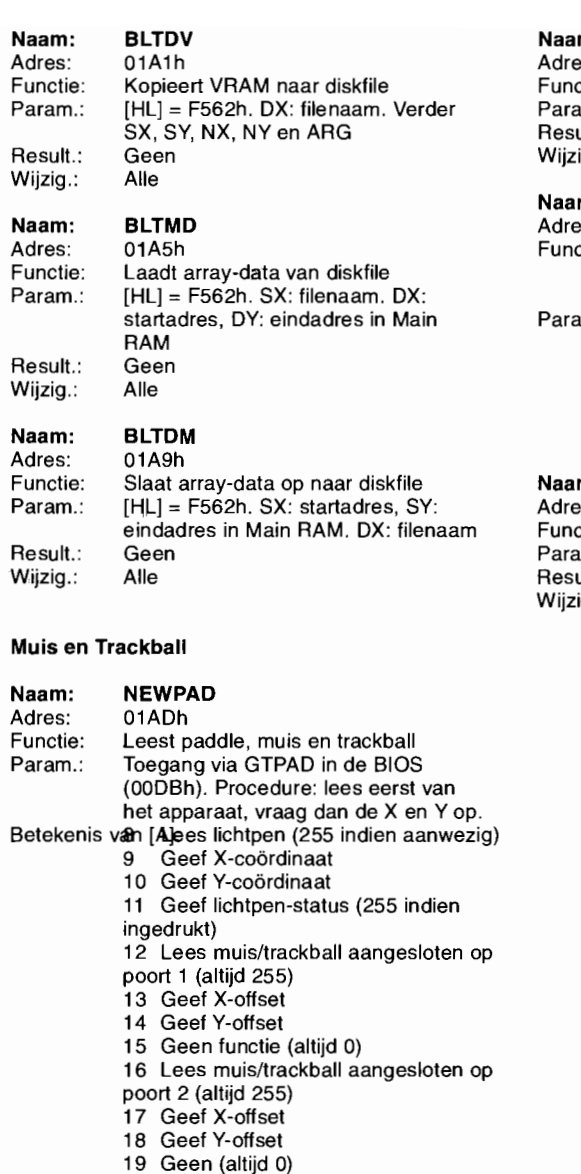

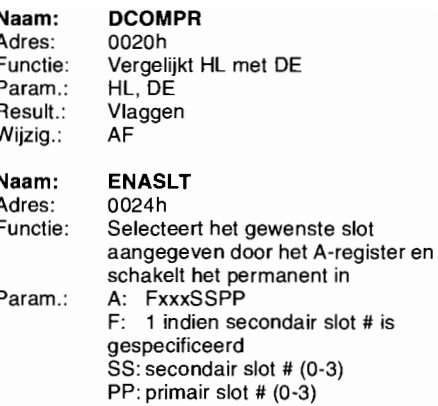

HL: bestemmingsadres in geheugen

### Naam: GETYPR

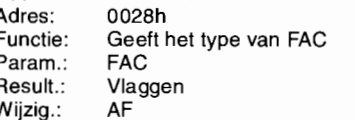

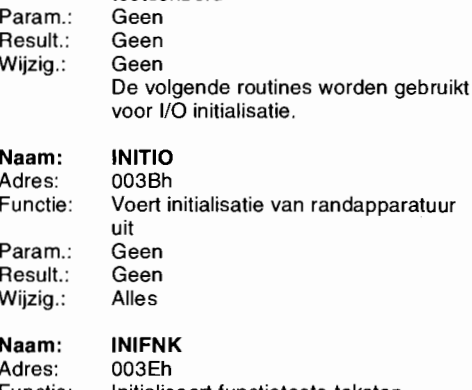

De volgende vijf bytes zijn gereserveerd om het MSX versie nummer op te slaan. De eerste versie's bevatten 5 nullen. Voor MSX2 staat er

Voert far-call (inter-slot call) uit

De manier van aanroepen is als volgt:

Voor een exacte beschrijving van de

Voert hardware-interrupt procedures uit, onder andere afhandelen van het

op adres 002D een 1.

CALLF 0030h

Geen Flags AF

RST6

KEYINT 0038h

toetsenbord

DB bestemming slot OW bestemming adres

parameters, zie CALSLT

Naam: Adres: Functie: Param.: Result.: Wijzig.: Opm.:

Naam: Adres: Functie:

Functie: Param.: Result.: Wijzig.: Initialiseert functietoets-teksten Geen Geen Alles

Result.: Wijzig.:

Waarde in [A] Alle

### De volgende routines worden gebruikt om de Naam: pen. Adres:

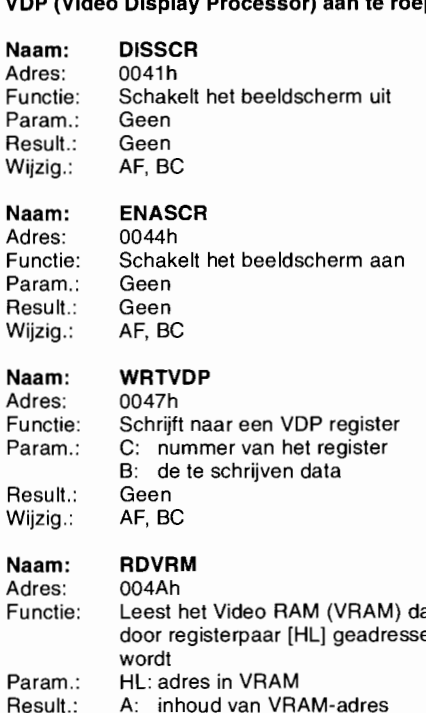

### Naam: WRTVRM

Adres: 004Dh **Naam:** Naam: Functie: Schrijft naar het VRAM geadresseerd Adres: door [HL] Functie: Param.: HL: adres in VRAM A: te schrijven data Param.: Result.: Geen Result.: Wijzig.: AF Wijzig.:

### Naam: SETRD Naam:

Adres: 0050h Adres: Functie: Maakt de VDP gereed om te lezen Functie: Param.: HL Param.: Result.: Geen Wijzig.: AF

### Functie: Param.: Result.: Wijzig: Naam: Adres: Functie: Param.: Result.: Wijzig.: Naam: Adres: Functie: Param.: Result.: Wijzig.: Naam: at Adres: eerd Functie: Param.: Wijzig.: AF Result.: Wijzig.: SETWRT Naam: 0053h Adres: Maakt de VDP gereed om te schrijven Functie: HL Param.: Geen Result.: AF Wijzig.: FILVRM Naam: 0056h Adres: Vult de VRAM met een bepaalde Functie: waarde **Param.:** HL: beginadres (VRAM!) Result.:<br>BC: aantal bytes om te vullen Result.: Result.: BC: aantal bytes om te vullen A: vul-byte Geen **Naam:** AF, BC Adres: LDIRMV Param.: 0059h **Result.:** Kopieer blok VRAM naar geheugen Wijzig.: Startadres in [HL], bestemming in [DE], Naam: lengte in [BC] Adres: Geen Alles LDIRVM Res 005Ch Wijz Kopieer blok geheugen naar VRAM Startadres in [HL],Bestemming in [DE], lengte in [BC] Geen Alles CHGMOD 005Fh Stelt de VDP mode in volgens de **SCRMOD** SCRMOD (0..3) Geen Alles CHGCLR 0062h Verandert de schermkleur

Voorgrondkleur in FORCLR Achtergrondkleur in BAKCLR Randkleur in BDRCLR Geen Alles

### BASEF [BASIC!] 016Dh Leest VDP base-register Tekstpointer in [HL] Bijgewerkte tekstpointer in [HL] Alle

### VPOKE [BASIC!] 0171h Schrijft een byte naar VRAM Tekstpointer in [HL] Bijgewerkte tekstpointer in [HL] Alle

### VPEEK [BASIC!]

Functie: 0175h Leest een byte van VRAM Tekstpointer in [HL] Bijgewerkte tekstpointer in [HL] Alle

### SETS [BASIC!]

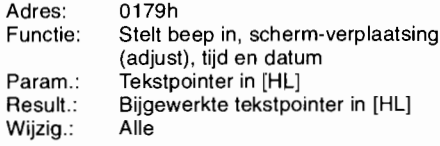

### Diversen

Naam: Adres: Functie: Param.: Result.: Wijzig.: BEEP 017Dh BEEP! Geen Geen Alle

### Naam: PROMPT

Adres: Functie: Param.: Result.: Wijzig.: 0181h Laat prompt zien (normaal 'Ok') Geen Geen Alle

### Herstel scherm:

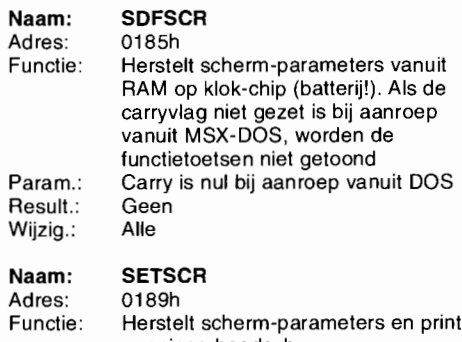

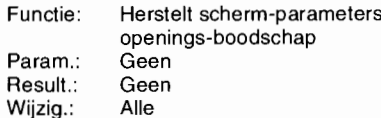

Result.: Wijzig.:

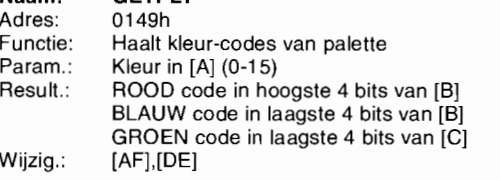

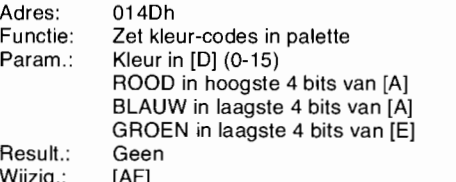

Naam: INIPLT Param.: Tekstpointer in [HL] Naam: CLRSPR

Naam: RSTPLT Param.: Tekstpointer in [HL] Naam: vorden gesteld op 209

Functie: Haalt kleur-codes van palette Wijzig.: Alle Param.: TXTNAM, TXTCGP

Wijzig.: Alle **Alle Param.: Sprite ID** in [Acc]

### Naam: BASE [BASIC!] Wijzig.: AF, DE, HL

Adres: 0169h Functie: Stelt VDP base-register in Param.: Tekstpointer in [HL] Result.: Bijgewerkte tekstpointer in [HL] Wijzig.: Alle

### Palette-functies: BASIC Extended Statements Naam: NMI Naam: INIMLT Adres: 0066h and 0075h Het VDP-palette heeft 3 kleuren: rood, groen, Let op: Europe Het op: Functie: Voert non-maskable interrupt Functie: Net toolor multicolor<br>Functie: Voert non-maskable interrupt Functie: Initialiseert het scherm voor multico en blauw. Elke kleur heeft 3 bits om de intensi- weer alleen vanuit de BASIC-interpreter! procedures uit modes en stelt de VDP in teit van de kleur weer te geven. Het huidige pa- **Param.**: Allen en Aram.: Geen Param.: Geen Param.: Param.: MLTNAM, MLTCGP, MLTCOL, lette wordt opgeslagen in VRAM, omdat het Naam: PUTSPR [BASIC!] Result.: Geen MLTATR,MLTPATR,MLTPATR,MLTPATR,MLTPAT niet te lezen is uit de VDP. **Adres:** 0151h Miliam Miliams (Geen Result.: Geen Result.: Geen Result.: Geen Functie: Zet sprites Wijzig.: Alles Adres: 0141h **Result.: Bijgewerkte tekstpointer in [HL]** Adres: 0069h Naam: SETTXT Functie: Initialiseert palette en VRAM voor Wijzig.: Alle Functie: Functie: Initialiseert alle sprites Adres: 0078h opslag van palette Stelt de VDP in voor (40\*24) tekst besteegd. Spritte patronen worden geleegd, Functie: Stelt de VDP in voor (40\*24) tekst Param.: Geen **Naam: COLOR [BASIC!]** sprite namen worden gelijk gemaakt modes Result.: Geen Charamic Communication and Adres: 0155h met sprite vlak-nummers, sprite Param.: TXTNAM, TXTCGP<br>Miizig.: [AF],[BC],[DE] Charamic Paramicle: Verandert scherm-kleur, sprite-kleur, kleuren worden gelijk gemaakt a Wijzig.: [AF],[BC],[DE] Functie: Verandert scherm-kleur, sprite-kleur, kleuren worden gelijk gemaakt aan Result.: Geen palette voorgrond kleuren, verticale posities Wijzig.: Alles Adres: 0145h **Result.: Bijgewerkte tekstpointer in [HL]** Param.: SCRMOD Na**am: SETT32** Functie: Stelt palette opnieuw in vanuit VRAM Wiizig.: Alle Result.: Geen Result.: Geen Adres: 007Bh Param.: Geen Wijzig.: Alles Functie: Stelt de VDP in voor (32\*24) Result.: Geen **Naam: SCREEN [BASIC!]** tekstmode Wijzig.: [AF],[BC],[DE] **Adres: 0159h Naam: INITXT Param.: T32NAM, T32CGP, T32COL, T32ATR,** Param.: T32NAM, T32CGP, T32COL, T32ATR, Functie: Verandert scherm-mode Adres: 006Ch T32PAT Naam: GETPLT **Param.: Tekstpointer in [HL]** Functie: Initialiseert het scherm voor (40\*24) Result.: Geen Result.: Bijgewerkte tekstpointer in [HL] tekstmodes en stelt de VDP in Wijzig.: Alles Param.: Kleur in [A] (0-15) Result.: Geen Naam: SETGRP Result.: ROOD code in hoogste 4 bits van [B] Naam: WIDTHS [BASIC!] Wijzig.: Alles Alles Adres: 007Eh BLAUW code in laagste 4 bits van [B] Adres: 015Dh Functie: Stelt de VDP in voor hoge-resolutie Functie: Verandert tekstscherm-breedte **Naam: INITR32** Maam: INITR32 modes Param.: Tekstpointer in [HL] **Adres: 006Fh Param.: GRPNAM, GRPCGP, GRPCOL**, Param.: GRPNAM, GRPCGP, GRPCOL, Result.: Bijgewerkte tekstpointer in [HL] Functie: Initialiseert het scherm voor GRPATR, GRPPAT Naam: SETPLT Wijzig.: Alle tekstmodes (32\*24) en stelt de VDP in Result.: Geen Param.: T32NAM, T32CGP, T32COL, T32ATR, Wiizig.: Alles Naam: VDP [BASIC!] T3PAT Param.: Kleur in [0] (0-15) Adres: 0161h Result.: Geen Naam: SETMLT ROOD in hoogste 4 are all the 4 bits van de Adres: Adres: STAN 1999.<br>Room and Functie: Stelt VDP register in Wilkelm Migrips: Alles Adres: 0081h 1999. Adres: 0081h BLAUW in laagste 4 bits van die 19de eeu n.C. Die van die van die stelt de VDP in voor multicolor modes van die verschiedeniste 4 bits van die van die van die voor multicolor modes van die van die van die van die van die v Result.: Bijgewerkte tekstpointer in [HL] **Naam: INIGRP** Param.: MLTNAM, MLTCGP, MLTCOL, Result.: Geen Wijzig.: Alle Adres: 0072h MLTATR, MLTPAT Wijzig.: [AF] Functie: Initialiseert het scherm voor hoge Result.: Geen Naam: VDPF [BASIC!] resolutie modes en stelt de VDP in Wijzig.: Alles

Adres: 0165h Param.: GRPNAM, GRPCGP, GRPCOL, Functie: Leest huidig VDP register GREATR, GRPATR, GRPPAT Maam: CALPAT Param.: Tekstpointer in [HL] Result.: Geen Adres: 0084h Result.: Geen Adres: 0084h Result.: Bijgewerkt tekstpointer in [HL] Wijzig.: Alles Functie: Geeft adres van sprite patroon tabel

Result.: Adres in [HL]

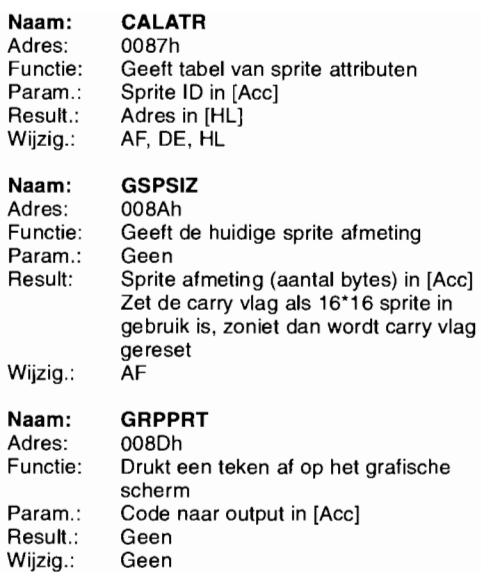

**Naam:** 

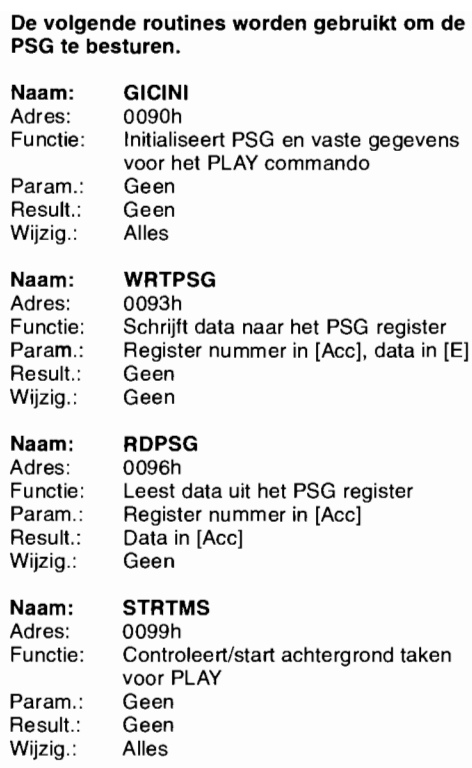

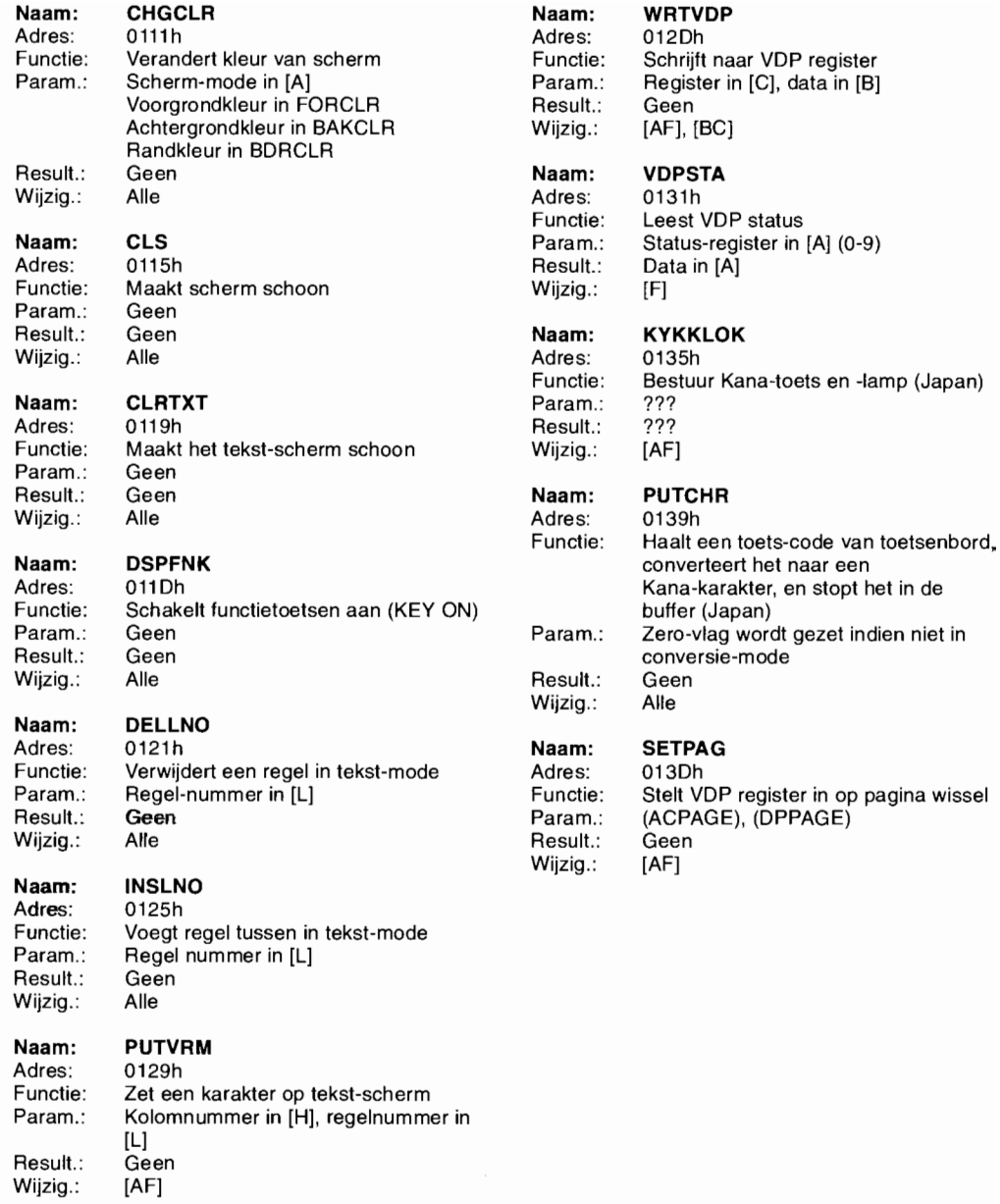

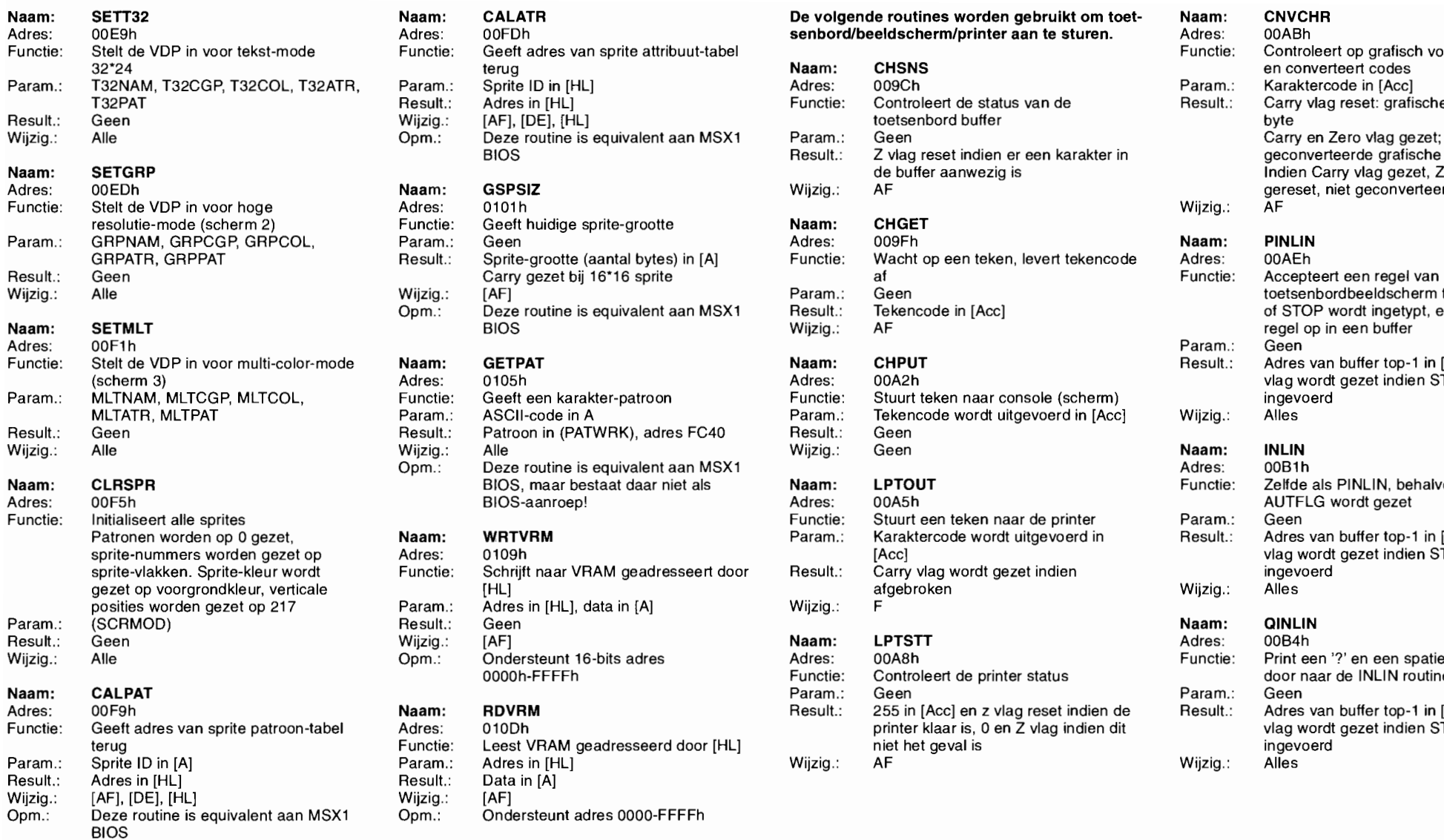

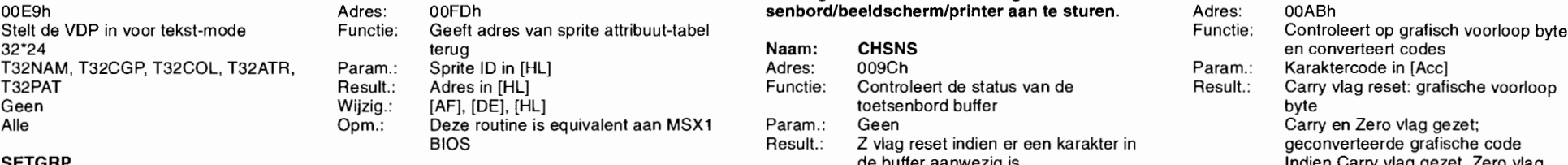

Functie: Geeft huidige sprite-grootte **Naam: CHGET** 

(scherm 3) Adres: 0105h Adres: OOA2h vlag wordt gezet indien STOP wordt Result.: Patroon in (PATWRK), adres FC40 Result.<br>Wijzig.: Alle Wijzig.: Opm.: Deze routine is equivalent aan MSX1 Adres: 00B1h

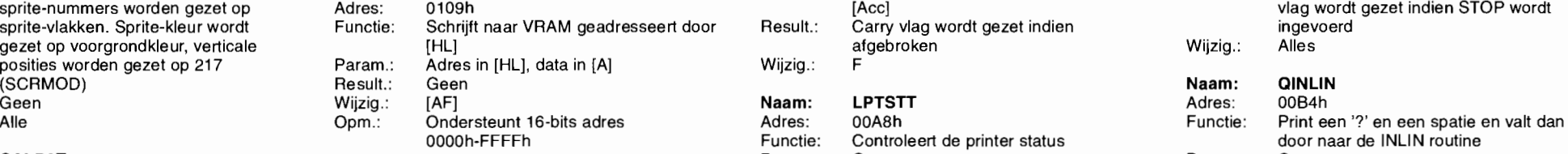

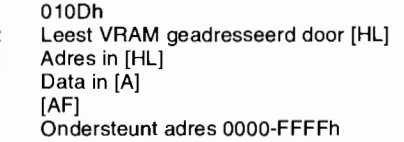

### **Naam: SETT32 Naam: CALATR De volgende routines worden gebruikt om toet- Naam: CNVCHR**

### Param.: Geen (Geen een karakter in die darry en Zero vlag gezet; dat is die getoorde grafische code en die gra<br>Besult.: Z vlag reset indien er een karakter in die graafische code grafische code de buffer aanwezig is **indien Carry vlag gezet, Zero vlag**<br>Miizig.: AF **Definition and Accomputed Accomputer** of the converteerde code Adres: OOEDh **Naam: GSPSIZ** Wijzig.: AF gereset, niet geconverteerde code Faram.: Geen The Line of the Adres: 009Fh in teken, levert tekencode Naam: PINLIN<br>Result.: Sprite-grootte (aantal bytes) in [A] Functie: Wacht op een teken, levert tekencode Adres: 00AEh Carry gezet bij 16'16 sprite af Functie: Accepteert een regel van Functie: Accepteert een regel van Wijzig.: [AF] [AF] Param.: Geen CR<br>Opm.: Deze routine is equivalent aan MSX1 Result.: Tekencode in [Acc] Com.: Opm.: Deze routine is equivalent aan MSX1 Result.: Tekencode in [Acc] Opm.: Deze routine is equivalent aan MSX1 Result.: Tekencode in [Acc] Come in the state of STOP wordt ingetypt, en slaat de

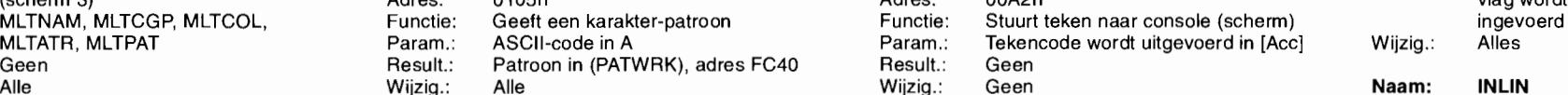

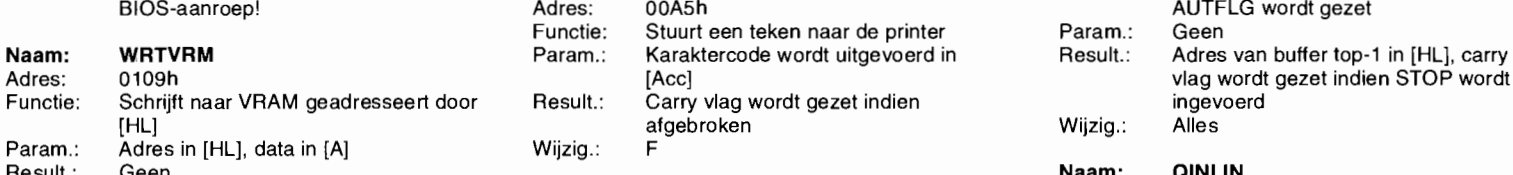

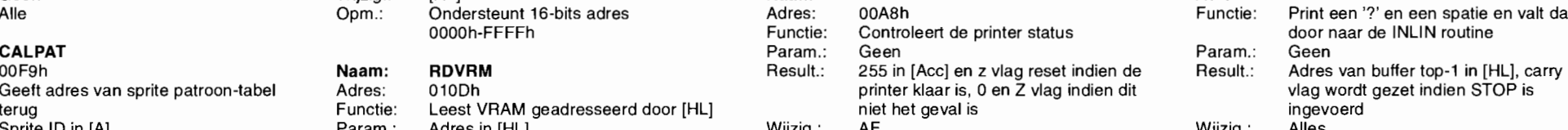

Function: Steen Maam: Geen in Voor multi-color-mode in voor multi-color-mode in voor multi-color-mode in voor m<br>Adres: Adres Maam: CHPUT Adres Result.: Adres van buffer top-1 in [HL], carry<br>Param: CHPUT Adres: 00A2h in vla **BIOS, maar bestaat daar niet als <b>Naam:** LPTOUT **Functie:** Zelfde als PINLIN, behalve wanneer<br>BIOS-aanroep! Adam: Adres: 00A5h **Function AUTFLG** wordt gezet

Wijzig.:

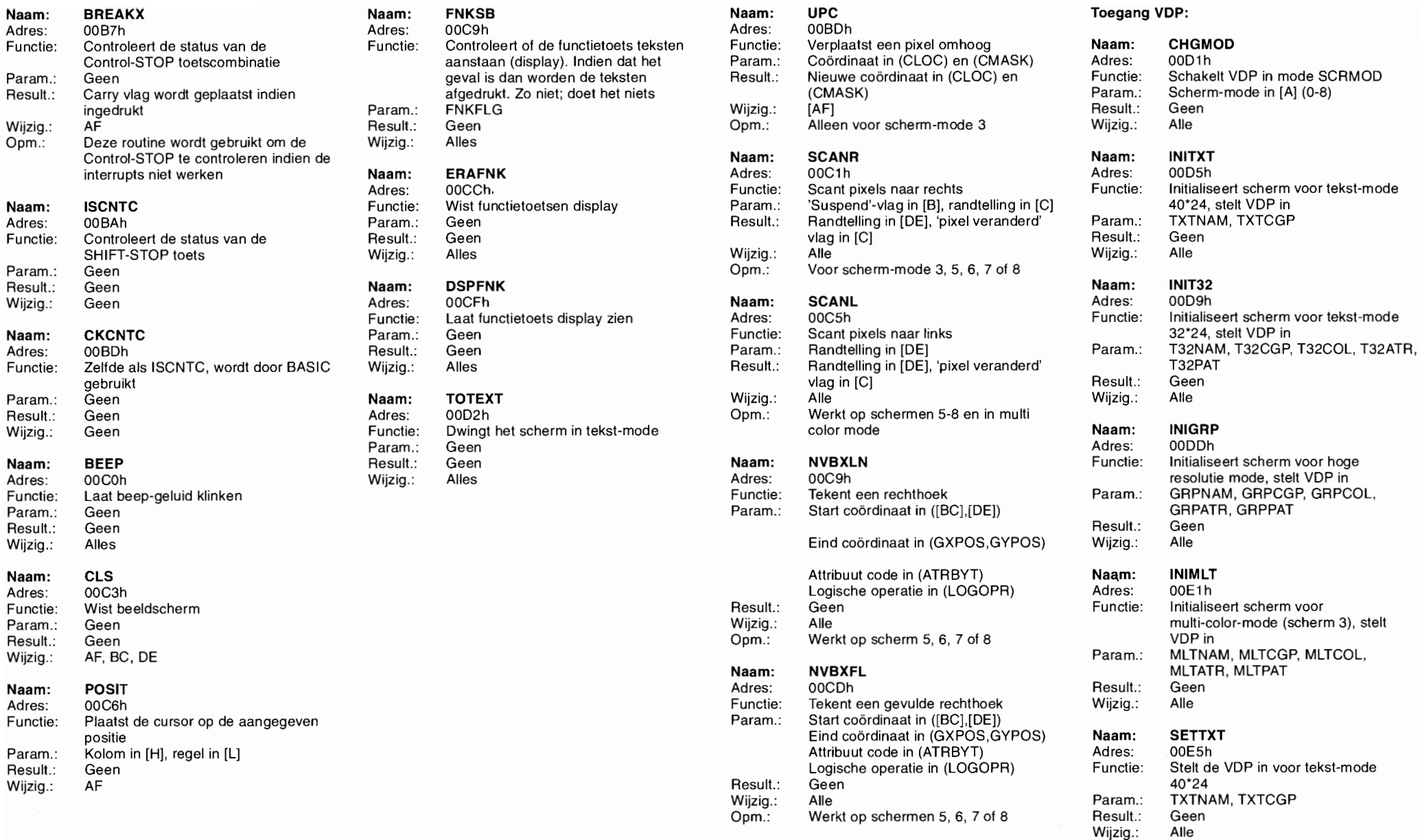

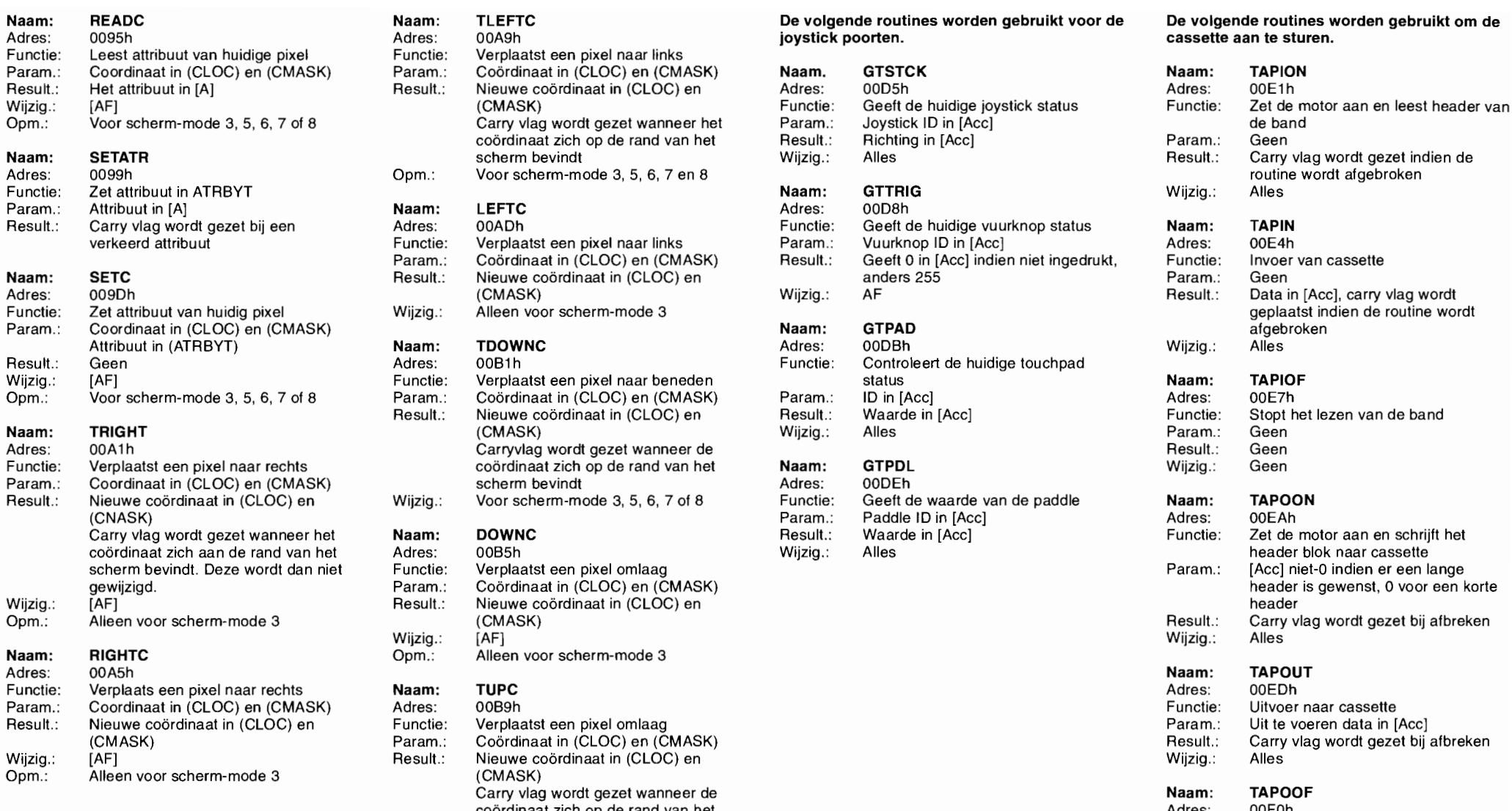

Functie: Verplaatst een pixel naar links Param.: Coördinaat in (CLOC) en (CMASK) **Naam. GTSTCK** Naam: **Naam:** Naam: Result.: Nieuwe coördinaat in (CLOC) en Adres: 00D5h Adres: Adres: Adres: Opm.: Voor Scherm-Mode: Communicie: Geeft de huidige joystick status Functie<br>Carry vlag wordt gezet wanneer het Param.: Joystick ID in [Acc]<br>Coordinaat zich op de rand van het Result.: Richting in [Acc] Param coördinaat zich op de rand van het Result.: Richting in [Acc] Param. Scherm bevindt Milzig.: Alles<br>Opm.: Voor scherm-mode 3, 5, 6, 7 en 8 **Naam: GTTRIG** Wijzig. Wijzig.

(CMASK) Wijzig.: Alles<br>Carryvlag wordt gezet wanneer de Result.<br>coördinaat zich op de rand van het **Naam: GTPDL** Coördinaat zich op de rand van het Naam: GTPDL  $F$ uncties: Verplaat zich op de rand van het **Naam: GTPDL COO** and van het **Naam:** GTPDL **Wijzig.** Param.: Scherm.bevindt and the vindt of the entity of the enterprise of the Voor scherm mode 3, 5, 6, 7 of 8 Wijzig.: Voor scherm-mode 3, 5, 6, 7 of 8 Functie: Geeft de waarde van de paddle **Naam**:

scherm bevindt. Deze wordt dan niet Functies: Alles wordt dan niet Functie: Param.<br>19 November - Param.: Param.: Param.: Param.: Param.: Param.: Param.: Param.: Param.: Param.: Param.: Param.: Param.: Coördinaat in (CLOC) en (CMASK) Result.: Nieuwe coördinaat in (CLOC) en (CMASK) Wijzig.: [AF] Wijzig.: Alles Opm.: Alleen voor scherm-mode 3

Refunctie: Nieuwe coördinaat in (CLOC) en Functie: Verplaatst een pixel omlaag Param.: Uit te voeren data in functie<br>Die voeren verplaatst een pixel omlaag Param.: Uit te voeren data in 1990 van data in 1990 van data in 19 (CMASK) Param.: Coördinaat in (CLOC) en (CMASK) Result.: Carry van die en vlag wordt gezet bij afbrekend gezet bij afbrekend gezet bij afbrekend gezet bij afbrekend gezet bij afbrekend gezet bij afbrekend gezet bij afbreke Result.: Nieuwe coördinaat in (CLOC) en Wijzig. Nieuwe kommen wijzig. Alles wijzig.  $(CMASK)$ Carry vlag wordt gezet wanneer de **Naam:** The *Name of the Sea Carry vlag wordt gezet* wanneer de **Naam:** The *Name* of *Name* of *Name* of *Name* of *Name* of *Name* of *Name* of *Name* of *Name* of *Name* of *Name* of *N* coördinaat zich op de rand van het Adres: OOFO het Adres: OOFO het Adres: OOFO het Adres: OOFO het Adres: OOF Wijzig.: [AF] Param.: Geen Wijzig.: [AF] Param<br>Opm.: Voor scherm-mode 3, 5, 6, 7 of 8 Result.: Geen and Scherman and Scherm and Scherm and Scherm and Scherm

### **Naam:** TLEFTC **Naam:** TLEFTC De volgende routines worden gebruikt voor de De volgende routines worden gebruikt om de <br>Adres: 00A9h **De volgende routines worden** boostick poorten.

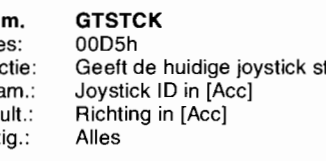

**Result.: CARRESULT.: CARRES**<br>National Magnetic Geaft de huidige vuurknop status **Naam:** TAPIN **Raam:** TAPIN **Naam:** TAPIN **Naam:** TAPIN **Naam:** TAPIN **Naam:** TAPIN **Naam:** TAPIN **Naam:** TAPIN **Naam:** TAPIN **Naam:** TAPIN Functie: Verplaatst een pixel naar links Param.: Vuurknop ID in [Acc] Verplaatst een pixel naar links Param.: O Param.: Coördinaat in (CLOC) en (CMASK) Result.: Geeft 0 in [Acc] indien niet ingedrukt, Functie **Naam:** Nieuwe coördinaat in (CLOC) en anders 255 **Param.**: Param.: Param.: Geen anders 255 Param.: Geen anders 255 Param.: Geen anders 255 Param.: Geen anders 255 Communist Param.: Geen and Geen and Geen and Geen and Geen

Adres: 00B1h **Functie:** Controleert de huidige touchpad<br>Functie: Verplaatst een pixel naar beneden status status Werplaatst een pixel naar beneden status **Naam:** Tap Function of the Status **Naam:** Coördinaat in (CLOC) en (CMASK) Param.: ID in [Acc] Param.: Coördinaat in (CLOC) en (CMASK) Param.: ID in [Acc] Communication-modern-modern-modern-modern-modern-modern-modern-modern-modern-modern-modern-modern-modern-modern-modern-modern-modern-modern-modern-modern-modern-m Result.: Nieuwe coördinaat in (CLOC) en Result.: Waarde in [Acc] Functie

(CNASK) Param.: Paddie 10 in [Ace] Adres: OOEAh Carry vlag wordt gezet wanneer het **Naam: DOWNC** Result.: Waarde in [Ace] Functie: Zet de motor aan en schrijft het coördinaat zich aan de rand van het Adres: OOB5h Wijzig.: Alles header blok naar cassette

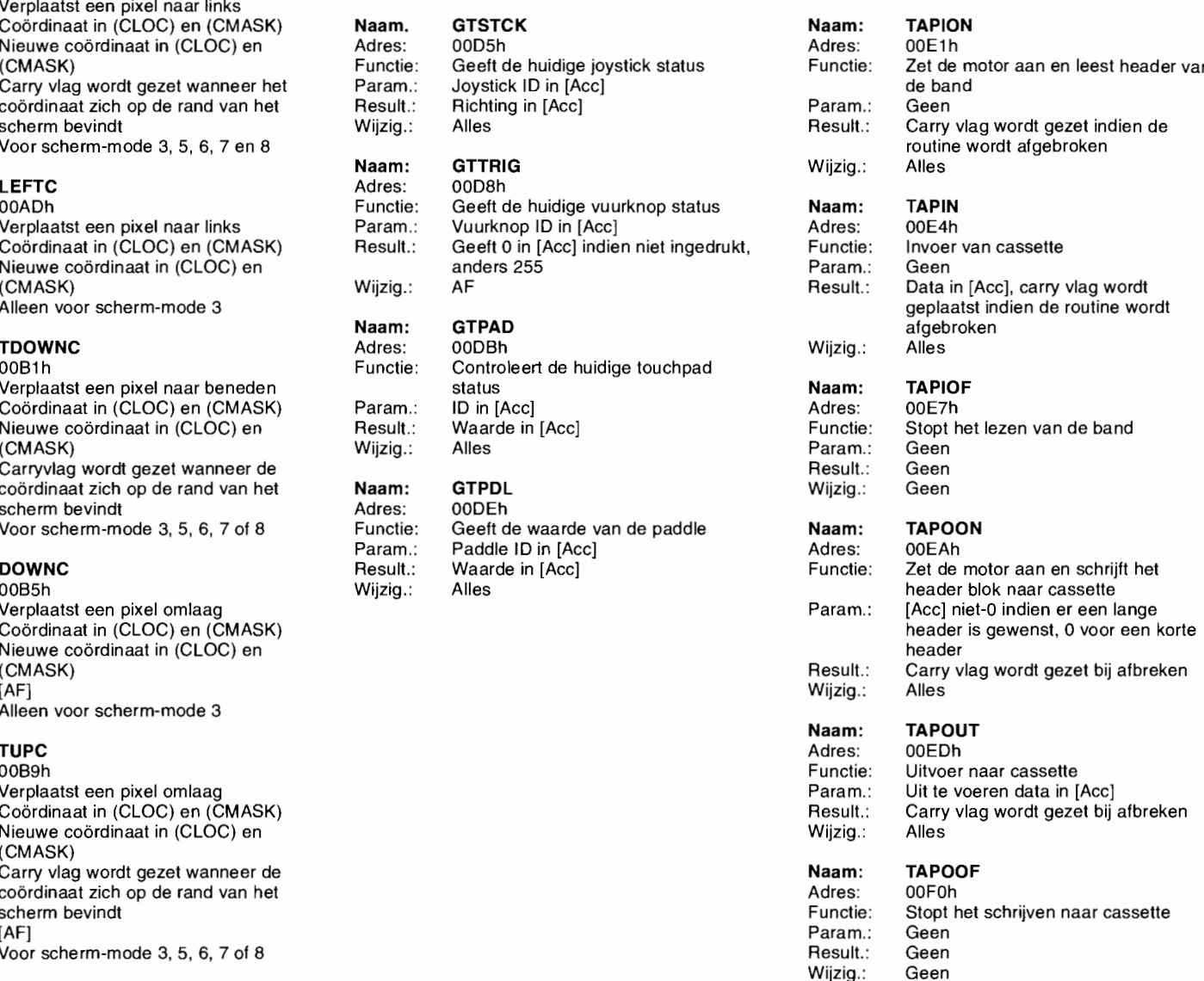

Wijzig.

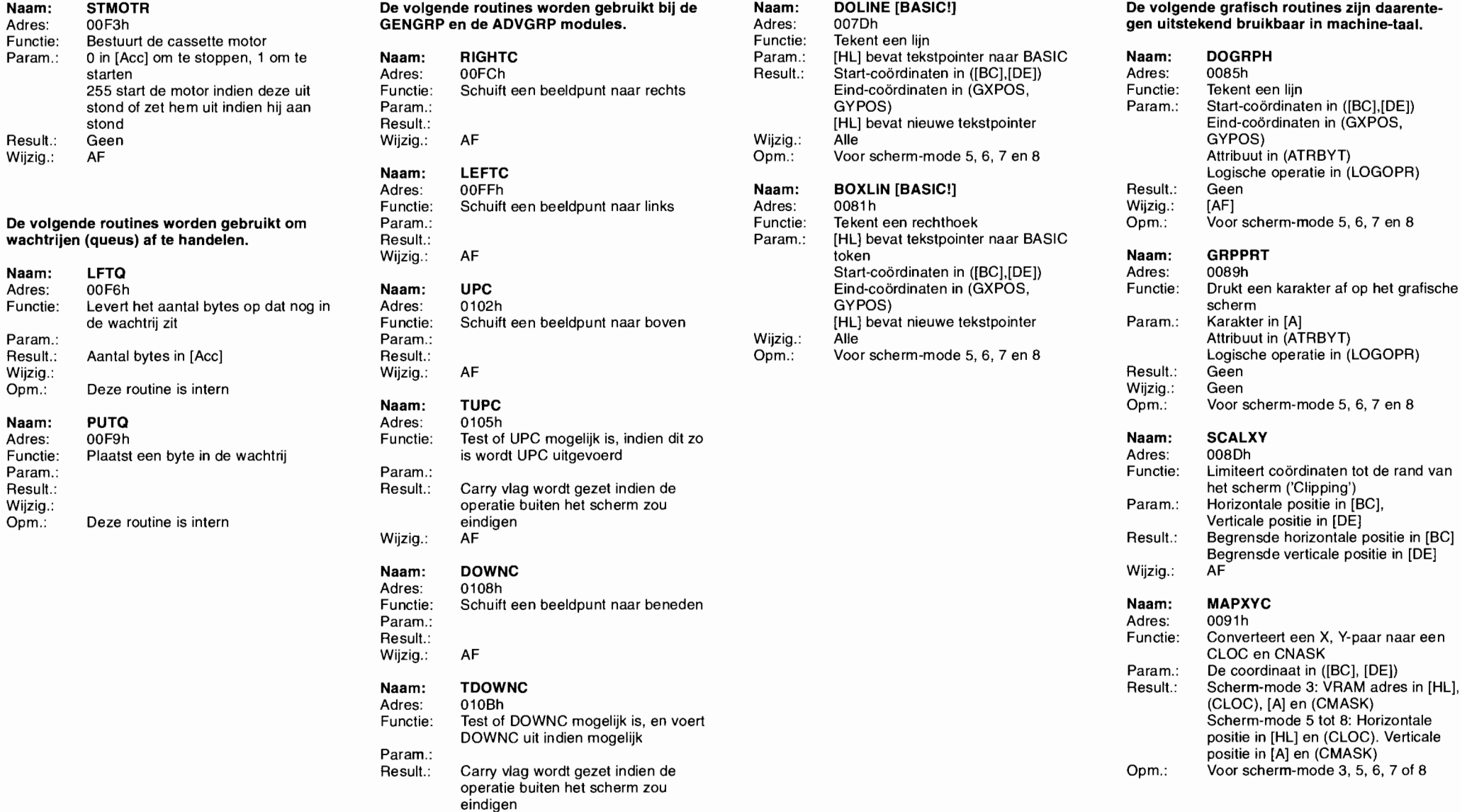

Wijzig.: AF

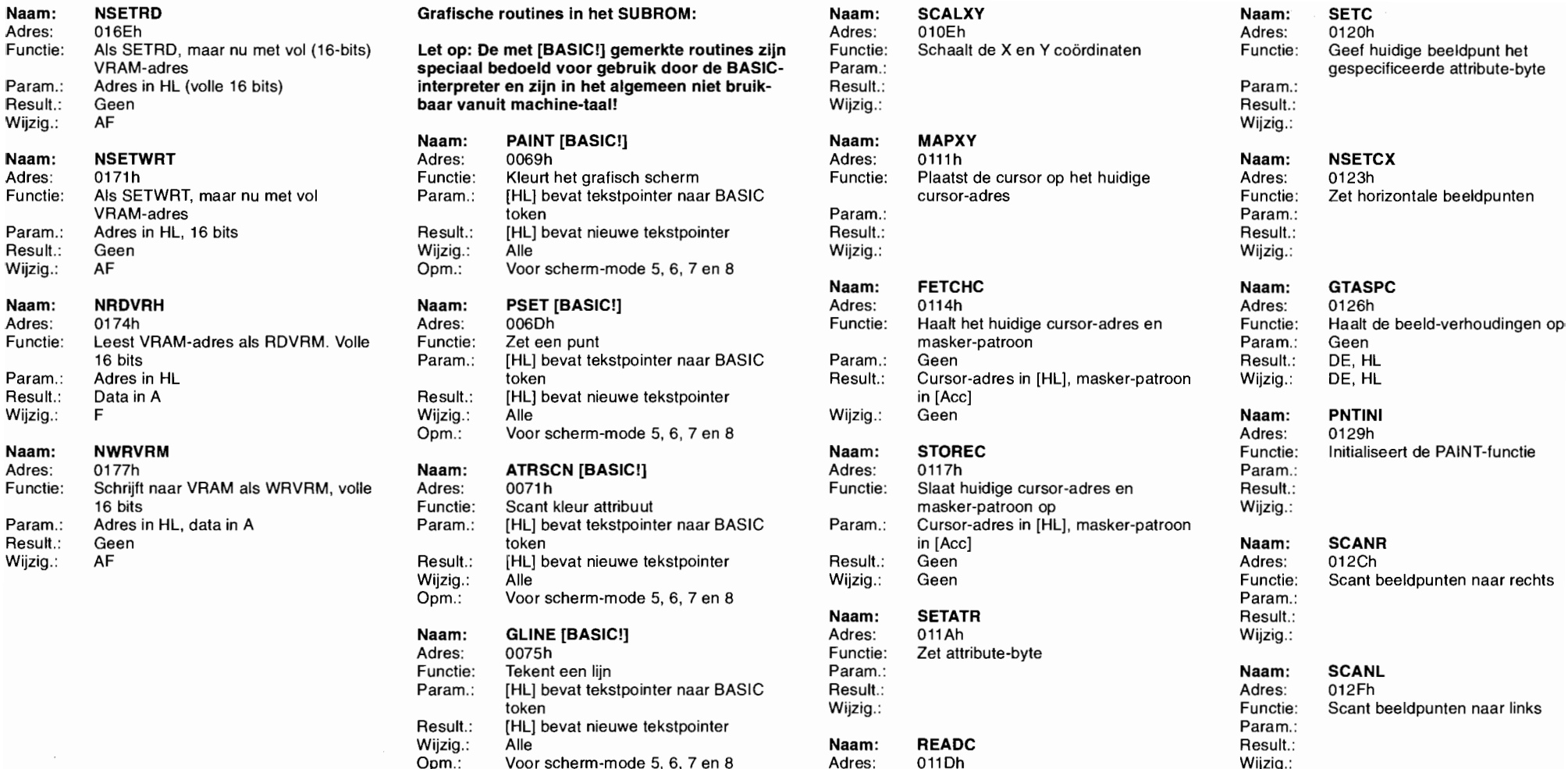

Naam: NSETRD Grafische routines in het SUBROM: Naam: SCALXY Naam: SETC

veciaal bedoeld voor gebruik door de BASIC- Param.: Gespecificaal bedoeld voor de BASIC- param.: gespecificeerde attribute-byte nterpreter en zijn in het algemeen niet bruik- Result.: Param.: Param.: Param.: Param.: Param.: Param.: Param.: Param.: Param.: Param.: Param.: Param.: Param.: Param.: Param.: Param.: Param.: Param.: Param.: Param.: Param.

# laam: PAINT [BASIC!] Naam: MAPXY

Wijzig.: Alle Wijzig.: Geen Functie: Scant beeldpunten naar rechts Opm.: Voor scherm-mode 5, 6, 7 en 8 Param.:

### Naam: GLiNE [BASIC!] Adres: 011Ah Wijzig.:

Adres: 0075h Functie: Zet attribute-byte Functie: Tekent een lijn Param.: Naam: SCANL Param.: [HL] bevat tekstpointer naar BASIC Result.: Adres: 012Fh result.: Param.: http://www.tekstpointer Param.: Param.: Param.: Param.: Param.: Param.: Param.: Param.: Param.: Param.: Param.: Param.: Param.: Param.: Param.: Param.: Param.: Param.: Param.: Param.: Param.: Param.: Param wiizig.: Alle Result.: And Result.: **Naam: READC** Result.: Result.: Opm.: Voor scherm-mode 5, 6, 7 en 8 Adres: 011Dh Wijzig.:

### Naam: DOBOSF [BASIC!] beeldpunt

Adres: 0079h **Param.:** Functie: Tekent een gevulde rechthoek Result.: Param.: [HL] bevat tekstpointer naar BASIC Wijzig.: Start-coördinaten in ([BC],[DE]) Eind-coördinaten in (GXPOS, GYPOS) Result.: [HL] bevat nieuwe tekstpointer Wijzig.: Alle Opm.: Voor scherm-mode 5, 6, 7 en 8

Param.: [HL] bevat tekstpointer naar BASIC cursor-adres Functie: Zet horizontale beeldpunten token in Hu, 16 bits Result.: [Adres in Heram.:<br>/ Adres in HL, 16 bevat nieuwe tekstpointer Result.: Result.: Result.: Result.:

### Naam: FETCHC Naam: GTASPC

16 bits Param.: [HL] bevat tekstpointer naar BASIC Param.: Geen Result.: DE, HL Opm.: Voor scherm-mode 5, 6, 7 en 8 Adres: 0129h 16 bits Functie: Scant kleur attribu ut masker-patroon op Wijzig.:

### Naam: SETATR Result.:

Functie: Leest attribute-byte van huidige

token Wijzig.: Functie: Scant beeldpunten naar links

### De volgende routines zijn aanvullende entries. Naam: PHYDIO Naam: GETVC2 GETVC2 Aanvullende routines in het MSX2 MAIN ROM:<br>Adres: 0144 Aanvullende routines and Adres: 0144 Adres: 0153 Naam: CHGCAP Functie: Voert I/O uit voor massa-opslag media Functie: Geef pointer naar variabele in wachtrii Naam: SUBROM Adres: 0132 0132 and the status van de CAP lamp aream and the status of the case of the status of the case of the status van de CAP lamp aream and the case of the case of the case of the status van de CAP lamp Param and th Functie: Verandert de status van de CAP lamp Param.: ??? FROM Functie: FROM FUNCTIE: FROM Functie: FROM Functie<br>Param.: Rojn [Acc] zet de lamp uit, niet 0 aan Result : ??? FROM Faram.: Pointer in muziekbuffer in [L] Param. Param.: 0 in [Acc] zet de lamp uit, niet 0 aan Pesult.: ??? Param.: Pointer in muziekbuffer in [L] Param.: Adres van SUBROM-routine in IX. Zie Param.: Pointer in muziekbuffer in [L] Param.: Adres van SUBROM-routine in IX. Result.: Geen Wigcig.: Wijzig.: ??? Result.: Pointer in [HL] opmerking opmerking opmerking provident wijzig.: ??? Result.: Pointer in [HL] provident af opmerking opmerking opmerking opmerking opmerking opmerking opmerking Naam: CHGSND spelen in de achtergrond Opm.: Gebruik van EXTROM of CALSLT is<br>Adres: 0135 ontbrackted on the spelen in de achtergrond opm.: Gebruik van EXTROM of CALSLT is Adres: 0135 Naam: FORMAT veel comfortabeler

Param.: o in [Acc] om uit te zetten, niet 0 aan Param.: ??? Functie: Maakt de toetsenbord buffer leeg Adres: 015Fh Result.: Geen Result.: ??? Param.: Geen Functie: Roept SUBROM aan. Meest Wijzig.: AF Wijzig.: ??? Result.: Geen gebruikelijke manier

Functie: Leest het primaire slot register **Naam: ISFLIO** Adres: 159 Opm.: Zie voorbeeld voor gebruik Param.: Zie voorbeeld voor gebruik Param.: Geen Adres: 014A Functie: Voert far\_call (de inter-slot call) uit Chem.: Zie v Wijzig.: A **Randapparameters** Adres in Farameters in Farameters in Farameters in Farameters in Farameters in Farameters in Farameters in Farameters in Farameters in Farameters in Farameters in Farameters in Farameters in F

Adres: 013B Wijzig.: AF Result.: Geen Functie: Schrijft naar het primaire slot register Wijzig.: Alle Param.: Waarde in [Acc] Naam: OUTDLP Het volgende is een 'patch area' voor BIOS. Dit

Adres: 013E Wijzig.: F Result.: Carry-vlag gezet bij scherm 5 tot 8 Functie: Leest het VDP status register Com.: Deze entry verschilt van LPTOUT in Wijzig.: AF Param.: Geen het volgende: Result.: Data in [Acc] **1) TABs** worden geexpandeerd tot **1996 and 1997 to the United States** 20168h<br>Wiizig : A Adres: 0168h wiizig.: A the spaties, the spaties, the spaties, the spaties, the spaties, the spaties, the spaties, the spaties, the spaties, the spaties, the spaties, the spaties, the spaties, the spaties, the spaties, the spaties, the

er and the set of the printer wordt gebruikt, and the set of the set of the set of the set of the Set of the Set of the Set of the Set of the Set of the Set of the Set of the Set of the Set of the Set of the Set of the Set Functie: Geeft de status van een 3) Bij afbreken met Control-Stop wordt Wijzig.: Alle gespecificeerde rij van de toetsenbord er een sprong naar 'Device 110 error' matrix **and the contract of the contract of the contract of the contract of the contract of the contract of the contract of the contract of the contract of the contract of the contract of the contract of the contract of th** Param.: Rij # in [Acc] Adres: 016Bh (Accessus) and the set of the set of the set of the set of the set of the set of the set of the set of the set of the set of the set of the set of the set of the set of the set of the se Result.: Status in [Acc], het corresponderend Naam: GETVCP Functie: Als FILVRM, maar kan heel VRAM bit staat op 0 wanneer een toets is and the state of the Adres: 0150 bereiken, ook in scherm mode 0 tot 3. ingedrukt Functie: Geef pointer naar muziek-wachtrij FILVRM gebruikt alleen de onderste Wiizig.: AF Albits in schermmode 0-3, ook bij Param.: Kanaalnummer in [Acc} 14 bits in schermmode 0-3, ook bij

## Adres: 0144 Adres: 0153 Rammender († 1913)<br>Functie: Verandert de status van de 1 bit Adres: 0147 Names Naam: KILBUF geluidspoort **Functie:** Initialiseert massa-opslag media Adres: 0156 Naam: EXTROH Opm.: In de minimum configuratie is alleen Wijzig.: HL **Param.: Adres van SUBROM-routine in IX** Naam: RSLREG een hook beschikbaar aangeroepen functie af een hook beschikbaar aangeroepen functie af een hook beschikbaar aangeroepen functie af een hook beschikbaar aangeroepen functie af een hook beschikbaar aangeroepen Adres: 0138 **Naam: CALBAS** Wijzig.: Alternatieve registers, IY

Param.: Code in [Acc] Code in [Acc] Functie: Controleer scherm-mode Naam: RDVDP Result.: Geen Naam: HOLE 90 Param.: Geen 2) Hiragana en graphics worden Functie: Maakt rest en die en graphische Functie: Maakt rest en die en die en g Naam: SNSMAT SOLOM in the substitution of the seconverteerd als een niet-MSX Seconverteerd and seconverteerd and seconverteerd als een niet-MSX Seconverteerd and seconverteerd and seconverteerd als een niet-MSX Seconvertee

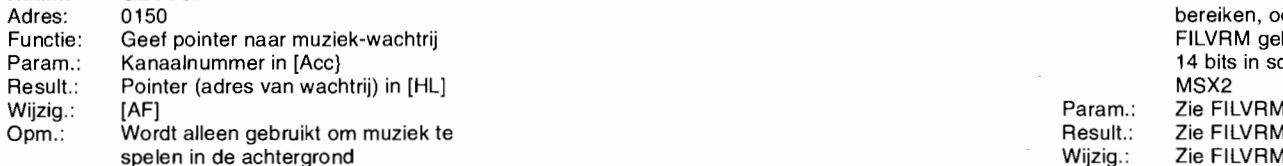

een hook beschikbaar Opm.: Wordt alleen gebruikt om muziek te Wijzig.: Alternatieve registers, IV

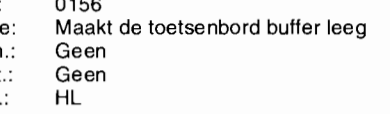

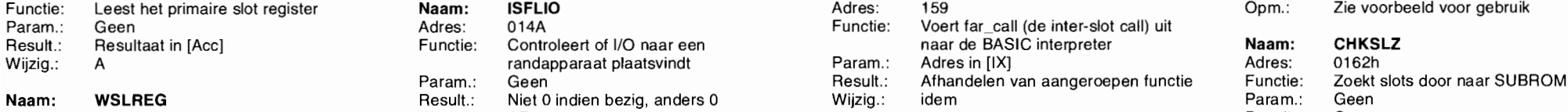

Result.: Geen **Adres: 014D** vereenvoudigt het plaatsen van nieuwe entry Naam: CHKNHW<br>Wiizig : Geen Adres: 0165h Functie: Voert uit naar de printer vectors. vectors. Wijzig.: Geen **Functie:** Voert uit naar de printer vectors. **Vectors vectors vectors.** Adres:

# **MCM's uitneembaar BIOS-boekje**

**Die boekjes hebben wat op hun geweten. Adresboekjes, BBS-lijsten, ze zijn uitermate populair. Maar dit keer spannen we - hopelijk - de kroon: alle MSX BIOS-aanroepen op een rij voor MSX1 en MSX2.** 

Lang, lang geleden heeft iemand op de MSX Computer Magazine redactie-burelen een akelig groot aantal uren besteed aan het overtikken van de BIOS-documentatie, uit allerlei boeken van Japanse origine. Die lijsten moesten daarna uitgebreid proefgelezen worden, hetgeen geen klus voor een neerlandicus is. De machinetaal-redacteur is er bijkans scheel van geworden.

Vervolgens hebben we die schat aan gegevens natuurlijk gepubliceerd. Om precies te zijn, in MSX Computer Magazine 16, 18,25,27,29 en 32. Zo'n twee jaar zijn we zoet geweest met die klus. En we krijgen nog altijd vragen over die lijsten.

### **Overzicht**

Een aantal maanden terug kreeg één van de redacteuren dan ook een ware brainwave. Eén: MCM doet aan uitneembare boekjes tegenwoordig. Twee: we hebben al die lijsten met BIOS-call's nog op disk staan. Dat leidde al snel tot het project: BIOS-boekje.

Nu had het wat meer haken en ogen dan we u hier zullen vertellen. Want één aflevering bleek niet gearchiveerd te zijn. Gelukkig dat met de flatbed-scanner en een tekstherkennings-pakket (op een PC, sorry) één en ander redelijk snel weer in elektronisch formaat te krijgen was. Hoewel het diepgaand proeflezen bleek, want de hoofdletter 0 en het cijfer 0 zijn voor zo'n OCR-pakket lastig te onderscheiden.

Hoe dan ook, bij deze bieden we u het MCM MSX-BIOS boekje. Een keurig naslagwerkje op A5-formaat, om naast de MSX te houden. Met 24 pagina's informatie, die u nu in één greep kunt raadplegen.

### **Assemblage**

Neem de pagina's waarop het BIOS-boekje staat voorzichtig los uit het hart van dit blad. Druk de nietjes daarna even weer aan, om te voorkomen dat u straks met een onbedoeld losbladige uitgave blijft zitten. Vouw nu het pakketje van twaalf pagina's zodanig, dat de voorkant voor zit - en de

laatste pagina achteraan. Isse simpel, zouden we willen zeggen. Zoek een nietmachine met een lange arm en plaats twee nietjes door de zojuist gemaakte vouwen u heeft bijna een boekje. U moet het alleen nog even opensnijden, zoals dat heet. Want aan één korte kant zitten de pagina's nog aan elkaar vast. Een scherp mes met een stalen lineaal, of een scherpe schaar en ook dat is zo opgelost. Klaar: MCM's BIOS-boekje.

### **Tot slot**

De tabellen in dit boekje betreffen MSXI en MSX2. Geen hogere modellen, want daar hebben we eerlijk gezegd gewoon niet genoeg gegevens over. Wie zich geroepen voelt om eigen uitzoekwerk wat dat betreft in te sturen is meer dan welkom, misschien kunnen we dan nog eens de tabellen voor MSX2+ en turbo-R publiceren.

En voor wie meer over de BIOS-tabellen wil weten, in een komend nummer zullen de teksten, zoals die indertijd bij de tabellen gepubliceerd, ook nog eens herhalen. Met waarschijnlijk de nodige extra informatie.

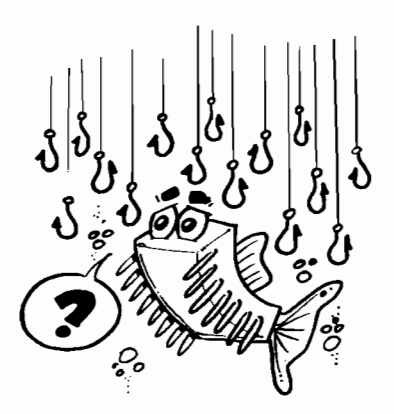

### **ALLE PROGRAMMEURS TEVREDEN!**

# **Lezersbrieven**

Onze postbus ligt elke dag opnieuw vol met brieven. Het is helaas ondoenlijk om iedereen persoonlijk te antwoorden, maar als het even kan laten we wel iets horen. Bijvoorbeeld via deze rubriek, waar we brieven plaatsen die voor zoveel mogelijk mensen interessant zijn.

Overigens zijn alle brieven welkom. Ze worden wel degelijk gelezen en hebben zo hun invloed op de samenstelling van dit blad. Vermeld echter altijd uw volledige naam, adres en telefoonnummer in de brief, want soms is even terugbellen het snelst. De redactie zelf is in principe op dinsdag- en vrijdagmiddag telefonisch bereikbaar, tussen 14.00 en 16.00 uur, op telefoonnummer 020-6242636.

### **Listings**

Sommige mensen blijven er om vragen, anderen zien ze liever zo min mogelijk. De meningen zullen altijd wel verdeeld blijven, maar onderstaande brief komt duidelijk uit het kamp van de voorstanders:

### *Geachte Hr. Maurice,*

*Na mijn telefoontje van hedenmiddag met u,* is *hier dan mijn aan u gestelde vraag schriftelijk. Het gaat om het volgende: ik ben* 57 *jaar en jammer genoeg gehandicapt. Daardoor ben ik haast volledig aan huis gekluisterd. Mijn grootste plezier had ik met het maken van de listings uit uw blad. Het klinkt misschien dom, maar juist het zelf te doen gaf mij meer voldoening dan de diskettes bij uw blad te kopen. De door u uitgegeven twee listingboeken heb ik uiteraard ook in mijn bezit.* 

*Mijn abonnement heb ik een paar jaar geleden opgezegd, omdat er geen listings meer in uw blad stonden. Als er een blad van u verschijnt met een listing, koop ik het prompt. Daarom* is *mijn vraag:* is *het niet mogelijk om in elke uitgave een leuke listing te plaatsen? In elk nummer staat* 

### LEZERS AAN HET WOORD

,t <sup>n</sup>

*namelijk wel het Invoer Controle Programma afgedrukt. Ik kan met niet voorstellen dat ik de enige ben die plezier beleeft aan uw listings!* 

*Ik kan jammer genoeg voor geen meter programmeren, maar er moeten toch vooral jonge mensen zijn, die dat als hobby doen. Ik zou het zeer op prijs stellen als ik van U antwoord op dit briefje kan verwachten.* 

> *W Lindhout Landsmeer*

Hoewel niet van Maurice – onze trouwe buromanager - bij deze toch een antwoord van een heus redactielid. Wij doen ons best om ieder nummer weer zo gevarieerd mogelijk te maken. Eén van de manieren waarop dat kan en gebeurt is inderdaad in ieder nummer een listing te publiceren. Helaas is dat in het recente verleden één keer fout gegaan: in MSX Computer Magazine nummer 55 stonden - afgezien van wat korte voorbeelden bij verschillende artikelen - inderdaad geen listings.

Toch doen we ons best. Zo stond in nummer 48 Sho'em, de GIF-viewer en de TSR-versie van het ICP. In nummer 49 het spel Russia terwijl u nummer 50 ongetwijfeld in uw bezit zult hebben: RubiKlok, de Sample Editor - al vereist die eigenlijk een stukje hardware - en Pipeline, alweer een prima spel.

In nummer 51 stond Schuif, een heel bijzonder schuifpuzzeltje uit eigen keuken. En als u een muis heeft is ook nummer 52 in feite onmisbaar: MOU-SOR.TSR, overal muizen met behulp van MemMan. En alweer een spel in nummer 53, Switch deze keer. Met de screendumper uit nummer 54 kunt u screen 0 feilloos afdrukken en mocht u geen printer bezitten dan biedt nummer 56 in ieder geval Doolhof en Master Mind.

Nu zullen misschien niet al deze listings u interesseren, maar dat is bijna onvermijdelijk. Ook als het om listings gaat proberen we zoveel mogelijk mensen tevreden te stellen. En dat lukt nu eenmaal niet met iedereen tegelijk.

### Twijfelen

Ons ICP blijft een onderwerp van discussie. Ons standpunt omtrent de handige listingchecker zal zo langzamerhand wel duidelijk zijn. Maar voor wie het toch nog niet helemaal begrijpt: we zijn het volledig eens met de heer Vennix en hebben dan ook niets aan zijn brief toe te voegen.

"t- <sup>3</sup>

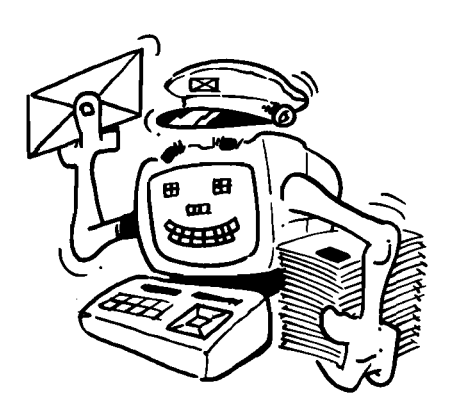

### *Beste redactie*

*Misschien heeft u dat gevoel ook wel eens: 'ben ik nu gek of .. ' (vul maar in). Dan* is *dit verhaal ook voor u geschreven. Bij mijn inhaalrace door MCM-land (vanaf nummer* 16, *het waarom* is *voor dit verhaal niet van belang) viel het mij op dat er regelmatig brieven verschenen van 'twijfelaars' over het effect van het programma ICP en ik moet toegeven dat ik op een gegeven moment ook zelf mijn twijfels had. Echter geheel ten onrechte ontdekte ik later. Vandaar enkele tips voor andere twijfelaars onder de MSX-gebruikers.* 

*Als voorbeeld neem ik het programma 'Switch' dat ik als eerste uitbreiding aan mijn spellencollectie wilde toevoegen. Toen ik na een paar dagen zwoegen de boel probeerde te starten was ik lichtelijk teleurgesteld: op het scherm verscheen steeds een foutmelding! Affijn, boeken erbij maar niets te vinden.* 

*'Ben ik nu gek of werkt dat controlesysteem niet!?', was* - *natuurlijk* - *de eerste reactie. Ik besloot eerst wat andere listings te proberen en de ene na de nadere werkte prima. Alleen dat eerste probleemgeval bleef een raadsel.* 

*In die periode overwoog ik zelfs diskette 52 te bestellen omdat ik dat spel wilde hebben (zag er fraai uit) en wel eens zien wat er fout was. Toen echter al die andere programma* 's *wel goed werkten, moest ik toch zelf een type- of denkfout hebben gemaakt en besloot ik tot uitprinten om de ingetypte versie naast de listing uit het blad te leggen.* 

*De eerste fout die ik vond was namelijk niet op het beeldscherm te zien en wel op de uitdraai. Ik had een keer aan het eind van een listingregel op Return gedrukt in plaats van de spatiebalk* - *en toen wel een ander controlegetal gekregen, maar dat als raadsel terzijde geschoven: op het beeldscherm was immers niets te zien.* 

*Een tweede fout kwam min of meer door gebrek aan ervaring en/of informatie: ik had er geen idee van dat ik bij 'Switch' eerst beide Basic loaders moest runnen alvorens het spel te kunnen starten. Dat vond ik pas na dagen puzzelen (misschien* 

'q n'- **<sup>b</sup>**<sup>M</sup>

*door toeval) door het begeleidend artikel woord voor woord te lezen. De aanduiding 'Basic loader' was mij niet direct duidelijk!* 

*Kortom: ik weet nu heel zeker dat ICP7 perfect werkt, maar dat we zelf(hoe goed we ook denken op te letten) kleine foutjes maken, door onwetendheid ofwel door onoplettendheid: het verschil tussen mens en machine is nu eenmaal dat we als mens foutjes maken (vaak maar goed ook!) en dat een machine stomweg opdrachten uitvoert.* 

*Vreemd genoeg hoor je heel vaak 'sorry, maar de computer heeft een fout gemaakt!'. Maar daar klopt natuurlijk niets van: een mens heeft* - *bij het invoeren van het programma of de gegevens* - *de fout gemaakt.* 

*Tot slot een ander tik foutje dat mij laatst overkwam, het verwisselen van het getall en de letter I. Ook dit verschil is op het beeldscherm amper zichtbaar.* 

*Een algemene tip is dus: alsje een fout niet kunt vinden: maak eens een listing op papier en loop die na. Het kost wat papier, maar als de fout uiteindelijk gevonden wordt bespaart het je toch een hoop ergernis. En daar is het bij MCM om begonnen: voer voor gebruikers.* 

> *Leo Vennix, Tilburg*

### **Tips en vragen**

De brievenrubriek is er niet alleen om vragen te stellen, ook om antwoorden te geven, dat begreep J.C. Schaap - bezitter van een HP DeskJet - heel goed. Opletten dus, voor wie z'n afdrukker bezit of de aanschaf ervan overweegt.

### *Geachte redactie,*

*Bij deze zou ik graag wat vragen en opmerkingen willen plaatsen.* 

*l) Deze brief is geprint met een HP-deskjet 500 printer en ziet er wel leuk uit vond ikzelf. Maar om ook andere MSX'ers blij te kunnen maken stuur ik u bij deze de goede printerinstellingen voor Dynamic Publisher voor deze printer:* 

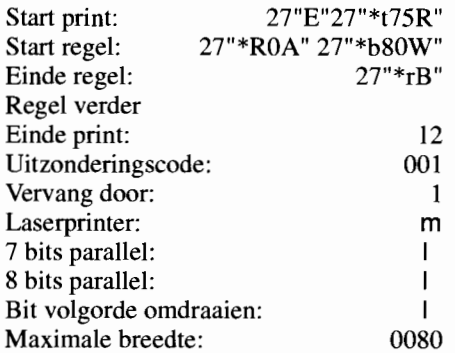

*Dit werkt op een Panasonic FS-AlGT tesamen met bovengenoemde printer.* 

*2) Kunt u geen BBS openen zodat ik (en velen met mij) de in MSX Computer Magazine gepubliceerde !istings niet meer over hoef te typen? Eventueel zou er misschien wel met een toegangscode gewerkt kunnen worden, bijvoorbeeld alleen voor leden.* 

3) *Heeft u enig idee hoe het kan dat als ik de DeskJet printer uit Basic aanstuur de ene keer alles goed gaat en de volgende keer de instellingen letterlijk geprint worden? Volgens mij gebeurt dit op willekeurige momenten.* 

*4) Kunt u eens wat aandacht schenken aan de PCM chip in de Panasonic computers, bijvoorbeeld hoe deze te gebruiken is in - sprekende* - *Basic programma 's?* 

*Ik hoop dat u wat kunt doen en wens u veel succes met MCM!* 

> *Hoogachtend,*  J.c. *Schaap*

Om te beginnen hartelijk dank voor de gegevens van de Deskjet. We hebben zo'n apparaat helaas niet op de redactie staan, dus zijn de codes ook niet getest. We weten uit ervaring dat het inderdaad een kwalitatief hoogwaardig printertje is, met bovendien een stuk vriendelijker prijskaartje dan de meeste laserprinters. We begrijpen dat u er veel plezier aan beleeft!

Een MCM BBS zou inderdaad kunnen maar voorlopig zit dat er niet in. We hebben het namelijk nogal druk, hier op de redactie. Het onderhouden van een BBS lijkt dan misschien niet zoveel werk, maar wij hebben hier nu eenmaal de neiging om de dingen die we doen zo goed mogelijk te doen. Bovendien hebben we eerlijk gezegd ook de inkomsten uit de verkopen van de disks hard nodig...

Wat de soms wel en soms niet werkende printercodes betreft: daarvoor hebben we geen slimme ideeën, er kan werkelijk van alles aan de hand zijn. Misschien dat u grafisch probeert te printen en net een byte te ver gaat? Of was een vorige code nog niet compleet, wie zal het zeggen?

De PCM chip in de Panasonic turbo R heeft zeker onze aandacht. Een feit is echter dat het aantal turbo R computers in Nederland nog niet bijster hoog is. Vandaar dat we niet elk nummer breed uitpakken. Daarnaast zitten we een beetje met het probleem dat geen van onze vaste mensen veel ervaring met de PCM chip uit de turbo R heeft. Mocht er in het land nog een MSX'er zijn die zich geroepen voelt een artikel over dit onderwerp te schrijven, zet het op papier en stuur het eens op. Als het goed en interessant genoeg is, zullen we het graag publiceren.

### **Textlezer**

Of wij zien van alles over het hoofd, of de schrijver van onderstaande brief doet dat. We vrezen het laatste. In ieder geval stond de brief op papier, iets waar we in het vorige nummer al voor pleitten en wat gewoon verreweg het gemakkelijkste is.

### *Geachte heer Witkop,*

*In de brievenrubriek van MSX Computer Magazine nummer* 56 *klaagde u wat over een brief op diskette. Vandaar dat ik op deze diskette TXTLEZER.BAS meestuur. Deze brief staat ook op diskette en is met dat hulpje direct te lezen.* 

> *Marjolein Amsterdam*

Hoewel papier toch makkelijker is  $-$  dat kunnen we zonder wat voor hulpje dan ook lezen - hebben we toch even een blik geworpen op TXTLEZER.BAS. Het programma doet in feite niet veel: het voegt regelnummers toe en biedt de mogelijkheid de tekst alsnog uit te printen. Voor zover wij kunnen zien kan hetzelfde effect - al is het dan zonder regelnummers - echter bereikt worden met:

COPY BRIEF.TXT CON

uit MSX DOS of:

### COPY "BRIEF.TXT" TO "CON"

uit MSX Basic. Deze COPY instructie kopieert een bestand van disk naar CON, wat een afkorting is voor *console.* CON staat in MSXDOS - en dus ook in Disk Basic - voor het toetsenbord en het beeldscherm. Deze COPY instructies zetten de brief dan ook op het scherm.

Mocht de brief zo lang zijn dat hij niet op het scherm past, dan kan het printen onderbroken worden met Ctrl-S. Afbreken is natuurlijk ook mogelijk, de daarvoor benodigde toetscombinatie is Ctrl-C.

Tenslotte is het eventueel ook nog mogelijk de brief op een dergelijk manier naar de printer te sturen. Gewoon door in bovenstaande COPY instructies CON te vervangen door PRN. U raadt het al: een afkorting voor PRiNter.

### **Communicatie**

We weten het en schrijven het dan ook regelmatig, toch hebben we er inderdaad niet altijd voldoende aandacht voor: MSXl. Er zijn in dit land nog heel wat tevreden bezitters, sommigen hebben er zelfs twee!

### *Geachte heren,*

*Ik zit nu toch al weer een flinke tijd met een vraag, waar ik niemand anders mee wist lastig te vallen. Hopelijk kunt u mij helpen, al is het mogelijk dat niemand hier iets van weet.* 

*Een paar maanden terug heb ik via de rommelmarkt(!) twee Toshiba MSXI computers kunnen kopen voor weinig geld. Ik zal u niet lastig vallen met prijzen en dergelijke, maar thuis aangekomen bleek dat van één computer het toetsenbord naar de eeuwige jachtvelden was verhuist. Jammer.* 

*Nu ben ik er al snel achter gekomen dat dit niet ZO heel erg* is *als het lijkt, want het toetsenbord* is *infeite niets anders dan een grote verzameling schakelaars die met een meerpolige stekker aan de hoofdprint verboden* is. *Dat krijg ik dus wel weer aan de gang.* 

*Maar wat ik eigenlijk ZOu willen weten* is *of het mogelijk* is *deze twee Toshiba 's met elkaar te laten communiceren? Ik hoop dat u deze misschien wat rare vraag kunt beantwoorden. In ieder geval bedankt voor de genomen moeite.* 

> *Ray Brok Breda*

Communiceren tussen twee computers. Dat kan natuurlijk, alleen is daarvoor een stukje hardware nodig. Die hardware zou inderdaad kunnen bestaan uit twee RS232 interfaces (voor elke computer één) maar die zijn moeilijk te krijgen en het is een duur grapje.

Een andere mogelijkheid is de joystickpoort. Die kan namelijk behalve voor invoer ook voor uitvoer gebruikt worden. Dat bewijst bijvoorbeeld MSX-Connect, een programma waarmee een MSX I als RAMdisk kan dienen voor een MSX2. Maar ook echte communicatie moet op die manier te verwezenlijken zijn. Wie schrijft daar eens een machinetaalroutine voor? Want zonder machinetaal zal het in ieder geval niet lukken.

Een laatste optie die we zo kunnen verzinnen is de cassettepoort. Het moet op zich mogelijk zijn de cassette-uitgang van de ene MSX aan de cassette-ingang van de andere MSX te koppelen. Op die manier zouden er probleemloos programma's en gegevens heen en weer gezonden moeten kunnen worden. Of het in de praktijk ook zal werken durven we niet te beloven, we hebben het zelf namelijk nooit geprobeerd.

Eén redactielid heeft ooit geëxperimenteerd met twee ZX81 's die inderdaad met elkaar konden praten via de cassettepoort. Daarvoor was toen wel een versterker nodig, maar het werkte feilloos. Zeeslag voor twee ZX81 's schijnt dus te bestaan.

### **Command line**

Machinetaal, of C. Het lijkt allemaal op elkaar, en er gaan meer en meer mensen in C programmeren op de MSX. Maar dat gaat natuurlijk niet altijd probleemloos, al heeft de onderstaande vraag niets met de taal C zelf te maken.

### *Geachte redactie,*

*Al enige tijd zit ik met een probleem. Ik ben de laatste tijd wat aan het stoeien met small-C, maar de command line kan ik erniet mee uitlezen zoals dat in* C *behoort te zijn. Mijn vraag* is *de volgende: waar zit de command line in MSX DOS (I en/of 2) en hoe benader ik hem?* 

*Nu ik toch aan het vragen ben: hoe ziet de omgeving van de programma 's er verder uit? Ik weet dat het BIOS niet direct te gebruiken* is, *maar wel via een CALLzoais in turbo Pascal. Hoe zit dat met de systeemvariabelen en de hooks in het hoge geheugen?* 

*Is het misschien mogelijk om de complete lijst daarvan in droge vorm een keer in MCM op de nemen? Bij voorkeur in zo'n handig boekje als voor Mem Man in nummer* 55. *Misschien* is *het handig de (Basic) systeem variabelen en de BIOS (MSXJ,* 2, 2+ *en turbo) en de BDOS (DOS J* & 2) *nogmaals te publiceren. Vooral de mensen die de eerste reeks hebben gemist. Enja, zo'n boekje* is *wel verrekte handig. Met vriendelijke groet, Corné Beerse* 

Dank voor de complimenten over de boekjes. Het is elke keer weer een hoop werk om het goed te krijgen – en er gaat verdraaid veel tekst in - maar we hopen er inderdaad veel lezers een plezier mee te doen. We gaan er dan ook zeker mee door al zal het (gelukkig) niet altijd zo omvangrijk zijn als deze keer...

De command line kan onder zowel DOS I als DOS 2 gevonden worden op adres &h80, ofwel decimaal 128. De eerste byte bevat de lengte en de rest is command line zelf. Overigens is voor het uit de command line vissen van bestandsnamen een aparte regeling getroffen: MSX DOS zal namelijk de twee eerste argumenten als bestandsnamen proberen te lezen en ze als dat gelukt is in de vorm van File Control Blocks op de adressen &h005C en &h006C. Die kunnen dus in ieder geval uit machinetaal direct gebruikt worden. Het BIOS is inderdaad alleen bereikbaar via een interslot-CALL. Gelukkig staat de interslot-CALL routine ook onder MSX

DOS gewoon op adres &h001C. De systeem-variabelen en de hooks zijn gewoon bereikbaar. In pagina 3 - het geheugengebied van &hCOOO tot en met &hFFFF - wordt vrijwel nooit geschakeld. Het feit dat hier alle hooks, systeemvariabelen en vaak ook de stack staat brengt te veel problemen met zich mee. Denk bijvoorbeeld maar eens aan het feit dat de interrupt routine van het BIOS vijftig keer per seconde naar een flink aantal hooks springt.

Als je hooks wilt gaan afbuigen is het overigens belangrijk dat je er van uit gaat dat de hook al afgebogen geweest kan zijn. Dat wil zeggen dat je de originele inhoud van de hook moet uitlezen en na afloop van het programma weer herstellen, en ondertussen telkens als de hook wordt aangeroepen toch even uitvoeren. Het beste is een kopie van de oude hook ergens in pagina 3 te bewaren en daar naar toe te springen. Het kan namelijk zijn dat de routine die de hook afbuigt alleen vanuit pagina drie aangeroepen kan worden. De hook zou bijvoorbeeld een interslot-CALL naar een routine in pagina I kunnen bevatten

Ook is het zaak er op te letten dat de stack in pagina 3 staat op het moment dat de oude hook wordt aangeroepen. Ook dat kan van belang zijn voor de feilloze werking van het geheel.

### **Plotter**

Je hebt mensen en fietsbellen, printers en plotters. Waarmee we maar willen aangeven dat de laatste twee ook niets met elkaar te maken hebben. Wie overigens nog nooit een MSX plotter aan het werk gezien heeft moet dat zeker eens gaan bekijken. Het is een wonder om te zien, zo'n pennetje dat automatisch lettertjes schrijft.

### *Geachte MCM,*

*Onlangs ben ik in het bezit gekomen van een plotter van het merk Sony, de PRN-C4J color plotter printer. Nu is mijn vraag: hoe kan ik een tekening met bijvoorbeeld Designer plus of Dynamic Publisher uitplotten/-printen. Om het apparaat in de grafische stand te zetten moet ik* 

### LPRINT CHR\$(&hlB)+"#"

*als bevel intypen, maar als ik dan daarna één van de programma 's inlaadt en iets wil plotten/printen krijg ik een paar getallen en meer niet.* 

*Of zijn er plotter-tekenprogramma* 's *die ik aan moet schaffen? Voor Dynamic Publisher moet je printerintellingen* 

MSX Computer Magazine nummer 57 - november 1992 - 44-

*hebben, maar die weet ik ook niet. Kunt u mij misschien helpen? Overigens gaat het afdrukken van tekst prima, zoals u ziet.* 

### *Met vriendelijke groeten,*

### *R. Groen Elburg*

Plotters en printers zijn om te beginnen totaal verschillende apparaten. Een plotter is gemaakt om tekeningen af te drukken en is daartoe uitgerust met een pen die over het papier bewogen kan worden. Op die manier ontstaan lijnen, cirkels of vierkanten. Zelfs letters worden door het pennetje op het papier getekend. Een printer daarentegen is - of het nu een gewone matrix- of een dure laserprinter  $is$  – pixel-georienteerd. Zo'n ding trekt geen lijnen maar zet puntjes. Uit die puntjes kunnen natuurlijk wel weer letters en lijnen opgebouwd worden, maar het blijven puntjes.

Nu zijn zowel Dynamic Publisher als Designer net als de printers waarop ze kunnen afdrukken pixel-georiënteerd. Dergelijke teken- en ontwerpprograma's werken met puntjes. Het tekenen van een lijn is in zo'n geval niets anders dan het zwart maken van de juiste puntjes. Dat merk je bijvoorbeeld doordat het onmogelijk is een getekende lijn te selecteren en als geheel te wissen. Het programma weet als het ware niet dat de puntjes samen een lijn vormen, ze zouden natuurlijk ook 'toevallig' zo naast elkaar kunnen staan.

En daar zit hem ook de kneep. Bij het printen willen zowel Dynamic Publisher als Designer puntjes op papier zetten. Terwijl de plotter klaar staat om lijnen te tekenen. Dat sluit niet echt op elkaar aan. Het is dan ook niet mogelijk om uit bijvoorbeeld DP iets zinnigs op het plotter-papier te krijgen. Er zit weinig anders op dan een printer aan te schaffen, maar doe uw plotter dan niet weg, zo'n ding is gewoon leuk! Vooral het zelf aansturen uit Basic is een stuk eenvoudiger dan bij printers het geval is.

Er bestaat trouwens wel tekenprogramma- 's voor de MSX dat de plotter correct aan kunnen sturen. Ze werken – net als de plotter - met lijnen en cirkels: Creative Greetings en PrintLAB. Het zijn beide tekenprogramma's van het eerste uur, we zouden niet weten waar ze nog te krijgen zijn. Misschien is een advertentie bij de I/O'tjes een idee?

### **Alex?**

Niet alle listings zijn spellen, ook niet in onze listingboeken. Dat geldt trouwens voor programma's, zo zijn er zat programma's in de wereld waar je als gewoon MCM redactielid dus helemaal niets van begrijpt. Ikzelf snap bijvoorbeeld niets van de abonementen administatie van dit blad. Maar om nu te zeggen dat dat programma niet goed werkt, gaat weer wat ver.

### *Geachte heer,*

*Waarom werken de programma uit het MSX Computer Magazine listingboek niet op mijn computer? Je krijgt alleen maar foutmeldingen zoals bij het programma 'PRINT' op pagina* 33. *Alsje het RUNt en alles hebt ingevuld geeft het aan: 'File not found in 190'. In regel 190 staat OPEN F\$ FOR INPUT AS* #1, *wat houdt dat in? Ook het programma Sprite op pagina* 68 *werkt niet. Het doet niets, je moet een nummer geven, vervolgens een naam waarna er op U (voor uit) of A (voor aan) gedrukt mag worden. Dan gebeurt er niets meer. Hoe kan dat?* 

> *A. van der Meer Den Burg, Texel*

Beste Alex. We weten niet of dat je echte naam is, maar alleen een A. staat ook zo onvriendelijk. We hebben het listingboek er maar even bijgepakt, blijkbaar heb je deel 2. Waarschijnlijk heb je de bedoeling van zowel Print als Sprite niet begrepen. Print is een programma dat andere programma's netjes op papier kan afdrukken. Daartoe moet zo'n netjes af te drukken bestand eerst op disk of cassette bewaard worden als ASCII tekst, dus met de ,A optie in de SAVE instructie.

Als dat gebeurt is kan zo'n programma door PRINT weer ingeladen en uiteindelijk netjes afgedrukt worden. Om te weten met welk bestand hij aan de slag moet, vraagt PRINT voor het begint om een bestandsnaam. Als je daar een naam invoert van een bestand dat niet op disk of cassette aanwezig is zal Print inderdaad een 'File not found' -foutmelding geven.

Sprite, op pagina 68, is een hulpje waar eigenlijk alleen mensen die in Basic programmeren iets aan hebben. Er kunnen sprites mee ontworpen worden. Sprites zijn kleine figuurtjes, die overal op het computerscherm weergegeven kunnen worden. Ze worden in spelletjes veel gebruikt voor kogels, monsters, vliegtuigjes en eigenlijk vrijwel alles wat beweegt. Het voert hier wat ver uitgebreid uit te gaan leggen hoe sprites werken, het is inderdaad nogal ingewikkeld. Wie weet publiceren we er nog eens een wat langer artikel over, een idee dat we zeker bij de hoofdredacteur op zijn bureau zullen leggen.

### **Bedankt**

Foutjes maken we allemaal, maar sommige daarvan zijn wel heel erg dom. Zo heeft één van onze medewerkers een behoorlijk hoop tijd gestoken in een fraai product dat we begin dit jaar in Tilbug al lieten zien, maar vervolgens – geloof het of niet – min of meer vergeten zijn.

### *Geachte heer/mevrouw,*

*Het* is *alweer ruim een halfjaar terug dat iemand bij u persoonlijk met mij contact hierover opnam. 1k heb deze vraag al eens eerder gesteld ... er zou gewerkt worden aan de database die (toen 'binnenkort' werd me verteld) verspreid zou gaan worden en aangekondigd zou worden in MCM.* 

*Tenzij ik het over het hoofd gezien heb, wacht ik hier dus nog steeds op! Ik heb de voorkeur voor een PC versie. Ook hier graag nadere informatie over. Bij voorbaat mijn dank!* 

> *Met vriendelijke groet, R. Schipper Rotterdam*

Het ligt dus eigenlijk meer aan ons dan aan u, maar de MCM-index - zoals de elektronische inhoudsopgave heet – bestaat wel degelijk. Het programma is een stuk machinetaal waarmee een groot databestand waarin alle artikelen die verschenen zijn in de nummers I tot en met 50 opgeslagen zijn. Door het slimme bestandsformaat kan er vrij snel gezocht worden op soort artikel, trefwoord of onderwerp. Ook is het mogelijk een gemaakte selectie af te drukken, uit te breiden of in te krimpen. Op die manier kunnen bijvoorbeeld vrij eenvoudig alle artikelen over de Z80 behalve de machinetaalcursussen geselecteerd worden. Dat speciale bestandsformaat heeft echter ook een nadeel. Het is namelijk niet mogelijk het bestand zelf aan te vullen.

De MCM-index kan bij de LezersService besteld worden voor f 20,-, maar misschien is het verstandig daar nog even mee te wachten. Er wordt namelijk gewerkt aan een wat meer up-to-date versie, maar het is gewoon nogal wat werk alle gegevens van de resterende nummers in te voeren. En de tijd om dat allemaal te doen ontbreekt ons meestal. We zullen u in het volgende nummer in ieder wat uitgebreider informeren over de MCM-index. Op dit moment ontbreekt ons zelfs daarvoor de tijd, de drukker hangt al aan de telefoon om te vragen waar de pagina's blijven.

**MCM's Art Gallery is dé plek waar MSX schermkunstenaars kunnen exposeren. En aangezien MSX een uitstekende computer is om grafisch creatief mee te werken, verwachten we de komende tijd weer heel wat inzendingen.** 

**MCM's Art Gallery** 

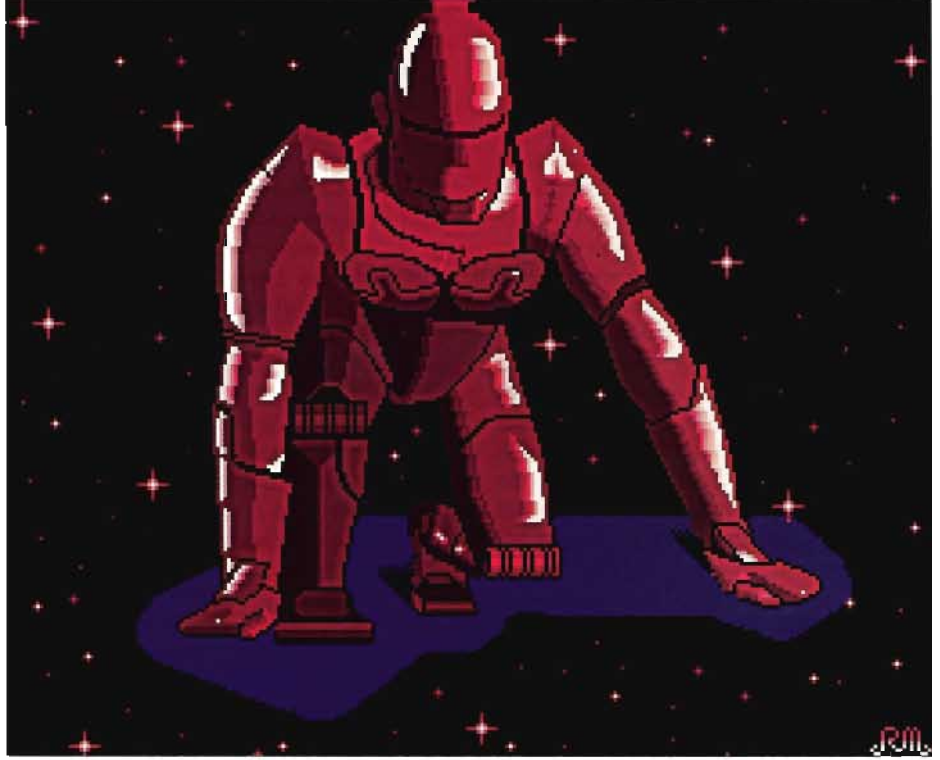

*Runner, Ruud vld Moosdijk* - *Veldhoven* 

### **Runner**

Ruud vld Moosdijk gunt ons een kijkje achter de schermen. We kregen van hem het plaatje Runner, met daarbij zes schermen die de verschillende stadia van de totstandkoming laten zien, zodat je het plaatje langzaam stukje bij beetje ziet opbouwen.

Er is getekend met het programma DD-Graph. Ruud liet zich inspireren door een reclamefolder van de Renault Clio. Hij

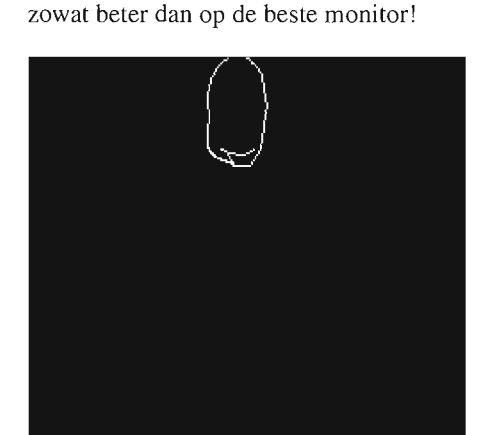

MCM's Art Gallery is dé plek waar MSX schermkunstenaars kunnen exposeren. En tegenwoordig kan dat nog mooier dan voorheen, omdat we uw kunstwerkjes elektronisch monteren. De kwaliteit is

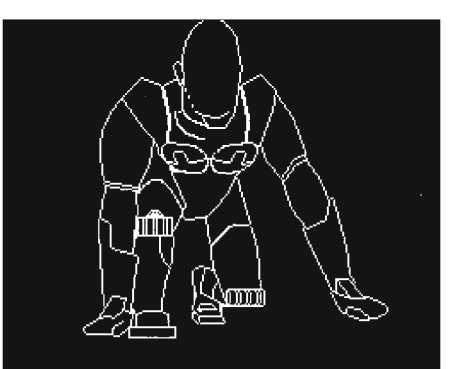

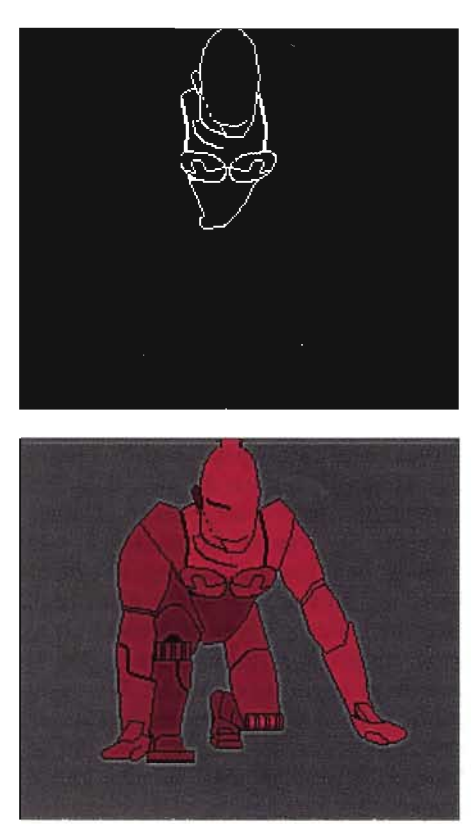

MSX Computer Magazine nummer 57 - november 1992

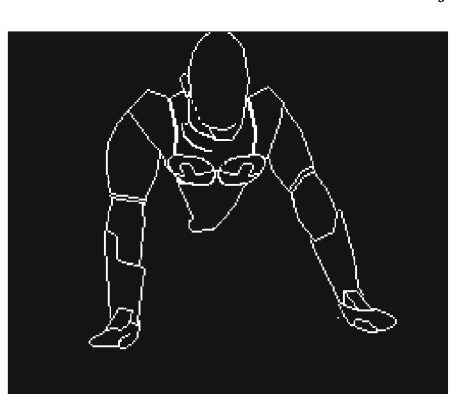

![](_page_45_Picture_13.jpeg)

tekent eerst op een grijze achtergrond de contouren in zwart, waarbij de verhoudingen meteen al goed in de gaten worden gehouden. Vervolgens worden de vlakken ingekleurd, als laatste worden schaduwen glans effecten gemaakt met overlopende kleuren. De sterrenhemel is gemaakt omdat het plaatje er wat 'leeg' uitzag. Aan het geheel is zo'n tien uur gewerkt.

Ruud, we zijn inderdaad zeer tevereden en benieuwd naar je volgende inzendingen, die je beloofd hebt. Ruud reageerde ook nog op onze opmerking of we niet te hoge eisen stellen in deze rubriek. Hij stelt ons gerust, met de mededeling dat mensen juist geinspireerd zullen raken om nog meer te oefenen. En inderdaad, ook op het scherm is het oefening die de kunst baart.

### **Panda**

Hiernaast ziet u de Panda van Floris van der Veen. Panda is gemaakt met Videographics op screen 8 en er is ongeveer twee uur aan gewerkt.

Behalve Panda zelf vinden we de de structuur van de boomstam er aardig. Die boomstam vangt nog net wat licht. Samen met de schaduw op Panda's kop en de tak die wat vager is levert dit een suggestie van diepte op.

Knap gedaan, willen we maar zeggen.

### **Darkness**

Rob van den Bragt stuurde ons 'Instrument Of Darkness'. Helaas kunnen we in dit blad geen beweging laten zien. We zullen daarom moeten volstaan met een beschrijving geven van het gebeuren, want het afgedrukte plaatje is maar een stadium van de animatie. The Instrument zien we eerst in gebogen houding, vervolgens komt hij overeind en zijn ogen knipperen rood en dreigend.

Rob studeert animatie in Genk - België en is lid van de club IOD, Instrument Of

### **Inzenden**

Art Gallery staat open voor het creatieve tekenwerk van lezers, gemaakt op de MSX.

Stuur uw schermbeelden op een 3.5 inch disk (BLOAD liefts), vermeldt alle gegevens zoals computer, videomode en gebruikte programma's en technieken in een briefje of op een print uitdraai. Vermeld op zowel brief en diskette duidelijk naam en adres. Wie prijs stelt op terugzending dient een voldoende gefrankerde enveloppe voorzien van naam en adres bij te sluiten.

![](_page_46_Picture_12.jpeg)

*Panda, Floris van der Veen* - *Waalre* 

Darkness, waar hij verantwoordelijk is voor de graphics. De heren van de club programmeren in assembler op de MSX2. De techniek die Rob over het algemeen gebruikt: over een tekening wordt een doorzichtig vel met raster gelegd, met DD-graph wordt hokje voor hokje nagetekend, op screen 5. Een manier van werken die het overnemen heel simpel maakt. Rob bezit een VG8235. Aan deze tekening, die niet naar een voorbeeld is gemaakt, heeft Rob ongeveer 24 uur gewerkt.

We dagen jullie uit, probeer deze inzendingen maar eens te overtreffen! Stuur in die kunst, en laat ons weten met welke middelen je werkt en hoe de kunst tot stand is gekomen.

*Instrument Of Darkness, Rob van den Bragt* - *Uden* 

![](_page_46_Picture_18.jpeg)

# **Programmeren, verloren kunst?**

**Natuurlijk is programmeren geen verloren kunst. Maar soms lijkt het wel of een bepaalde groep van programmeurs bijna uitgestorven is: de echte hobbyisten. Want tegenwoordig zijn de listings die de lezers ons toesturen meestal lood- en loodzwaar. Of het zijn meteen semi-commerciële programma's, die via de clubs en andere organisaties vaak tegen vriendenprijsjes verspreid worden.** 

Eerlijkheid gebiedt ons te zeggen dat we dat ergens toch jammer vinden, dat gebrek aan korte, leuke en/of handige programma's. Maar al te snel grijpt men tegenwoordig naar machinetaal, ook als dat nergens voor nodig is. Of men schrijft werkelijk gigantische projecten, die voor slechts een kleine groep mensen echt interessant zijn. Simpele utilities in Basic, of gewoon kleine toepassingen, zijn er nauwelijks meer bij.

### **Spellen**

Ook simpele spelletjes, gewoon in huis-tuin-en-keuken MSX Basic zijn tegenwoordig zeldzaam geworden. Blijkbaar moet alles meteen gebruik maken van de nieuwste mogelijkheden - zodat een MSX' er zonder Turbo-R er niets mee kan. Grote lappen geheugen, MemMan, MIDIinterfaces, scherm 12, FM-PAC, het is er natuurlijk allemaal. Maar lang niet alle MSX-gebruikers hebben al die fraaie zaken liggen, regelmatig krijgen we brieven van mensen met een simpele MSX-I, soms zelfs met alleen een cassette-recorder en een kleurentelevisie, die zich wat verlaten voelen. Want voor die apparaten wordt nauwelijks meer iets geschreven, lijkt het wel.

Als we op de inzendingen afgaan bestaan er alleen nog maar super-programmeurs in Nederland en België, die slechts op super-MSX'en super-programma's wensen te ontwikkelen. En dat is toch een beetje sneu.

### **Vroeger**

Want vroeger, toen er alleen maar MSX-I was, heeft MSX Computer Magazine toch heel wat leuke zaken als listing gepubliceerd. Deels van de hand van de redactie, maar ook heel veel lezersinzendingen. Gewoon in Basic, met soms een paar DATA-regels met machinetaal of muziekinformatie.

Toegegeven, het kan allemaal natuurlijk veel en veel mooier op die uitgebouwde race-MSX. Zeker met de modernste hulpmiddelen. Maar dat hoeft toch niet altiid!

Vandaar dit stukje, dat als oproep bestemd is om weer eens terug naar af te gaan. Gewoon, simpele programma's voor simpele MSX'jes maken. En vooral niet te lang, want een listing van twee of drie pagina's is net leuk om in te tikken. Dan is de interface maar iets minder gelikt, als het maar werkt.

### **Ideeën**

Natuurlijk vragen ook wij ons af waar die tendens nu aan ligt. Waarom het tegenwoordig allemaal zo allemachtig mooi en uitgebreid moet zijn – en daardoor bijna niet als listing te publiceren. Terwijl het vaak toch variaties op bekende thema's blijven.

**-**

Gebrek aan ideeën, denken we dan wel eens. En dat is een goede reden om meteen maar wat ideetjes mee te geven bij deze oproep.

### **Banner-printer**

Bijvoorbeeld: een banner-printer. Gewoon een programma dat een via het toetsenbord ingevoerde tekst in GROTE LETTERS op de printer afdrukt. En dan wel overdwars, zodat men ook langere spreuken aan het kettingpapier kan toevertrouwen.

Zoiets moet natuurlijk wel op alle printers werken, zodat men meteen gebonden is aan algemene PRINT-commando's. Speciale truuks van de eigen printer mogen niet gebruikt worden, de grote letters worden gewoon uit kleine letters opgebouwd. En omdat het niet te lang mag worden, zal men geen eigen tekenset mogen definiëren. Maar wie even handig VPEEK't heeft de lettervormen zo uit VRAM gehaald. Niet echt nodig  $-$  maar wel heel leuk - zou een mogelijkheid zijn om de hoogte en de breedte van de te maken letters op te geven. Misschien dat daarbij enige beperking nodig is, om vervormingen te voorkomen. Maar de afmetingen van de matrix in VRAM gewoon vermenigvuldigen met een heel getal gaat natuurlijk altijd goed.

Ten slotte, het moet natuurlijk ook op een MSX-l werken. Er is geen enkele reden om speciale MSX-2 mogelijkheden te gebruiken.

### **Etiketten**

Nu we toch bezig zijn met de printer, wat dachten de would-be programmeurs van een etiketten-printer. Gewoon, op grond van de hoogte en de breedte van een etiket - die natuurlijk instelbaar moeten zijn – een vaste tekst zo netjes mogelijk op de etikettenbaan zetten. Met als keuze horizontaal en verticaal centreren - of juist links- of rechtslijnend. Uitvullen zou helemaal mooi zijn, en omdat dezelfde tekst steeds herhaald wordt helemaal niet zo lastig. En houdt er rekening mee dat er ook meerbaans-etiketten zijn!

### **DOE EENS IETS LEUKS, SCHRIJF EEN PROGRAMMA**

Qua lettergrootte is er heel wat mogelijk, maar dan wordt zo'n programma al snel printer-specifiek. Dat mag wel, als men maar heel duidelijk aangeeft welke stuurcodes er gebruikt worden, dan laat het zich gemakkelijk voor andere afdrukkers aanpassen.

En als we echt even luchtfietsen: naast vaste teksten zijn bestanden ook erg leuk om af te kunnen drukken. Of bijvoorbeeld Dynamic Publisher-stempels.

### **Van LlNE naar DRAW**

Een ander aardig project  $-$  dat we op de redactie jaren terug al eens gemaakt hebben, maar niet in een vorm dat we dat nu durven publiceren - is een LINE naar DRAW vertaler. Immers, veel programmeurs werken als het om simpele graphics gaat met het LINE-commando. Op zich niets op tegen, maar het neemt wel erg veel Basic-ruimte in beslag. Het alternatief de tekentaal die achter DRAW schuil gaat - is veel compacter, maar lastiger te gebruiken.

De oplossing: eerst ontwerpen met LINE, in een speciaal stukje programma dat wordt bijgeslepen totdat het scherm werkelijk af is. En dan met een simpel Basic hulpprogramma die Basic-regels inlezen en vertalen naar DRAW-strings. Daarmee zouden heel wat programmeurs erg tevreden kunnen zijn.

En alweer, zoiets is niet machine-specifiek. Hoewel we ons kunnen indenken dat de gebruiker even moet opgeven of de vertaling uiteindelijk op een MSX -I moet kunnen lopen of niet.

### **Staaf-grafieken**

Alweer zoiets dat eigenlijk doodsimpel kan zijn: bar-graphs oftewel staafgrafieken. In de meest eenvoudige vorm tikt men een aantal getallen in, waarna die grafisch worden weergegeven. Iets completer kan men die getallen ook opslaan ook op een cassette-recorder, want die wordt tegenwoordig maar al te vaak vergeten. De schaal kan handmatig worden gekozen, of automatisch berekend. De teksten moeten natuurlijk kunnen worden opgegeven. En even verder, het zou ook prettig zijn als men eenmaal ingegeven getallen weer kan redigeren. Of koppelingen heeft naar bestaande bestandsformaten. Of behalve gewone staaf-grafieken ook taart-diagrammen kan maken. Of bijvoorbeeld puntenwolken. Terwijl kunnen afdrukken ook erg leuk is.

Typisch een project om vooral niet alle mogelijkheden tegelijkertijd te proberen, want dan wordt het meteen weer zo groot.

### **Basic mooimaker**

Aanzienlijk complexer - maar waarschijnlijk toch niet meer dan een paar pagina's listing - is een Basic 'prettyprinter'. Een hulpje, om Basic-listings volgens vaste regels vorm te geven.

Bijvoorbeeld door er na iedere dubbele punt voor te zorgen dat er exact één spatie staat. Of door FOR .. NEXT lussen netjes een paar spaties in te laten springen.

Complex is het echter wel. Want die enkele spatie na een dubbele punt willen we natuurlijk alleen in de Basic-commando's zien, in af te drukken tekst mag er absoluut niet aan die spaties gerommeld worden. En als een FOR .. NEXT op één regel staat, dan zal de pretty-printer in staat moeten zijn die regel open te breken, in tweeën te splitsen. Een flinke klus, die het nodige onderzoek met zich mee kan brengen.

### **Taal-analyse**

Zeker tien jaar terug kwam één van uw redacteuren een heel simpel programma tegen om taal te analyseren. Althans, in zoverre dat dit programma een stuk tekst kon lezen van het toetsenbord en daarvoor de waarschijnlijkheid analyseerde dat na een bepaalde letter een andere zou volgen. Om met die regels vervolgens stukken pseudo-random tekst te genereren.

Met de zojuist omschreven simpele versie was al duidelijk herkenbaar dat de invoer-tekst bijvoorbeeld Nederlands of Duits was. Maar met een iets verder uitgewerkte versie van dat programma -

dat niet twee maar drie letters diep werkte - was het bijna eng, hoe die nonsens-tekst bijna leesbaar was en zeer zeker herkenbaar. Alleen Engels als invoertekst verraadde zijn gemengde origine: daar kwam weinig herkenbaars uit. Niet vreemd, als je je bedenkt dat Engels inderdaad een mengeling is met invloeden uit verschillende taal-families.

Zoiets is op een MSX best te realiseren. En erg leuk: we zouden het zeker publiceren.

### **Kruiswoord-generator**

Ook op taalgebied is de kruiswoordraadsel-generator. Alweer eigenlijk eenvoudig: een aantal woorden – al dan niet met hun omschrijvingen - in een bestand worden samengevoegd tot een kruiswoordpuzzel. Afdrukken, met omschrijvingen, en voortaan heeft MSX Computer Magazine in ieder nummer een puzzelhoekie.

Hoewel, zover zullen we niet gaan. Zo'n programma drukken we gewoon één keer af, als listing.

### **Tot slot**

Tot zover de ideetjes. We hebben er natuurlijk nog veel en veel meer, maar willen hier voor deze keer mee volstaan. We kijken benieuwd uit naar wat de postbode ons brengen zal aan programma- 's. En wie ook leuke ideeën heeft en ze zelf niet kan uitvoeren: stuur op. Dan krijgt dit artikel nog eens een vervolg.

![](_page_48_Picture_23.jpeg)

MSX Computer Magazine nummer 57 - november 1992

# **PC-Active het blad mèt de disk**

Voor de PC-gebruiker die werkelijk in de computer geïnteresseerd is, is er eigenlijk maar één blad. PC-Active, met iedere maand diepgravende recensies van hard- en<br>software, technische achtergronden en informatie voor gebruikers en programmeurs. En veel geselecteerd kort nieuws, om op de hoogte te blijven van de nieuwste ontwikkelingen. Met PC-Active haalt u het onderste uit de kan, met uw  $MS-DOS$  computer.

Netwerken, Windows, batch-commando's, Q(uick)BASIC, rekenbladen, printers en tekstverwerkers, maar ook bijvoorbeeld kookprogramma's en spellen - in de **Lunchpauze-rubriek – komen aan bod. De nieuwste ontwikkelingen op** processorgebied, de werking van floppy- en harddisks, de truuks om meer kwaliteit **Ex.** uit laserprinters te halen of meer informatie op een diskdrive op te slaan zijn stuk processorgebied, de werking van floppy- en harddisks, de tr<br>uit laserprinters te halen of meer informatie op een diskdrive<br>voor stuk onderwerpen die onze aandacht hebben.

**Bovendien, bij ieder nummer van PC-Active hoort een gratis 3.5 inch disk!** Daarop staat 720 kilobyte demo's, utilities, toepassingen en soms een spel! Op die disk staan ook nog eens de programma's bij onze Q(uick)BASIC-artikelen en  $n$ atuurlijk de nodige advertenties. Die disk is bijna een 'blad' op zichzelf. Door die If:~ 4:- >i1<% &~ ~~el" **diskette kan PC-Active u niet alleen vertellen hoe een programma werkt,**  ~.Q:OrÎ1:/)lr~r~~D' ï (3 **maar het ook laten zien! Gewoon, op uw eigen PC.**   $\frac{1}{2}A_{S\rightarrow G}^{S\rightarrow V}$  . We define the state of  $\frac{1}{2}$  . We define a set of  $\frac{1}{2}$  .

<sup>8</sup> De abonnementsprijs bedraagt f 79,- / Bfr. 1.500. Daarvoor krijgt u een jaar lang De abonnementsprijs bedraagt f 79,- / Bfr. 1.500. Daarvoor krijgt u een jaar lang<br>iedere maand PC-Active met disk in de bus. Behalve in augustus, want dan slaan we<br>één maandje over. Stuur de bon in en verzeker u van een he iedere maand PC-Active met disk in de bus. Behalve in augustus, want de en maandje over. Stuur de bon in en verzeker u van een heel jaar lang P<br>om meer plezier van uw PC te hebben!<br>om meer plezier van uw PC te hebben!

hare water appointments een and all of the state of the state of the state of the state of the state of the state of the state of the state of the state of the state of the state of the state of the state of the state of t

 $\overline{a}$  ik neem tot wederopzegging een abonnement op PC-Active, het blad met de disk. In the special of the special of the special of the special of the special state of the special state of the special state of the special state of the special state of the first technical independent of the special state o Ik ontvang 11 nummers voor de speciale aanbiedingsprijs van f 69,- / Bfr. 1.300.<br>Ik wacht met betalen tot ik bericht van u-ontvang.

an a onivarig.<br>( ww gegevens invullen met blokletters a.u.b.) a state of the state of the man of the state of the man of the state of the man of the state of the man of the state of the man of the state of the man of the s

![](_page_49_Picture_636.jpeg)

! l <\$6':j ~Ol)' 1'"0&"r'-' î . ,~~ ~' ! Met ditanbod verv:Jlllen, onze overige ~anb edingen , "''' , ",9 *:y'7lfJi;y* <sup>t</sup> · /; ! Ik wac "t met beta lê %. lk een acceptgiro van u,neb ontvangerL Rartdtekenlng: <sup>y</sup> : in wacht met betalen tot ik een accepture van d'heb ontvangen.<br>Thank value was in the company of the company of the company of the company of the company of the company of the company of the company of the company of the c

 $\left( \bullet \right)$ 

Met dit aanbod vervallen onze overige aanbiedingen.<br>
Ik wacht met betalen tot ik een acceptgiro van u heb ontvangen.<br>
U kunt deze bon in een enveloppe zonder postzegel verzenden naar: Database Publications BV- Antwoordnumm Database Publications BV- Antwoordnummer 10237 - 1000 PA Amsterdam

. virussen!

# **Transfereren: Printen, strijken, petje af ...**

**Sinds enige tijd is het mogelijk om alles wat uit de matrixprinter komt rollen over te brengen op allerhande ondergronden, van naambordjes tot t-shirts. En dat leek ons voor MSX-bezitterstekenaars bij uitstek - een héél leuk idee. De mode-redactie aan de slag, met MSX, printer en strijkbout.** 

Om maar bij het basisprincipe te beginnen: op de speciale transferlinten zit een inktsoort die bij plusminus 180 graden Celsius overgaat in dampvorm, waarna de moleculen in de damp zich hechten aan het eerste beste kunstvezelmolecuul dat zij tegenkomen. Deze inkt bestaat er in diverse kleuren, zodat het zelfs mogelijk is om een volledige kleurenprint uit bijvoorbeeld de Star LC-10 Color printer over te brengen op een andere ondergrond. En dat is een hele boeiende gedachte!

### **Voorwaarden**

Alvorens die afbeelding kant en klaar op de nieuwe ondergrond prijkt moet er echter wel aan een aantal voorwaarden zijn voldaan, dus wacht nog even met naar de winkel rennen.

Om te beginnen moet de ontvangende ondergrond voldoende kunstvezel bevatten om de inktmoleculen op te vangen. We hebben dus maar eens een experimentje gewaagd op een 100% polyester petje, zie bijgaande foto. Vervolgens adviseert de handleiding om eerst even op een proefstukje de juiste temperatuur te bepalen. Oftewel, zorg dat er een extra exemplaar is van het te bewerken 'kledingstuk'. Gelukkig hadden wij ook daar rekening mee gehouden, er waren extra petjes en zelfs een aantal T-shirts. Tot slot moet er gedurende de juiste tijd,

onder de juiste druk en bij de juiste temperatuur contact gemaakt worden tussen de printuitdraai en het textielopper-

### **ELEKTRONISCHE STEMPELS OP TEXTIEL**

vlak. Kortom, met één proefdrukje ben je er nog niet. Nu eens verkleurt de ondergrond, dan weer is de overbrenging onregelmatig of vaag. **In** de handleiding staan wel aanwijzingen die helpen om er achter te komen wàt er niet helemaal juist was; maar de kunst is om het juiste gevoel in de vingertoppen te ontwikkelen.

### **Niet-kunststoffen**

Voor materialen die geen kunststofvezels bevatten zijn er diverse oplossingen bedacht. Voor harde ondergronden zoals metaal en steen is er een speciale lak die eerst wordt ingebakken - letterlijk, in de oven! - alvorens de transfer plaatsvindt. Voor katoenen textiel bestaat er een folie, die eerst met de strijkbout kan worden opgebracht.

Onze praktijktest heeft zich echter beperkt tot het elementair met de strijkbout overbrengen van een pentekening. We waren al ruim tijd kwijt met de diverse voorbereidingen en oefeningen.

### **Beurslawaai**

Voor de praktijktest maakten we gebruik van één van de cartoons van MCM, die we - tot onze schande op een PC - inscannen en electronisch verwerken. Een MSXhandscannertje zou natuurlijk ook prima hebben gewerkt.

Het afdrukken was een eenvoudige actie, waarbij we noteerden dat een iets minder versleten printer - we gebruikten een oude NEC-afdrukker - geen overbodige luxe zou zijn geweest. Maar de snelheid waarmee de inkt aan zwartkracht verloor moet wel te wijten zijn aan het gebruikte transferlint. Toen we naderhand de cassettes openmaakten bleek het verschil in lengte van het lint niet opzienbarend groot: 150 centimeter voor Transform tegen 175 centimeter voor een normaal lint.

Ondertussen begon het stoeien met de strijkbout. Wij vonden het niet echt een makkelijke opgave om een plaatje dat groter is dan de zool van de bout mooi gelijkmatig over te brengen. Na een ruim uurtje oefenen durfden we de stap aan: een tekening van de lawaaige MSX'jes werd naar de pet getransfereerd.

Het moet geschreven worden, we stonden niet meteen te juichen. Pas toen er even

> MSX Computer Magazine nummer 57 - november 1992

> > - 51 -

later iemand met een pet met een volkomen eigen tekening rondliep, werd de charme van het product duidelijk! De pet is inmiddels gebombardeerd tot beurspet. De cartoon maakt precies duidelijk wat er op veel MSX beurzen gebeurt; de aandacht voor muziek is er vaak te groot naar onze mening.

![](_page_50_Picture_20.jpeg)

### **Conclusie**

Transfereren is leuk, maar niet echt gemakkelijk. Gezien de prijs van de linten is het ook geen goedkope hobby. Maar wie er een zekere begin-investering voor over heeft kan met transferlinten een onverwacht en zeker origineel resultaat boeken.

Transform printerlinten worden voor circa 70 verschillende printertypes geleverd; naar verwachting is er op korte termijn ook inkt voor inktjet printers beschikbaar.

Prijzen (inclusief BTW) variëren van  $f$  40,- - voor de eenvoudigste zwartwit tot  $f$  100,- - voor de zwaarste kleurenprinter. Daarnaast zijn alle hulpmiddelen als lak, transfereerbare viltstiften enzovoort bij dezelfde firma verkrijgbaar.

Verdere informatie, ook voor België: Transform Etten Hiddingelaan 19 9462 SK Gasselte Tel.: 05999-64242 Fax: 05999-65299

# **Kort en Krachtig**

**Men is er inmiddels wel aan gewend dat wij met alle plezier diverse korte listings publiceren. Weinig programma, veel effect, dat is het credo van deze rubriek.** 

**Iedereen mag insturen en wij maken een selectie op diverse niveau's: van heel eenvoudige schermgrapjes tot complete VDP truuks.** 

**Dat betekent ook dat wij onmogelijk alles wat er binnenkomt daadwerkelijk kunnen publiceren. Laat u echter niet ontmoedigen: is uw inzending er niet bij, zend gerust nog eens wat nieuws in.** 

**Vooral op Oneliners zijn wij dol. Een Oneliner past in zijn geheel op één regel en is dus maximaal 255 tekens lang.** 

Soms gaan mensen echt te ver. Bestaat er toch al zeven jaar een kort-en-krachtig rubriek waarin de Oneliner als hoogste ideaal wordt gewaardeerd en waarbij - zoals de inleiding al sinds jaar en dag vermeldt - een Oneliner dankzij de natuur van Basic per definitie maximaal 255 tekens lang is.

Vindt men het nodig om een programma te schrijven waarmee oneindig lange Oneliners geproduceerd kunnen worden! Wij van de K&K-redactie overwegen serieus het bijltje er bij neer te gooien. Op zo'n manier gaat de lol er wel van af. Maar laten we eerst even enige ouderwets prettige zaken bespreken.

### **Sneeuw**

Het wordt beslist een vroege winter dit jaar. Zelden ontvingen we zo bijtijds zoveel kerstsfeer. Om te beginnen is er een - èchte - Oneliner van David Heremans uit Booischot in België.

Om dit programmaatje te kunnen draaien is er wel een scherm 8 plaatje nodig, dat met BLOAD"<naam>",S op het scherm gezet kan worden. Het mooiste is een sfeervol sneeuwlandschapje. Daarna maakt het programma 32 puntvormige sprites aan, die dank zij een kleine rekentruuk zachtjes over het scherm naar beneden dwarrelen. Eerlijk is eerlijk, op een gewone MSX werkt het niet overtuigend snel. Zeven MegaHertz, of natuurlijk een turbo R kan geen kwaad.

In de versie die David ons stuurde verdwenen er af en toe een aantal vlokjes, om even later weer te voorschijn te komen. David benoemt dit zelf als 'het bekende knippereffect' maar vindt het ook wel 'frustrerend'. Gelukkig vonden wij in één van onze boeken een afdoende verklaring voor dit verschijnsel. Het blijkt dat, als een sprite op een positie met Y-waarde  $216 -$  voor scherm 4 en hoger wordt geplaatst, de sprites op alle achterliggende transparanten verdwijnen. Om deze volzin te kunnen begrijpen is er natuurlijk enige kennis van het begrip transparanten nodig, maar het voert wat ver om dat hier uit de doeken te doen. Het voornaamste dat men moet onthouden is, dat als je alle sprites zichtbaar wilt houden, je geen sprite op Y=216 moet plaatsen. Voor scherm één tot en met drie is dat Y=208. In listing  $57-1$  staat tamelijk aan het eind van die ene regel:

### $Y(I) = (Y(I) + 1 + I/10)$  AND 255

Die AND functie zorgt ervoor dat Y niet buiten het bereik van een integer kan komen, maar hij passeert wel met enige regelmaat de inmiddels beruchte waarde 216. Door nu in plaats van 'AND255' 'MOD2l2' te gebruiken blijven de sprites netjes in beeld. Nog beter wordt het, als het te gebruiken plaatje op de onderste helft grotendeels wit is door de reeds gevallen sneeuw. Dan kan er bijvoorbeeld volstaan worden met 'MOD110', zodat de sneeuwvlokken alleen in de bovenste helft

![](_page_51_Picture_387.jpeg)

![](_page_51_Picture_388.jpeg)

![](_page_52_Picture_299.jpeg)

![](_page_52_Picture_300.jpeg)

![](_page_52_Picture_301.jpeg)

van het scherm vallen, dan wordt de dichtheid van de vlokken groter en het effect dus overtuigender. De overige wijzigingen die wij in listing KK57-la te berde brengen zijn meer een kwestie van smaak.

### **Meer Sneeuw**

Peter van der Woude uit Delfzijl is een trouwe inzender van K&K'tjes, en trouwens ook van andere listings. Vorig

jaar hebben we mogen genieten van zijn kerstbomenfabriek, dit keer laat ook hij zich inspireren door het thema 'sneeuw'. KK57-2a en KK57-2b tekenen elk een kerstbomenwoud, waar vervolgens 32 sprites doorheen gaan vallen. Alleen

MSX Computer Magazine nummer 57 - november 1992

```
10 ' TWDGRDS 
                                               190 IF Y=l THEN GOSUB 200 ELSE IF Y=2 
                                          \boldsymbol{a}20 ' MSX Computer Magazine 
                                                THEN GOSUB 270 ELSE GOTO 130 263
                                          \alpha30 ' KK57-4, zowel MSX 1 als 2 
                                          ø
                                               191 GOTO 70 13
40 ' Ingezonden door Wynke Stulemeije 
                                               200 ' kwadraat afsplitsen *********** 
r 
                                          o 
                                               *** 0
50 ' 
                                          o 
                                               210 IF (1/4*B*B)-C<0 THEN GOSUB 560: 
60 SCREEN 0: WIDTH 40: CLS 
                                         57 
                                               RETURN 8
65 ' hoofdlus *********************** 
                                               220 X = (-1/2) * B + (SOR((1/4*B*B) - C))151 
** 
                                          \boldsymbol{a}230 Z=(-1/2)*B-(SOR/(1/4*B*B)-C))193 
                                                                                        35 
70 PRINT "
tweedegraads vergeli
                                               240 GOSUB 500: RETURN 
jkingen" 
                                               270 ' ABC-formule ******************* 
                                        172 
80 PRINT " 
                                               *** 
              opgelost door kwadraat 
                                                                                       \begin{array}{c} 0 \\ 142 \end{array}afsplitsen"<br>90 PRINT "
                                        147 
                                               280 H = (B*B) - (4*A*C)of de ABC-formul
                                               290 IF H<0 THEN GOSUB 560: RETURN 
                                                                                       110 
e": PRINT 
                                        130 
                                               300 X=(-B+(SOR(H)))/(2*A)27 
100 INPUT "Hoeveel is A"; A 
                                         28 
                                               310 Z = (-B - (SOR(H)))/ (2*A)59 
                                         80 
                                               320 GOSUB 500: RETURN 
110 INPUT "Hoeveel is B"; B
                                                                                        32 
120 INPUT "Hoeveel is C"; C
                                        132 
                                               490 ' oplossing afdrukken *********** 
130 CLS: PRINT: PRINT "De vergelijkin 
                                               *** 
                                                                                         ø
g: ";A;"*X*X+";B;"*X+";C;"=0"
                                         38 
                                               500 IF X=Z THEN PRINT "X=";X: ELSE PR 
140 PRINT: PRINT "Hoe zal ik hem oplo 
                                               INT "X=";X; " Of": PRINT "X="";Z | 211
                                               510 PRINT: PRINT "druk een toets" 47 
ssen?" 
                                         53 
150 PRINT "1 = Door kwadraat afsplits
                                               520 A$=INPUT$(l): CLS: RETURN 9 
                                               550 ' geen oplossing **************** 
                                        158 
en" 
160 PRINT " (kan alleen als A geli 
                                               *** 
                                                                                         ø
jk is aan 1)"
                                               560 PRINT: PRINT " deze vergelijking 
                                         89 
170 PRINT: PRINT "2 = Met de ABC form
                                               heeft geen oplossing" 
                                                                                        39 
ule": PRINT 
                                        126 
                                               570 PRINT: PRINT "druk een toets" 
                                                                                        59 
180 INPUT "uw keuze ";Y: PRINT
                                        131 
                                               580 A$=INPUT$(l): CLS: RETURN 
                                                                                        21
```
wordt er nu machinetaal benut voor de voortbeweging van de sprites, hetgeen de snelheid enorm ten goede komt. Wel is het jammer dat de vlokken nu langs een rechte lijn vallen. Mogelijk is dit een uitdaging voor machintaalprogrammeurs?

Een derde listing van Peter plaatst MCM tegen een wel heel psychedelische achtergrond. Daarvoor maakt hij gebruik van een truuk met 'COLOR=' die we, als ik mij niet vergis, al eerder van hem hebben gezien, in KK52-5 om precies te zijn.

### **Twdgrds**

Van Wynke Stulemeijer uit Halsteren ontvingen wij een programma om tweede graads vergelijkingen op te lossen. De vergelijking wordt geacht de vorm te hebben:  $aX^2 + bX + c$ 

Dit is dus nu eens niet een programma dat wonderen op het scherm laat gebeuren. Maar voor hen die toevallig net op school met het onderwerp bezig zijn kan het toch interessant zijn.

Bovendien is het programma interessant om te bekijken voor wie zijn eerste wankele schreden op het programmeurspad waagt.

Eigenlijk gebruikt het programma maar een paar commando's:

PRINT om dingen op het scherm te zetten; INPUT om getallen van de gebruiker te vragen; CLS om af en toe het scherm schoon te maken;

IF... THEN en GOSUB.. RETURN om de bewerkingen en andere commando's op het juiste moment te laten plaatsvinden.

"d" **:..:. ta \$ 1** 

```
10 'BALK2 ° 
20 'MSX Computer Magazine KK57-5 0 
30 'Alleen MSX2+ of Turbo R 0 
40 'Ingezonden door Stefan Boer 0 
50 \cdot 0 \cdot 0 \cdot 0 \cdot 0 \cdot 0 \cdot 0 \cdot 0 \cdot 0 \cdot 0 \cdot 0 \cdot 0 \cdot 0 \cdot 0 \cdot 0 \cdot 0 \cdot 0 \cdot 0 \cdot 0 \cdot 0 \cdot 0 \cdot 0 \cdot 0 \cdot 0 \cdot 0 \cdot 0 \cdot 0 \cdot 0 \cdot 0 \cdot 0 \cdot 0 \cdot 0 60 DEFINTA-Y: SCREEN 0: Z=RND(-TIME): INPUT "Basiskleur (0-4095) ";B 211 
70 KL=B AND 7: KH=(B AND 56)\8: JL=(B AND 448)\64: JB=(B AND 3584)\512 185 
80 SCREEN 12: COLOR, 0: FOR I=0 TO 252 STEP 4: LINE(I,0)-(I,211), KL: LINE(I+1,0)
-(I+1,211), KH: LINE(I+2, Ø)-(I+2, 211), JL: LINE(I+3, Ø)-(I+3, 211), JH: NEXT I 184
90 KV=l:XV=l: YV=l 143 
95 X=INT(RND(1)*223): Y=INT(RND(1)*179) 251 
100 LINE(X,Y)-STEP(20,20),7,BF,AND: LINE-STEP(-20,-20),K*8,BF,OR 164 
110 X=X+XV: Y=Y+YV 178
120 \text{ YV}=YV-2*(Y=\emptyset)+2*(Y=180) 161
130 XV=XV-2*(X=0)+2*(X=224) 92
140 K=K+KV 242 
150 IF K=20 THEN KV=-1 ELSE IF K=0 THEN KV=1 160160 GOTO 100 8
```

```
10 ' PRNTXT1 
20 ' 
30 ' MSX Computer Magazine 
40 ' KK57-6a 
50 ' voor MSX printers 
60 ' ingezonden door D.W. van Vlodrop 
70 ' 
                                         o 
                                         o 
                                         o 
                                         o 
                                         o 
                                         o 
                                         o 
                                             10 ' PRNTXT2 
                                             2030 ' MSX Computer Magazine 
                                             40 ' KK57-6b 
                                             50 ' voor niet MSX printers 
                                             60 ' ingezonden door D.W. van Vlodrop 
                                             70 ' 
                                             10000 FOR I=\emptyset TO 1919 STEP 80: FOR J=
                                             \emptyset TO 79: K=(VPEEK(I+J));: IF K<32 OR
                                             K>127 THEN LPRINT CHR$(46); ELSE LPRI 
                                                                                       o 
                                                                                      o 
                                                                                       o 
                                                                                       o 
                                                                                       o 
                                                                                       o 
                                                                                       o 
10000 FOR I=0 TO 1919 STEP 80: FOR J= 
\beta TO 79: K=(VPEEK(I+J));: IF K<32 THE
N LPRINT CHR$(1);CHR$(K+64); ELSE LPR 
INT CHRS(K); (a
                                        27 
                                             NT CHRS(K) ; 129
10010 NEXT: LPRINT; NEXT: RETURN 10010 NEXT: LPRINT: NEXT: RETURN 27
```
Vooral die laatste twee commando-combinaties zijn erg belangrijk om een programma goed te laten lopen. We gaan het hier niet stap voor stap volgen, maar wie met vragen zit kan dinsdag of vrijdagmiddag de vragentelefoon bellen, en vragen naar de K&K-redactie, oftewel Lies Muller.

### **BALK2**

Stefan Boer maakte een uitbreiding op KK54-7, die wij u niet willen onthouden. Let wel op, dit programma is alleen geschikt voor MSX 2+ of de turbo R. Nu kan men zelf na de start van het programma een basiskleur kiezen, hetgeen toch weer tot onverwachte effecten leidt.

### **Tekstprinten**

De heer van Vlodrop is ook al een oude bekende van de redactie. Wij mochten al vaker kleine handigheidjes van hem ontvangen, die de programmeur ten dienst kunnen staan. Zo ook deze miniroutine die even kijkt wat er aan tekst op het scherm staat, en dit precies zo naar de printer stuurt. Dit is dus geen op zichzelf staand programma, maar een routine die aan een bestaand programma geplakt kan worden als er behoefte bestaat om tekst die op het scherm staat naar de printer te sturen. Met een eenvoudige

GOSUB 10000 kan de routine op elk gewenst moment worden aangeroepen. Terecht maakt de heer van Vlodrop onderscheid tussen MSX-printers en niet-MSX-printers. Van de eerste weet je zeker dat alle tekens van de MSX set netjes kunnen worden afgedrukt; bij de tweede laat hij voor de zekerheid maar een punt afdrukken in plaats van diverse onduidelijke karakters. Natuurlijk kan de niet-MSX listing naar behoefte verder aan de eigen printer worden aangepast.

De listing moet na intikken als ASCII bestand worden bewaard door:

### SAVE "txtprnt.asc",A

Vervolgens kan de routine in elk gewenst programma worden opgenomen door eerst het betreffende programma te laden, en vervolgens de opdracht:

### MERGE "txtprnt.asc"

te geven. Let wel op dat er geen overlap in de regelnummers optreedt!

### **Wanwan**

Goed, dan nu die wanwanliner, als men begrijpt wat ik bedoel. Boosdoener is Joost Damad uit Vosselaar (België). Nogmaals, de K&K redactie wil hier helemaal niets mee te maken hebben. Iedere wanliner die meer dan 255 tekens bevat wordt door ons als een wanproduct beschouwd en voortaan botweg genegeerd, tot een nieuwe K&K-redactie is gevonden. Sollicitaties kunt u richten aan de hoofdredacteur.

```
10 COLOR15,0,0:SCREEN7,,,,,0:SETPAGE1,1:CLS:FORI=0TO511STEP15:FORJ=0TO14:LINE(I+
J, \emptyset) - (I+J, 212), J+1: COLOR=(J+1, 7, 7, 7): COLOR=((J+14)MOD15+1,\emptyset, \emptyset, \emptyset): NEXTJ, I: SCREEN,
",,3:SETPAGE1,0:FORI=0T02I1STEP15:FORJ=0TOI4:LINE(0,I+J)-{5I1,I+J),J+I:COLOR=(J 
+1,7,7,7): 77 
20 COLOR=({J+14}MOD15+1,0,0,0):NEXTJ,I:FORK=0T01:FORI=0TO7:FORJ=lT015:COLOR=(J,I 
,J\2,I):COLOR=({J-2+16}MOD15+1,J\2,I,I):COLOR={(J-3+16)MOD15+1,I,I,J\2):NEXTJ,I, 
K:GOT010 37 
K:GOTO10<br>30 DATA 2A,01,80,54,5D,23,23,23,23,1B,01,00,01,ED,B0,21,FF,80,01,00,01,AF,ED,B1,
ED,A1,20,F6,ED,Al,20,F2,2B,2B,22,01,80,C9 152 
40 FOR I=&HC000 TO &HC025: READ A$: POKE I, VAL("&H"+A$): NEXT I: DEFUSR=&HC000:
KEY1,"?USR(0)"+CHR$(13):PRINT "druk <FI>, en daaarna kn je de Basic listen en ru 
nnen. ": DELE TE 30-110 129 
50 ' WANWAN 0 
60 ' Na "run 40" worden regel 10 en 20 samengevoegd tot een geheel 0 
70 ' dan is wijzigen niet meer mogelijk 0 
80 ' 0 
90 ' MSX Computer Magazine KK57-7 0 
100 ' Ingezonden door Joost Damad, Vosselaar (Belgie) 0 
110 ' Commentaar MOET achteraan 0
```
# **Eerste Hulp Bij Overleven**

**Avonturiers, ruimtebonken, tijdreizigers en laser-kannoniers, wie vinden er nu geen baat bij MCM's Eerste Hulp Bij Overleven?** 

**Geheime passwords, slimme truuks, zelfs POKE's om vals te spelen kunt u in deze rubriek vinden. Maar, om de E.H.B.O. te kunnen schrijven moet de redacteur van dienst wel uw hulp hebben.** 

**Stuur in, die kaarten en verslagen van verre reizen door Computerland.** 

Natuurlijk belonen we jullie moeite wanneer je een grandioze tip instuurt. Iedere met name genoemde inzender krijgt een MCM cassette of diskette naar keuze en super tips krijgen zelfs een super speciale verrassing! Vergeet derhalve niet te vermelden welke MCM cassette of diskette je wilt ontvangen wanneer jouw tip geplaatst wordt.

### **Spelregels**

Het indrukken van een toets, bijvoorbeeld functietoets FlO, wordt weergegeven als <FlO>. Derhalve betekent <P> dat de P toets ingedrukt moet worden. Wanneer meerdere karakters ingetikt dienen te worden staat dit tussen aanhalingstekens; "OPTION" betekent dus dat het woord OPTION ingetikt dient te' worden. Dat betekent dus ook dat passwords tussen" " staan. Voor de oplettende lezers; <P> en "P" zijn gelijk, terwijl <SHIFT> en "SHIFT" twee totaal verschillende dingen zijn.

Hierop is slechts één uitzondering: BASIC. Om geen verwarring te scheppen bij het invoeren staan BASIC regels niet tussen aanhalingstekens.

"5 ~.

### CATEGORIE: SPELTlPS

E.H.B.O. is het laatste of eerste toevluchtsoord voor diegenen onder ons die het ook allemaal niet meer weten. Bij E.H.B.O. kan men terecht voor informatie over adventure games, tips voor en over spellen én andere wetenswaardigheden.

Uw tips zijn altijd welkom onder het motto: Helpt Uw MSX Mede-computer-Mens!

Het donkert weer wat vroeger en ook het zonnetje laat ons steeds vaker in de steek. Met andere woorden, het gelukzalige winterweer komt er aan; dus we hebben weer volop tijd ons achter de computerbuis te vermaken. En zoals ieder jaar weer zal dat ongetwijfeld resulteren in een nog grotere toevloed aan hints en tips voor de E.H.B.O.

We beginnen deze keer met wat tips van de hand van Patrick Feijt (Den Haag) voor het in dit nummer besproken spel Bozo's Big Adventure - Patrick is er wat je noemt snel bij! Allereerst wat passwords:

![](_page_55_Picture_546.jpeg)

Verschil tussen *SA* en *SB* is dat je het kruis in je bezit hebt bij *SB.* 

### **Hydefos**

Van RoeI Willems uit Baexem kregen we de volgende grandioze tips voor het grandioze spel Hydefos, dat nog menig MSX'je teistert.

Level I: Eindboss: Skid Row De eindboss van level I is een ruimteschip met aan weerszijden een kanon en in het midden een bewegende cirkel. Eerst moet je één van de kanonnen kapot schieten. Ga vervolgens voor een kanon staan en schiet. De kanonnen schieten ook, maar er is een opening tussen de kogels (in het midden). Zorg er echter wel voor dat je je precies tussen de beide kanonnen bevindt wanneer je op ze geschoten hebt. Het schip komt namelijk na een tijdje naar voren. Je kunt nu op de cirkel schieten. Heb je kanonnen en cirkel vernietigd dan ga je naar level 2.

Level 2: Eindboss: Kingdom Come De eindbaas hier is een vierkant met een grote mond. Aan elke hoek zie je weer een vierkant. En dat alles draait dan ook nog eens. Je moet ervoor zorgen de mond te raken wanneer deze geopend is. Vervol-

gens blijf je gewoon op het midden schieten.

Let erop dat je tussen de twee vierkanten blijft en meedraait, alleen zo word je niet geraakt. Wanneer alles aan flarden is gaje naar level 3.

### Level 3: Eindboss: Satliani

Ook hier weer een ruimteschip, dit bestaat uit twee delen. Ga in het begin direct omhoog omdat het voorste deel van het schip naar voren komt. Schiet nu op het tweede deel (in het midden). Even later trekken de twee delen naar elkaar toe met twee laserstralen. Ga hiertussen staan en schiet op het tweede deel. Als alles goed gaat vernietig je nu het schip en ga je naar level 4.

### Level 4: Eindboss: Bland-X

Deze keer heb je te maken met *acht*  onderdelen, welke onafhankelijk van elkaar in de meest vreemde richtingen bewegen. Hoewel het niet echt eenvoudig is moet je ze toch allemaal vernietigen. Probeer mee te draaien wanneer ze naar voren komen.

### Level 5: Eindboss: Invader Soper

Een draak! Aanvankelijk moet je proberen zijn kop te raken; dit wordt bemoeilijkt door het feit dat er kogels uit die kop komen. Ga zo dicht mogelijk bij de kop staan, zodat je tussen de kogels door kunt laveren terwijl je blijft schieten. Heb je de kop aan flarden geschoten dan moet je zijn staart onder handen (of beter gezegd: onder vuur) nemen. Hierbij is het zaak kogels te ontwijken maar ondertussen wel zelf zoveel mogelijk te schieten.

Tot slot moet je op de zachte onderbuik mikken. hieruit komen weliswaar hittezoekende kogels - die je dus achterna zitten - maar indien je afstand weet te houden moet het lukken.

### Level 6: Eindboss: CIC Patriot

Dit kun je met de beste wil van de wereld niet echt een Eindboss noemen. Je gaat door een opening en dan versnelt het spel. Een voor je uit vliegend vliegtuig verschijnt, dit moet je proberen te pakken. Kijk uit, je moet dit toestel niet vernietigen! Probeer nergens tegen aan te vliegen en even later wordt het scherm donker en heb je het eind van het spel bereikt. Totale anti-climax nietwaar?

### **Metal Gear**

Op de één of ander manier blijft dit spel populair. We hebben er in het verleden al

",' **h''; ëtt** 

- t '.< **ri** 5 '

MSX Computer Magazine nummer 57 - november 1992

menigmaal ruimte aan besteed, maar klaarblijkelijk komen er steeds weer nieuwe lezers bij die de oude MCM's niet hebben. Een paar steeds terugkerende vragen wil ik wederom weer eens beantwoorden.

Wist je dat Metal Gear 'passwords' kent? Druk functietoets <FI> in, type het password en druk nogmaals  $\leq F1$  in. Druk niet de <RETURN> toets in! Het intikken van het passwoord 'INTRUDER' bijvoorbeeld geeft je 999 kogels; handig nietwaar?

Eén van de meest belangrijke voorwerpen is de radio (functietoets <F4». Drie frequenties kun je benutten: 120.79, 120.33 en 120.48. Deze laatste is uitsluitend in gebouw 2 en 3 beschikbaar, je treedt op deze frequentie in contact met Jennifer. 120.69 roept Mr. Schneider, de leider van het verzet, op terwijl je met 120.33 het verzetslid Diane aan de lijn krijgt.

Wat tips voor diegenen die vastzitten. De 'bomb blast suit' is als volgt te vinden. Ga naar het linkerdeel van de kelder, 'basement', sla op de rechtermuur. Je zult merken dat sommige stukken muur anders klinken. Dit zijn zachtere muren waar je je een weg doorheen kunt banen. Sla de muur tot poeier en je komt in een doolhof terecht. Blijf de zachte stukken muur uit de weg ruimen totdat je in het midden van het doolhof de 'bomb blast suit' vindt.

De 'rocket launcher' vind je in gebouw twee. Ga naar die verdieping in gebouw twee waar de professor is, redt echter eerst zijn dochter. Gebruik nu in *iedere* kamer de radio, frequentie 120.48, totdat je een antwoord krijgt dat je vertelt waar de 'rocket launcher' is. Met de 'rocket launcher' moet je de anders onoverwinnelijke wachten in de aangrenzende kamer overhoop schieten. Hierdoor kom je in het bezit van kaart 7.

Om Grey Fox, je oude kameraad die gevangen genomen is, te redden zul je eerst zelf gevangen genomen moeten worden. Ga naar verdieping drie en neem de tweede lift naar de eerste verdieping. Redt alle gevangenen en volg het pad zuidwaarts. Je wordt gevangen genomen en opgesloten in een cel naast Grey Fox. Nu moet je nog eventjes ontsnappen, maar dat is niets voor een ware held, nietwaar? Om uit de cellen te ontsnappen moet je op de linkermuur slaan. Evenals in de hierboven beschreven kelder, klinkt deze muur anders. Blijf op de muur slaan totdat hij verpoeiert of explodeer een plastic bom. Je vindt je spullen die ze je bij de gevangenname afgenomen hebben in de kamer waar de 'Shotgunner' is. Trap de tweede deur rechts in die kamer in.

### Zanac-Ex

Uit Zevenhuizen kreeg ik van Gerhard Muntingh een ware waslijst. In gebied I moet je een paar keer schieten om drie blokjes te voorschijn te toveren. Pak nu het middelste blokje en je hebt drie kanonnen.

In feite zijn er drie gebieden; gewone, ongewone en vreemde.

Gewone: een gele bal verschijnt, pak hem; heeft een soort baard.

Ongewone: een gele bal verschijnt die zwart wordt; pak hem en je gaat een gebied verder; heeft een lachend mondje. Vreemde: schiet en je verdriedubbelt je wapen; heeft rode ogen.

In gebied 2 komt er na enige tijd een vernietigingsmachine op je af; met wapen 7 maak je hem zo af. Even later volgen dan twee gebieden, de onderste is een gewone, de bovenste een ongewone.

In gebied 3 begin je boven water. Zodra je boven land komt ga je helemaal links vliegen. Kom je nu een blauw vierkant tegen dan schiet je hierop; een elfje verschijnt. Raak het aan - nog niet doen svp! - om al je vijanden te laten verdwijnen. Beter is het te gebruiken bij de vernietigingsmachine. Al snel komt er nu een wapenblokje nummer één gevolgd door twee tot zes. Pak vijf.

Recht in het midden komt er een raar gebied. Beschiet dit en je hebt een

driedubbele vijf. Met dit wapen dien je alle vernietigingsmachines te verslaan.

Tot zover Zanac-Ex, een volgende keer meer.

### Breaker

Ook weer zo'n spel dat de aandacht ontglipt. Van Jeffrey Schaaf uit Deventer de volgende passwords:

Bank 2: "EASY" Bank 3: "ANGRY" Bank 4: "GRATEFULL" Bank 5: "DEAD"

Liefhebbers van oude rockmuziek, deze programmeurs dus. Want The Gratefull Dead is tegenwoordig niet meer zo bekend; goede muziek overigens, dat wel.

### Hoera!

Weer eens een kaart. En deesmaal een kaart van het sublieme spel NOSH van ANMA. De kaart is van de hand van Arno Cretz die nadrukkelijk vermeld wil zien dat de kaart niet compleet is. Hij heeft nog een paar geheimpjes achter de hand gehouden om het niet al te eenvoudig te maken.

Genoeg dus om jullie even bezig te houden. Speel ze....

![](_page_56_Picture_23.jpeg)

![](_page_57_Picture_0.jpeg)

## WERELD 1

![](_page_57_Picture_2.jpeg)

![](_page_57_Picture_3.jpeg)

## NOSH

![](_page_57_Picture_5.jpeg)

![](_page_57_Picture_6.jpeg)

![](_page_57_Picture_167.jpeg)

![](_page_58_Picture_0.jpeg)

![](_page_58_Picture_1.jpeg)

![](_page_58_Picture_2.jpeg)

![](_page_58_Picture_3.jpeg)

NOSH

![](_page_58_Picture_5.jpeg)

NOFUSS WERELD 2

![](_page_59_Picture_0.jpeg)

![](_page_59_Picture_1.jpeg)

![](_page_59_Picture_2.jpeg)

![](_page_59_Picture_3.jpeg)

![](_page_59_Picture_4.jpeg)

![](_page_59_Picture_5.jpeg)

![](_page_59_Picture_6.jpeg)

![](_page_59_Picture_7.jpeg)

NOSH WERELD 3 WARMTH

![](_page_60_Picture_0.jpeg)

![](_page_60_Picture_1.jpeg)

![](_page_60_Picture_2.jpeg)

![](_page_60_Picture_3.jpeg)

![](_page_60_Picture_4.jpeg)

![](_page_60_Picture_5.jpeg)

 $\begin{array}{ccc} \square & \square & \square \\ \square & \square & \square \end{array}$  $\Box$ 0:: W W ERELD<br>N E E D L E  $\overline{z}$ 

 $\Delta$ 

![](_page_61_Figure_0.jpeg)

## **I/O'tjes**

**I/O'tjes zijn kleine advertenties voor particulieren. Als u iets zoekt, of juist iets kwijt wilt, op computer-gebied, plaats dan een I/O'tje. Gebruik daarvoor de I/O'tjesbon, ze zijn gratis voor abonnees, anderen betalen voor deze service slechts f** *5,-.*  **I/O'tjes worden zo spoedig mogelijk geplaatst, maar het kan gebeuren dat uw advertentie een nummer moet wachten.** 

**De redactie behoudt zich het recht voor I/O'tjes zonder opgaaf van redenen te weigeren. Gezien de omvang van het illegale kopiëren zullen alle aanbiedingen van software - ook als dit**  samen met hardware gebeurt - worden geweigerd. Slechts **zelfgeschreven programma's mogen tegen een niet-commerciële prijs worden aangeboden. Ook andere commerciële advertenties worden geweigerd, evenals I/O'tjes met een postbus- of antwoord-nummer. Vermeld altijd uw volledige adres op de bon, ook al wilt u slechts met uw telefoonnummer in deze rubriek worden opgenomen.** 

**Over I/O'tjes kan niet met de acquisitie of redactie worden gebeld.** 

### AANWIJZINGEN VOOR INZENDERS

Schrijf, in **duidelijke blokletters,** alleen binnen het aangegeven kader en vermeld daarin telefoon of adres. Alles wat buiten het kader valt wordt niet opgenomen. Vul de bon vakje voor vakje in. Laat een vakje open (spatie) tussen de woorden, laat alleen een vakje leeg als daar ook echt een spatie moet staan. Maak duidelijk onderscheid in hoofd- en kleine letters. Vergeet geen leestekens zoals punten en komma's.

### **INPUT**

Gevr. copie van toelichting bij prog. MCM-DATA in MSX-comp. mag., nr. 2, blz 28 *tlm* 33. tel.: 05720-71133

Programma voor badminton comp. met dubbels, mixen, enkels. Tegen vergoeding tel.: 08877-2543

Gezocht: toetsenbord voor NMS 8250 (is gestolen!) 02993-62252 Hans

Wie helpt linkshandige aan de quick shot wiz master, MSX joypad. uit MCM 37. tel.: 013-352692

Contact gezocht met MSX2 diskgebruikers. tel.: 01660-2202

Werken met dBASE II van A.SIMP-SON ook engelse versie is goed. tel.: 070-3973268

SV2000B/MSX Quickshot Robotarm + SV2000C/MSX Rogo cartridge. tel.: 075-352814, na 19.00.

T.K. gevr. MSX 2 technical databook. Of ruilen tegen org. salamander. tel.: 02982-3175

Wie kan mij helpen aan een MSX-database prog. voorde invent. v. muziekst. op CD" tel.: 05910-34144

PC (AT) + monitor voor max. 900 gld. tel.: 035-837692, na 17.00

Konami-ROM FI-spirit tegen redelijke prijs. Ook andere Konami's zijn welkom. tel.: 04781-36571 (Ward)

![](_page_62_Picture_18.jpeg)

Ik zoek iemand voor mijn MSX I VG8010 voor maar 50 gld. tel.: 078-143684

Ik zoek een koper voor mijn Sony HB70 zeer goedkoop (nog geen 450 gld) tel.: 04744-1278 (na 18.00) AANRADERII

Printer NMS 1480 en kl. mon. voor VGA PC voor redelijke prijs. tel.: 023-282758

Ik zoek kontakt turbo R gebruikers, liefst in de buurt. tel.: 058-671744

Music-module voor max. 100 gld. 1024Kb mem.maper, ruilen tegen 512Kb + bijbetaling. tel.: 05180-3172

### **OUTPUT**

NMS 8245 + stofkap + disks + boeken + org. verpak. 645 gld. Pr.<br>NMS-1431, in doos 375 gld. tel.:<br>05180-3172

MSX 8245 DZDD 256kB RAM + 50 disks + SCC + boeken + bladen slechts 449 gld. tel.: 058-671744

MSX2-700D met snelle drive 2e DRHBD-30W, kl. mon. CM 8833, MT Telcom, NMS 1431 printer, heel veel software, boeken enz. Pr. 1000 gld. tel.: 023-282758

Philips music module 100 gld. en ook modem voor 50 gld. tel.: 078-143684

MSX1-computer SV1 738 (X'press)<br>met veel softw. en monitor. lng. met veel softw. en monitor. Ing.<br>disk-drive. tel.: 04781-36571 (Ward)

8255 + monitor + printer 1431 + alle MCM's, veel SW + boeken + muis +  $100$  floppy's. Pr.  $1750$  gld. tel.: 035-837692

Kleurenmonitor CM8802 + scartkabel 300 gld, Dyn. Publisher 25 gld, MSXDOS2.20 25 gld. Den Haag 070-3996885

MSX2 VGA8230 (l28KRam) + SSDD + Datarec. + veel games + 2 joysticks + Philips MSX printer  $f815 = \text{tel}$ : 078-143684

Toshiba muziekmod. + keyboard in doos f 325,-. tel.: 05990-18038 (Mark)

**.-**

Sony HB700P MSX2 computer + joystick + SCC, SPOTPRIJSJE. In prima staat. tel.: 04744-1278, na 18.00

NMS  $8250 + k$ l. mon. VS0080/20 + LOPR VW0030/20 + org. softw. + boeken. In een koop  $f$  750,-. tel.: 05454-74388 (na 18.00)

Div. org. spellen (o.a. XAK3) Philips SBC381 muis + mat 60 gld, Sony HBF700P 2+, Basic 3.0, F850,- tel.: 02997-1970

MSX2 8250, 256KB, 7 MHZ, MSX-DOS 2.20 ingeb. incl. monitor, handl., enorme stapel tijdschr., 50 disks met spellen, progr. alles izgs. f 500,-. tel.: 01830-26030 (Jan-Willem).

SonyHBF700p 2+ met SCC, FM-PAC+M.MODULE+disk's( 300ST.)+joy-stick(2knop.) 512K,+ORG.SP.F2000 02997-1970

MSX2 computer NMS8220(hoogste bieder) ook met data rec. ook nog een aantal goede org.Spellen tel.:02997- 1970 Merlijn

NMS 8250+ VS0080 k1.Mon. + Disks + joystick + boeken + bladen. tel.:02984-4827. (ook los verkrijgbaar).(Tim)

MSX2 8235, DZDD,7MHz, 256RAM, kleurrnon, slotexp, fmpak  $scc, muis, dos2, modem, softw...$ Pnotk.O I 880-3 I 594(Peter)

 $SONY$  700D + 512K + 2Ddisk-ROMs met schakelaar  $f$  750,- + SCC<br>f 25,- +FM-PAC f 75,- + music-module f 175,- tel.:073-416689

### $I/O'$ tjes Gratis voor abonnees van MSX Computer Magazine

Zoekt u iets of heeft u iets aan te bieden op computer gebied? Plaats dan een I/O'tje. Wilt u de bon in duidelijke blokletters invullen?

![](_page_62_Picture_585.jpeg)

MSX2 *8235/20* SS drive printer FM-PAK bladeren datarec. dit alles voor maar f 400,- tel.: 04998-99374

MSX-2+2DR-8250, kleurenmonitor printer-muis. software boeken datarec. tel.: 010-4713175

MSX2+ 2drives, 640KBRAM, stereo ingeb. F750,- klrmonitor F400 DI-DO,ZO NA 18U tel.: 04180-13818

Nitsuko fax. Kan ook copieren. Bijna niet gebruikt.  $f$  800,- tel.:043-617791 (vragen naar Bas).

Philips VG8235, KL.M.CM8533, PR.VW0030, joyst.+Programma's compleet slechts f 999,- tel.: 071- 121104

NMS8255+printer-NMS 1431 +KL .Monitor+512.MEMMapper+cpd83 OOdat.Rec.+Diskc bel na 5 uur tel.: 05486-15359

SONY HB700(7MHZ) + modem- +hoyst. + boeken + zeer veel software prijs f 400,- tel.: 05150-21814 NA 18.30 UUR

HBI-VI-PAL 450,- pack (ST-GT) 250,-, Philips modem 100,-,HSH-TR-HD-l +48MB HO 500.-, g-tablet 150,- TEL. 0043-1-238460

MSX2-8250- 2drives+ I MB intgeh + klmon + printer + muis + dat-rec +joystick + veel software + boeken + 53 MCM's f 20,- tel.: 02230-44721

MCM's nrs. 18-57 f 2,50 pst+listingboek f 10,- zgan. Alles in een koop f 100,- tel.: 08367-62166

MSX-2 NMS8220 + 2 DRIVES VYOOIO+VYOOl1. in zeer goede staat. prijs f 599,- tel.: 030-941445. na 15U.

NMS 8255 f 575,- + monitor f *100,-* + modem f 75,- + NMS1431 f *275,-* + muziek f 225,- + muis f 75,- + digitzer f 350,-.. 015-617720

MSX-2 Philips  $8245+k$ l-monit. + Printer + modem + data-rec + muis + software + boeken/bladen tel.: 05291-53393

SONY 2+ in pc-kast zic mcm 52 blz.26 *tlm* 28 + kl.Mon + software p.n.o.t.k tel.: 013-420223

MSX 2 V98235 dsdisk+print VW0030++25 disk+joystick F650 tel.: 04259-2734

Sony MSX2 HBF700D, 256 kB, Philips kl. mon., softw., mais, joyst., printerkabel, datarec, PNOTK. tel.: 08334-75368. Molengaarde 4, na 15.00

Monochrome monitor z.g.a.n. Philips BM7500(Amber) t.e.a.b. tel.: 02155- 23758

NMS 1421 f 300,- NMS 1431 f *400,* tel.: 055-338679

Philips PC P3102 keyboard kleurenmonitor  $2 \times 5,25 + WordPerfect +$ MSDos. Vr.pr. f650,- (na 18.00 uur)

Philips MSX printer tel.: 034801- 18130

Philips muziek module + klavier. p.n.o.t.k. tel.: 02984-3670

**•• m** Z'· **sr** 

**m' •** 

Sony HBF700P + Yamaha  $Midi/Sy$ nth. module + keyb. MT-base + softw. + boeken  $f$  750,-. tel.: 030-732811

NMS 8255, 7Mhz f 650,- NMS 1431 f 325,- Samen f900,- tel.: 020-  $6423870$ 

MSX2: NMS8280 (video. + 2FDD) + boeken/tijds. + kabels eet. Vraagprijs 800gld. tel.: 04192-13146

Pseudo stereokastje 35 gld, org. games. Coll.2 (7 disks) 20 gld, org. Radarsoft disk spell. 8 gld. tel.: 05962-1612

Music module + keyboard NMS 1160 f 500,- MT-Telcom f 75,- tel.: 04132- 67539 (na 18.00)

Philips TV tuner 7300 f 145,- tel.:<br>01684-2894

4 kerstdiskettes Dyn. Publisher stempels + demo's tel.: 01684-2894

NMS 8245, disks, boeken 500 gld. tel.: 04904-17202 (Floris)

Philips VS0040 mon.+Seikosha SP-1000 MX matrix printer. tel.:02984- 4827(00k los verkijgbaar).(Tim)

NMS 8250 2 drives + kl. monitor + printer NMS 1431 + boeken + 120 diskettes + muis + 2 joysticks tel.: 03480-11217

NMS 8250 + VS0080 kl. mon. + VW0030 printer + dat. rec. + joystick + software + toebehoren, o.a. stofhoezen en handboeken + één KOOP, vraagprijs f 1750,- tel.: 010-4817464  $(na)$  18.00)

NMS 8250, VS0080 Color monitor, Philips MSX printer. Ook los verkrijg-baar. tel.: 03480-18130

NMS8245 + print. NMS1421 + plotter + modem + joyst.+ softw.+<br>muis + kl. mon. F1600,- tel.: 036-5360195, na 18.00

Philips NMS 8220 (MSX-2) + drives VYOOIO + VYOOl1. Samen f *599,-* Weinig gebruikt. tel.: 030-941445, na 15.00 uur.

MSX-2 VG8235, defect in videogedeelte en voeding, met extra dubbel-zijdige diskdrive f 250,-. Amiga 2000, met 40Mb HO, 5Mb RAM, bridgeboard (PC 8088), RGB decoder, extra diskdrive, sound digitizer f *2.500,-.*  Kl. mon.  $f$  125,-. Mono. mon.  $f$  100,-.<br>Printer, Epson LX-400  $f$  350,-. tel.: 05905-93891 (na 18.00 uur, Lammert Erik)

Div. MSXI cass. spellen 5 gld. 30 MSX hits cass. 20 gld. Tasword MSX I cass. 35 gld. Alles org. tel.: 05962-1612

Philips muziek module + keyboard + MT-Telecom modem + MSX boeken en tijdschr. ZGAN 550 gld. tel.: 05130-32528, na 17.00

Sony HB-F700P omgebouwd naar MSX-2+, een geheugen van 512 KRam + muis en handleiding 950 gld.

Te koop MSX turbo-R FSAIST + org. boeken  $\&$  schijven  $f$  1600,- tel.: 05240-12753, na 16.00. Vragen naar <sub>Koos</sub>

NMS 8250, 2DD + modem + MSX I + mon.+ stofh.+ joyst.+ lectuur + barc.read.+ datarec.+ cass. f *1.000,* tel.: 02152-51506

NMS8280 + FM-pak + muis + Toshiba muz.mod.+ keyb.+ org. metalgear + MSXDos 2.10. Vr.pr. f 2.450,- tel.: 05990-18038

Org. Nemesis 2 cart. (met SCC), zonder doosje f 45,-. tel.: 05962-1612

MSX2 VG8235 + groenb. monitor +  $faster + 80 printer + disks + boeken +$ joystick f 650,- tel.: 05440-61968

 $MSX-2$  8250 + 2 DRV + Sony  $kl$ .mon. + pr.1431 + muis + muz.mo $d+$  touch pad + boeken + datree. + hardware. TEAB tel.: 035-836428

Te koop Turbo-R Aist 512 KbRam 192 Kb VRAM 2e drive software documentatie. tel.: 040-421944

Sony HBF700 + printer + monitor + MSXDos 2.20 + boekhoudprogr.+ muis nog in bedrijf. Prijs f 750,- tel.: 035-832334

MSX-Turbo-R, HD 90Mb, kLmon. geh. uitbr. 512 kB, NMS 1431, modem, org. softw. lit. tel.: 01646- 12475 (Frank)

MSX compl. + printer BMS 1421, zonder monitor tel.: 085-456581

iverse softw. + boeken (Alles origineel) p.n.o.t.k. Dos 2.2 Prijs f 45,- tel.: 01659-2982

NMS8255 + 2 drives + Geh. uitbr.  $256Kb + \text{mon. m8833} + \text{FM-PAC} + \text{SCC} + \text{joystick. Priis } f \cdot 1500$ ,- tel.: 04406-16380 na 18:00 uur

MSX 1 Goldstar FC200 + handleidingen + kabels + stofhoes, in doos. Prijs f 95,- tel.: 070-3107875

NMSI431 printer + extra lint f *375,-* ANCONA mon. mono. mon. f 65,-TANDY cass. rec.  $f$  25,- alles met kabels

NMS8250 naar 2+ omgebouwd, 2de  $drive, 7Mhz, 512kB + kI.$  mon. + joyst. muis + veel softw. + boeken. f *1500,-*

Turbo-R AIST + FM-PAC + music module + SCC + joyst. + 250 disks. f *1200,-*

VG8235 f 275,-, NMS 1431 f 325,-, 5 originele spectravideocassettes a f10,data recorder, joysticks. 020-6423870

MSX Kl. mon. Philips v50080. Prijs<br>f 425,-. tel.: 050-343571; na 18:00 uur

 $MSX2 8220 + dat.$  rec.  $+ 60$  spellen + tekenprog. + joyst. f300,- tel.: 04259- 2734

MSX printer Philips NMS 1431. f 350,- tel. 03402-41150

MSX2+ Sony HB-FIXV + muis +  $drive + disks(300)$  e.d. P.N.O.T.K. tel.: 013-632406 (marc)

Turbo-R FSA1ST, 256K, DOS 2.3, PCM, FM + RGB SCART + 220-IIOV Prijs f 1250,-. NMS8250, 2 drives + V9958 VDP. f *900,-.*  tel.:02520-2220 I MSX-8245 + Kl. tv. f 1000,-. MSX-8250, 2D, printer 1431, muis. f *1000,-* . tel.: 02152-12123

Phil. NMS $8250 + Gr.$  mon. + boeken + joyst + veel spellen + matrix printer + muis. f 950,-. Tel.: 01640-39729. Johan.

MSX2 Philips NMS 8255 (Drive B is S.S.), FM-PAC is goed, met toebeho-ren, in doos P.n.o.t.k. tel.: 070- 3107875

Philips MSX2 NMS 8245, Ancona 80, printer NMS 1431, mus. module NMS 1205, muis SBC 3810, joyst., veel<br>softw., tijdschr., boeken. f 1600,-. tel.: 05927-12577

 $SANYO$   $MSX1$  + softw. + joyst.<br>  $f 100, MSX2$   $VGB235$  + softw. +<br>joyst. + plotter printer + MCM's + mon. monitor groen.  $f$  750,-. tel.: 04102-24486

TURBO-R GT met midi, incl. trafo, disk's (11), boeken. \KO-<br>PIJ\IN\IO.BK!f 1700,- Illusion City<br>(spel voor Turbo-R). f 180,-. Princess Maker (spel voor msx2 en hoger). f 250,-. Disc station 32# incl. CD (msx2 en hoger). f 150,-. Music Module (zonder Eprom, 3 disks). f 200,-. FM-PAC met Sram (de echte met ned. handl. en 6 disks) *f* 130,-.<br>tel.: 040-432974 (na 18:00 uur)

NMS 8280 MSX2. f 950,-. tel.: 01860-17079

 $NMS$  8250 2DD + Gr. mon. + FM-PAC + Solid Snake + 2 joyst. + 100 dsk + printer + plotprint. + MAG. f 1600,-. tel.: 03444-1785

Sony HB  $f700p +$  mon. monitor + software + boeken + muis + joyst. f 450,-. tel.: 03402-62507

 $MSX2 NMS 8220 + monochr.$  mon.  $+$ diskdrive + datarec. (alles Philips) + joyst. + SIMPL + printerkabel + disks + cassettes + spellen + boeken. P.N.O.T.K. tel.: 071-124439 (Patriek)

MSX SCSI Int. f 75,-, Tornadao muis 20,- . Div. (tech.) manuals. tel.: 030-438687

NMS8250 + NMS 1439 printer + 21 Mb HD + Kl. Mon. + 3 sticks + muis  $+$  modem  $+$  2 drives  $+$  Bkn.  $+$  dsks. tel.: 070-3662552

# **ICP7**

### **Het Invoer Controle Programma is nodig om listings uit het blad foutloos over te kunnen nemen.**

Om u te helpen bij het intikken staan er bij alle listings controlegetallen. Achter iedere programmaregel staat zo'n checksum. Deze getallen maken het u samen met ICP mogelijk de listing foutloos in te tikken.

ICP7 berekent voor iedere ingetikte programmaregel een checksum, zodra u op de enter of return drukt. Deze checksum verschijnt dan linksonder op uw beeldscherm, op de positie waar anders de definitie van FI staat. Deze waarde moet overeenkomen met het getal dat in de listing bij de betreffende regel is afgedrukt, anders heeft u een foutje gemaakt bij het intikken. In dat geval kun u de betreffende regel eenvoudig even verbeteren, u hoeft de regel dus niet opnieuw in te tikken, lCP7 kijkt altijd naar de hele program mare gel zoals die op het scherm staat, niet alleen naar wat er echt ingetikt wordt.

ICP7 maakt onderscheid tussen hoofd- en kleine letters en dat kan soms problemen opleveren. Het is dus zaak daarop te letten. Om het u gemakkelijk te maken zet ICP7 de Caps Lock aan. Alleen als er kleine letters in de listing staan moet u die Caps Lock even uitzetten. De checksum van regels die met  $REM - of het equivalent' - beginen is$ altijd nul.

De Basic-listing maakt het machinetaalprogramma voor u aan, op disk cassette. Om dat programma na het runnen van de Basic echt in gebruik te nemen zult u het eerst moeten laden. Voor disk-gebruikers gaat dit met:

### BLOAD "ICP7.BIN",R

Cassette-gebruikers dienen het commando zonder de '.BIN' in te tikken. ICP wordt pas weer helemaal verwijderd als u de computer uitschakelt of reset, maar kan tijdelijk uitgezet worden door FI in te drukken en weer aangezet worden middels het commando:

### $A=USR(0)$

Het is zonder probleem mogelijk het programma dat u aan het intikken bent te saven, ICP wordt daarbij niet bewaard. Later kunt u ICP en het Basic-programma weer laden en de draad weer oppikken.

### **Het intikken**

MSX Computer Magazine publiceert alleen programma's die door de redactie uitgebreid getest zijn op hun deugdelijkheid. Om te voorkomen dat er later alsnog fouten insluipen drukken we dat geteste programma vervolgens rechtstreeks af, via Desk Top Publishing. In programma's is iedere letter, ieder cijfer en elk leesteken van belang. Om verwarring tussen de hoofdletter '0' en het cijfer '0' te vermijden is de nul altijd doorgestreept.

, **aa** 

Per regel drukken we precies zoveel tekens af als u op uw scherm ziet onder het intikken. Programmaregels die langer zijn worden afgebroken, net zoals op het beeldscherm van uw computer. Een veel voorkomende fout tijdens het intikken is het vergeten van de Return, die na iedere programmaregel moet worden ingetikt. Ook als de vorige regel precies  $80 - of 37$ , bij MSX l - tekens lang is, zodat de cursor al vooraan de volgende regel staat!

Test een zojuist ingetikt programma nooit meteen uit. Ook het uitproberen van niet volledig ingetikte programma's is niet verstandig. Save het eerst, voordat u RUN intikt. Sommige programma's zouden, als er fouten in schuilen, de computer op slot kunnen zetten. Tijdens het intikken is het eveneens verstandig om, zeker als het om langere listings gaat, zo nu en dan een kopie te saven.

Beter tien maal onnodig saven, dan één keer te weinig.

![](_page_64_Picture_546.jpeg)

MSX Computer Magazine

### nummer 57 - november 1992

# **Oeps**

We doen ons uiterste best om een foutloos blad te produceren. Toch is een tijdschrift ook maar mensenwerk en dat geldt zeker voor de programma's die er in staan. Dus sluipen er soms fouten in.

Vandaar deze vaste rubriek, oeps, waarin we niet alleen fouten rechtzetten, maar ook verbeteringen zullen publiceren van eerder verschenen programma's en andere zaken.

### Listing-problemen

We zijn met ingang van het vorige nummer overgestapt op de nieuwste versie van Ventura Publisher, het Desk Top Publishing pakket waar MSX Computer Magazine nu al vele jaren mee wordt opgemaakt. Zoals altijd had dat de nodige voeten in de aarde, maar we dachten toch echt alle vliegen uit de soep gevist te hebben, voordat MCM 56 verscheen. Ten onrechte, natuurlijk.

Want wat blijkt? De dubbele aanhalingstekens in de programma-listings worden té mooi afgedrukt. Niet gewoon rechttoerechtaan, maar heel netjes links en rechts iets hellend. Precies zoals je het graag zou zien in een interview. Alleen, in een listing slaat dat natuurlijk nergens op. Een aantal lezers zijn begrijpelijk in verwarring

![](_page_65_Picture_6.jpeg)

geraakt en hebben prompt de verkeerde, wel hellende enkele aanhalingstekens gebruikt. En dat werkt dus niet. De checksums met ons Invoer Controle Programma kloppen dan niet meer en bovendien, het programma werkt voor geen meter. De fout is onder andere te vinden in de regels 70, 80 en 580 van de MSX2 versie van MasterMind, maar kan ook op allerlei andere plekken in MSX Computer Magazine nummer 56 voorkomen. We hopen natuurlijk deze zetduivel met ingang van dit nummer te hebben uitgedreven, maar mocht u vreemde zaken tegenkomen, let er even op.

### **MCMBASE**

Deze listing in MSX Computer Magazine 56 is ook al niet helemaal ongeschonden uit de strijd gekomen. Aan het einde van regel 820 mist een RETURN-statement, waardoor het programma niet naar behoren werkt. Deze regel dient er als volgt uit te zien:

820 IF R=O THEN PRINT "Geen records aanwezig, druk een toets";: K\$=IN-PUT\$(l): RETURN 120

Ten slotte moet regel 830 als volgt worden gewijzigd:

830 RETURN

Met deze veranderingen werkt het programma vlekkeloos, al mogen we dat natuurlijk niet al te hard roepen. Bij deze willen we de Heer van Duykeren bedanken die ons op de fouten wees.

# **Oude nummers voor een prikkie**

![](_page_65_Picture_396.jpeg)

.<br>Matamatan kacamatan kacam

De bureaumanager heeft er zat van, die kelder vol met oude bladen. Vandaar dat hij er op staat dat er ruimte gemaakt wordt. En bij het oud papier zetten is ook weer zoiets, vandaar dat we er een speciaal aanbod van maken.

Een fraai aanbod: hele jaargangen voor slechts f 40,-. Inclusief de verzendkosten is dat toch een hele nette prijs. Zo haalt u oude bladen voor slechts f 5,- per stuk in huis!

### Acht nummers

Een jaargang MSX Computer Magazine telt acht nummers. En dat is meteen het minimum-aantal dat u kunt bestellen. Voor minder doen we het niet, die kelder is echt wat al te vol. Meer mag natuurlijk wel, voor vijf gulden per nummer extra.

De portokosten zijn dit keer voor onze rekening. Bovendien, die acht nummers of meer - mag u vrij kiezen, het hoeven geen complete jaargangen te zijn!

Als u eenmaal heeft besloten welke bladen u wilt ontvangen, kunt u zelf uitrekenen wat dat gaat kosten.

U kunt bestellen door overmaking van het juiste bedrag op onderstaand rekeningnummer:

Aktu Publications B.Y. Amsterdam Postbankrekening: 6172462

Vermeld duidelijk uw eigen naam en adres, alsmede de nummers van de gewenste bladen.

We versturen de bestelling zodra de betaling ontvangen is.

# **SOUNDTRACKER PRO "Een nieuwe sensatie op muziek gebied"**

Soundtracker Pro is een geïntegreerd muziekprogramma voor MSX-Music, MSX-Audio en MIDI. Naast de uitgebreide mogelijkheden van FAC Soundtracker 2.0, beschikt dit pakket over een complete MIDI-sequencer die de MSX omtovert tot een volwaardige muziekcomputer.

Muziek maken met Soundtracker Pro gaat nu een stuk sneller en gebruiksvriendelijker, mede door de uitgebreide edit mogelijkheden. Via MIDI is het mogelijk om de muziek realtime in voor wie geen noten kan diskettes lezen.

![](_page_66_Picture_3.jpeg)

te spelen, een uitkomst Soundtracker Pro wordt geleverd op 4 OS **Prijzen:** 

Soundtracker Pro f 75,- Inclusief FAC MIDI-Interface f 199,-

![](_page_66_Picture_6.jpeg)

**Libellendans 30 2907 RN Capelle a/d IJssel Tel.: 010 - 458 16 00 Fax: 010 - 442 36 01 KvK 158006 Postbanknummer 5687067** 

**De enige officiële FAC dealer, met uitstekende service en garantie op alle produkten.** 

![](_page_67_Picture_0.jpeg)

# 20 + 21 november

Vrijdag 10.00 tot 18.00 uur

zaterdag 10.00 tot 17.00 uur

entree f 10,-HCC leden en kinderen onder de 12 jaar gratis

Inlichtingen: HCC / postbus 149 / 3990 DC Houten / (03403) 7 87 88

![](_page_67_Picture_6.jpeg)